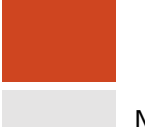

Narrativas digitales con Scratch

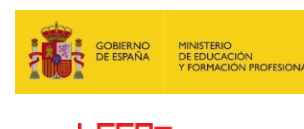

# **Scratcheando**

**El proyecto** *Scratcheando* **es una actividad que combina el fomento de la lectura y de la escritura creativa con la alfabetización digital en términos de utilización de aplicaciones de diseño gráfico y aspectos muy básicos de programación.**

**La guía didáctica se ha preparado pensando en aquellos docentes que no tienen ningún tipo de conocimiento de programación y desean utilizar nuevos formatos para elaborar narrativas y para fomentar la lectura entre su alumnado.**

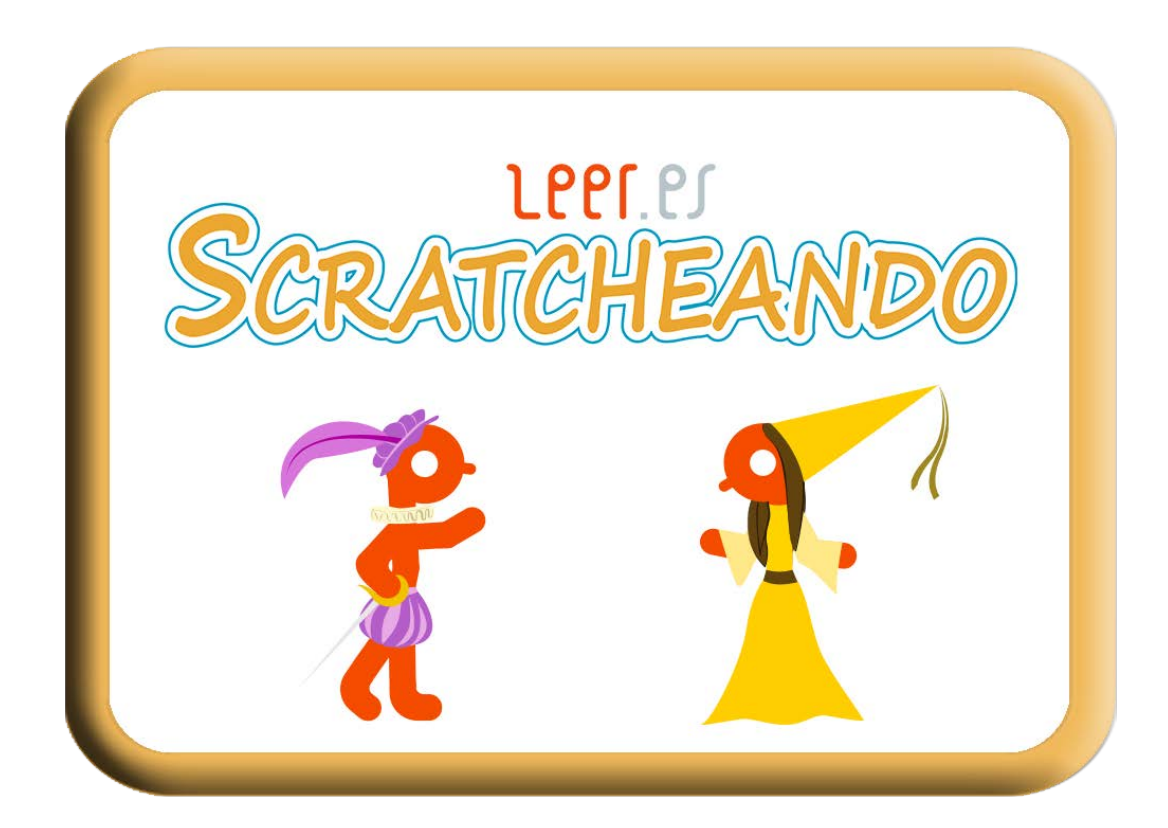

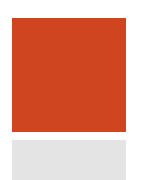

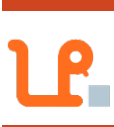

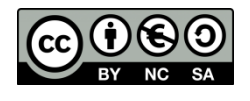

Esta obra está bajo una licencia de Creative Commons [Reconocimiento-NoComercial-CompartirIgual 4.0](https://creativecommons.org/licenses/by-nc-sa/4.0/)  **[Internacional](https://creativecommons.org/licenses/by-nc-sa/4.0/)** 

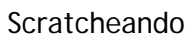

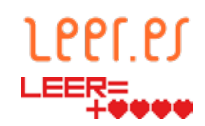

# Tabla de contenidos

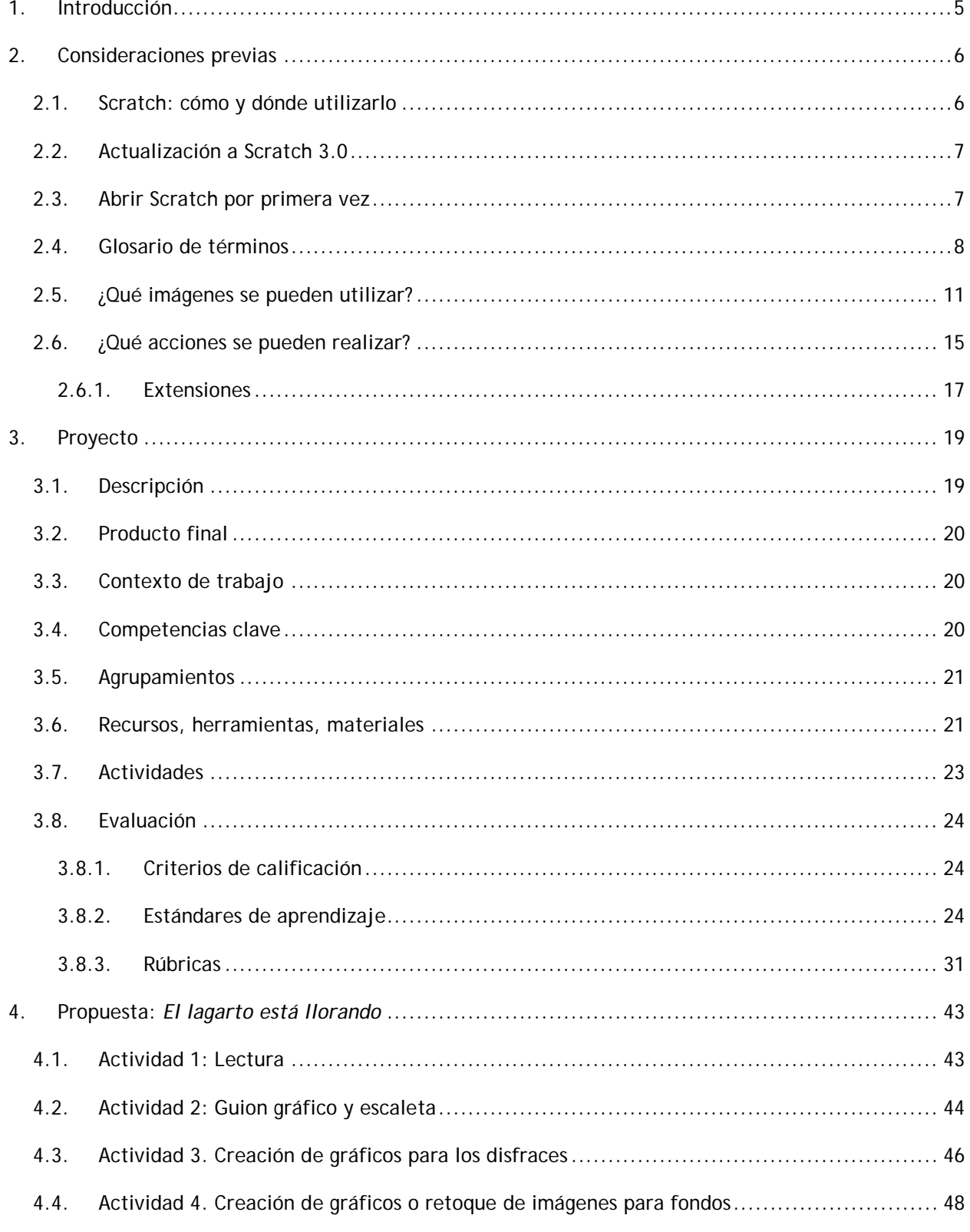

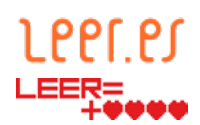

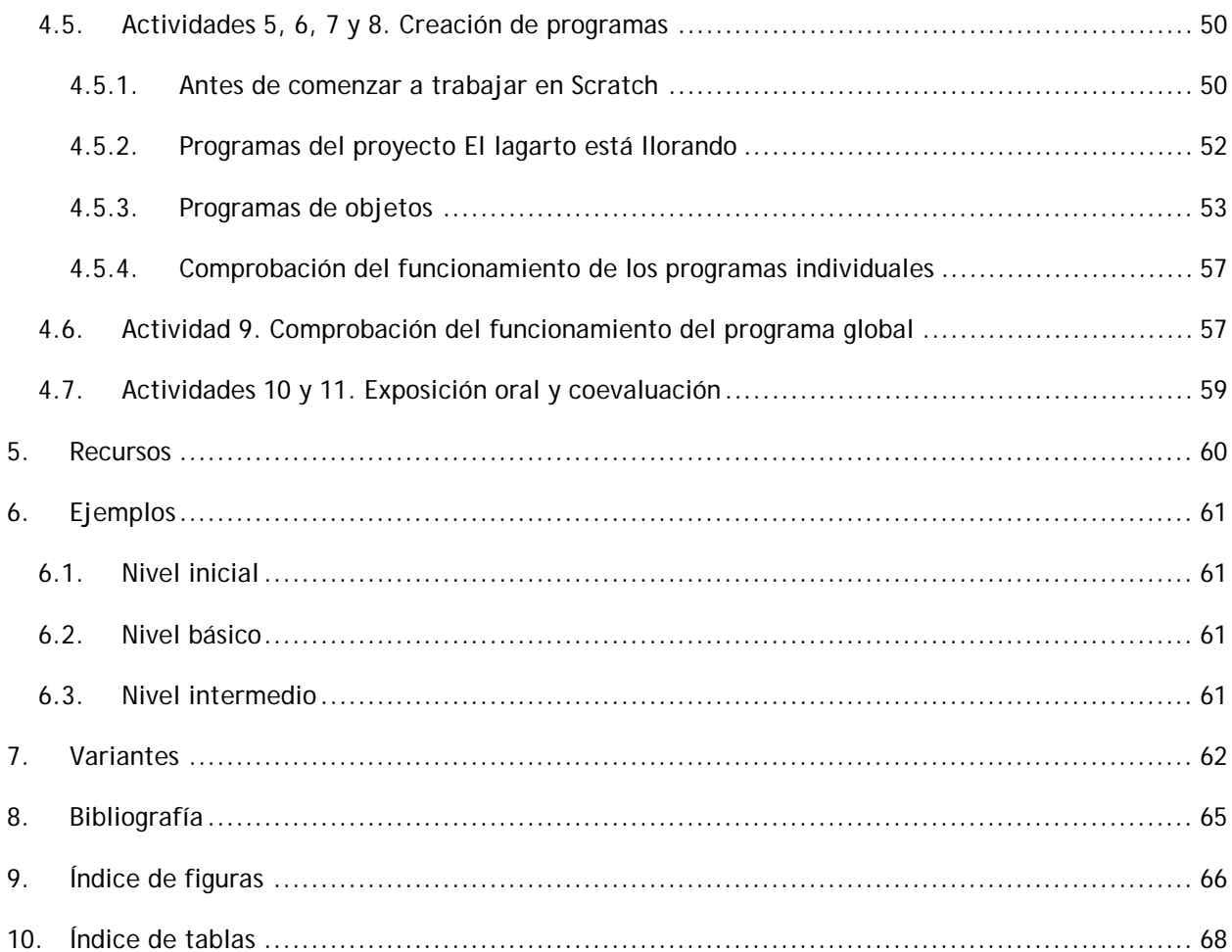

## Anexos

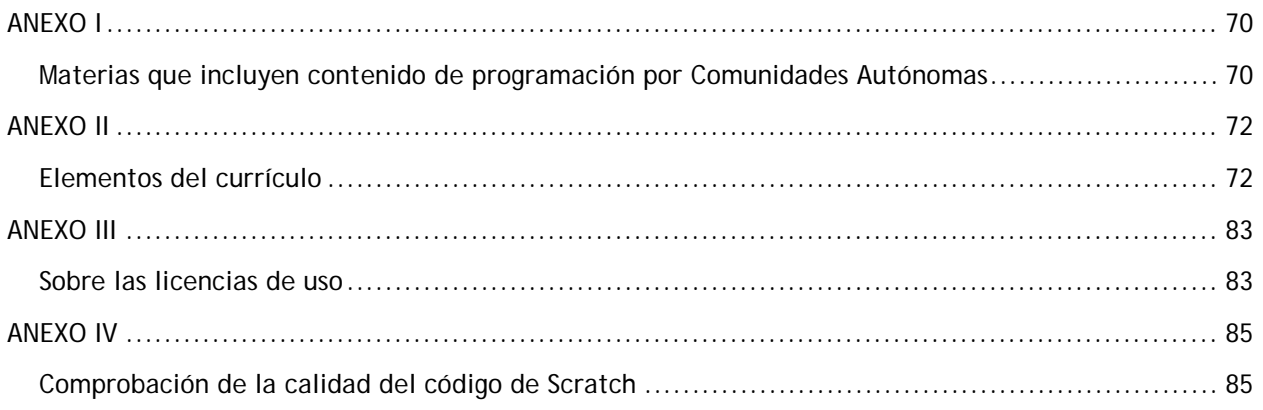

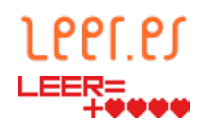

#### <span id="page-4-0"></span>**1. Introducción**

Actualmente las Tecnologías de la Información y Comunicación se han implantado en la rutina diaria de las aulas como métodos de búsqueda de información, como herramientas para la creación y difusión de contenidos o como medios para facilitar la enseñanza a distancia mediante el uso de plataformas online y para crear comunidades de conocimiento gracias a las redes sociales.

En su faceta de herramientas útiles para la elaboración de contenidos, las TIC constituyen el elemento imprescindible para la creación de narrativas digitales y narrativas *transmedia*. Multitud de plataformas utilizadas en este tipo de narrativas permiten desde el desarrollo de cómics, la grabación y edición de audios y vídeos o la publicación de contenidos en múltiples formatos en Internet hasta la interacción mediante las redes sociales. Sin embargo, a excepción del caso de las redes sociales o los videojuegos, dichas plataformas están enfocadas a un espectador pasivo, que recibe información y la percibe como si de un libro electrónico se tratase.

Este enfoque estático comienza a resultar insuficiente para los jóvenes, quienes dominan el acceso a la información desde niños por medio de dispositivos móviles como los *Smartphone* o las *tablet* o mediante el uso de ordenadores, consolas de videojuegos y un sinfín de dispositivos conectados a Internet*.* Por ello, las iniciativas de narración digital en las que existe una interacción con el receptor del contenido, pueden constituir un puente que acerque al alumnado a la lectura y a una novedosa forma de creación de contenidos.

Por estos motivos, desde Leer.es se propone un acercamiento a la narrativa digital creada con [Scratch,](https://scratch.mit.edu/) un lenguaje de programación por bloques desarrollado por el grupo permanente *Kindergarten* en el [MIT Media Lab](https://www.media.mit.edu/) (Instituto Tecnológico de Massachusetts). Scratch constituye una comunidad de aprendizaje creativo que cuenta con más de 26 millones de proyectos compartidos. Esta herramienta, nacida con la vocación de comprender la lógica necesaria para elaborar un programa informático independientemente del lenguaje de programación utilizado, ha permitido que, alrededor del mundo, millones de personas desarrollen la lógica subyacente en el pensamiento computacional a la par que desarrollan su creatividad. Mediante la espiral de acciones "Imaginar, crear, jugar, compartir, reflexionar, imaginar…" los alumnos se pueden convertir en los creadores de narraciones, juegos o presentaciones de sus propias creaciones al mismo tiempo que usuarios de las de sus compañeros.

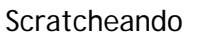

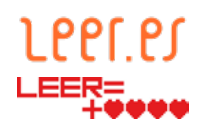

#### <span id="page-5-0"></span>**2. Consideraciones previas**

En esta guía didáctica se describe el proyecto en términos generales y posteriormente se ejemplifica en el poema El lagarto está llorando de Federico García Lorca. Para ello se propone un proyecto que se elabora con un lenguaje de programación por bloques. Inicialmente es necesario tener algunos conocimientos básicos de programación, para lo cual ya hay cursos y literatura disponibles para docentes, alumnos y familias que quieran iniciarse. No obstante, en este documento se dan algunas pinceladas básicas del entorno de programación para que aquel que no tenga conocimientos previos, pero sí tenga curiosidad, pueda reproducirlo.

#### <span id="page-5-1"></span>**2.1. Scratch: cómo y dónde utilizarlo**

Para utilizar este lenguaje de programación por bloques en un ordenador portátil o de sobremesa, se puede utilizar dos entornos: el [editor online,](https://scratch.mit.edu/projects/editor) que requiere una buena conexión a Internet en el centro educativo; o el [editor sin conexión](https://scratch.mit.edu/download) de Scratch , que requiere la instalación en un PC desde el archivo ejecutable, que se puede [descargar](https://scratch.mit.edu/download)  [directamente desde la página de Scratch.](https://scratch.mit.edu/download)

Para los alumnos más jóvenes existe ScratchJr que puede utilizarse en dispositivos móviles con sistema operativo Android o iOS. No obstante, dado que el uso de este tipo de dispositivos aún no está extendido en todas las aulas, en este proyecto se realiza la descripción de la versión del editor *online*.

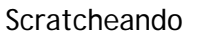

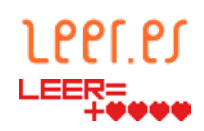

#### <span id="page-6-0"></span>**2.2. Actualización a Scratch 3.0**

La versión Scratch 3.0 está disponible en su web desde enero 2019.

La compatibilidad de la versión 2.0 y la 3.0 está garantizada por Scratch. Los proyectos realizados en la versión 2.0 pueden ser cargados y ejecutados tanto en el editor online como en el instalable.

Como principal novedad, la nueva versión 3.0 ya no requiere el complemento de flash en los navegadores. La interfaz de trabajo ha cambiado en los editores de proyecto, *online* y *offline*, facilitando el desarrollo al usar dispositivos táctiles. Asimismo, se han mejorado también los editores de imágenes y de sonido con nuevas herramientas como son la modificación de atributos de los colores o el aumento de la velocidad de reproducción de los sonidos.

Otras novedades de esta versión son la inclusión de nuevos diseños en las bibliotecas de personajes y fondos; nuevas instrucciones para los bloques de código y, por último, unas extensiones (descritas en el apartado [apartado 2.5.1\)](#page-16-0) que facilitan la incorporación de robots o tarjetas programables a los proyectos.

#### <span id="page-6-1"></span>**2.3. Abrir Scratch por primera vez**

Desde la página principal [\(https://scratch.mit.edu/\)](https://scratch.mit.edu/) se selecciona la opción crear.

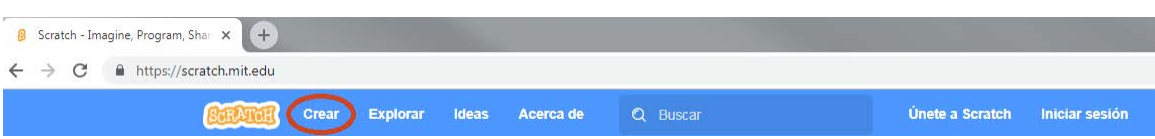

**Figura 1. Menú de la página principal del editor** *online* **de Scratch (opción Crear)**

A continuación aparece el mapa editor de proyectos con un objeto (el gato de Scratch*)* que se describe en el glosario de términos.

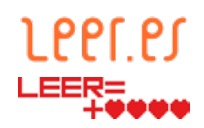

#### <span id="page-7-0"></span>**2.4. Glosario de términos**

• **Mapa editor de proyectos:** es la pantalla principal en la que aparecen todos los elementos (escenario y objetos) que se pueden modificar y en el que se crean, se modifican y se ejecutan los programas asociados al escenario y a los objetos.

<span id="page-7-1"></span>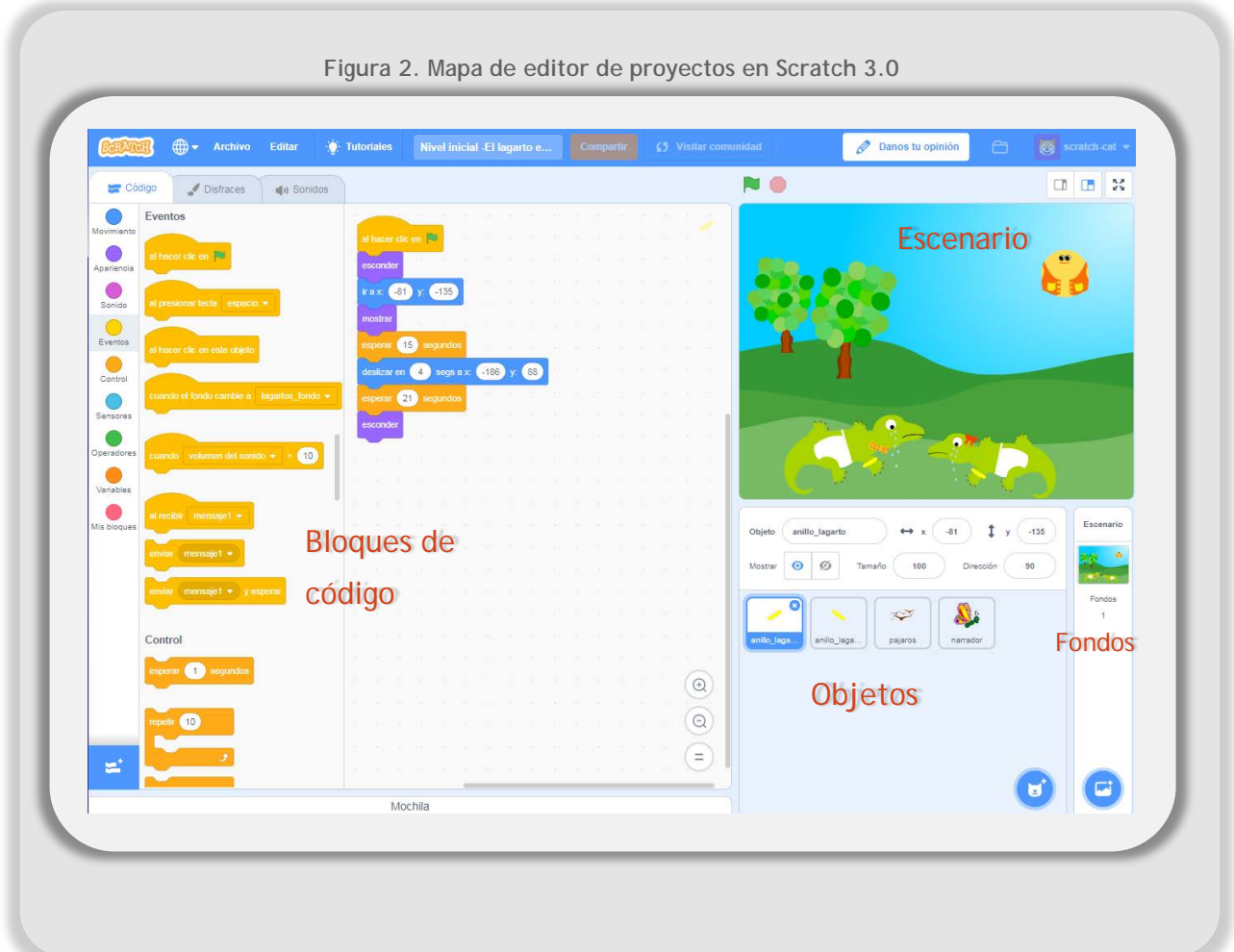

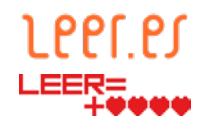

- **Escenario:** se denomina escenario al conjunto de imágenes de forma rectangular que aparecen en el fondo del área en la que se ejecutan los programas. Puede estar formado por una o varias imágenes que reciben el nombre de fondo, además de tener asociados varios programas y sonidos.
- **Fondo:** cada una de las imágenes de forma rectangular que se representan en el área de ejecución de programa.

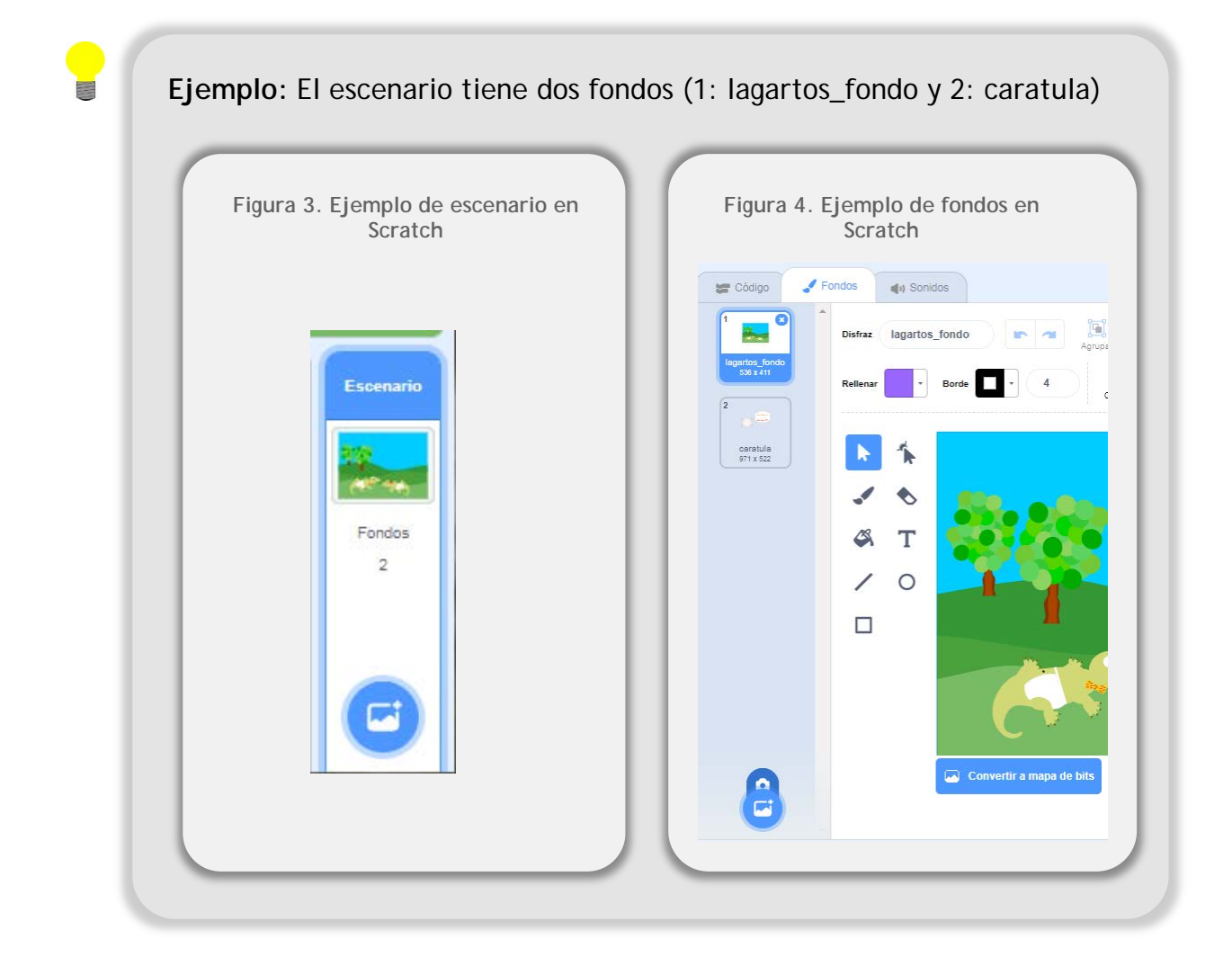

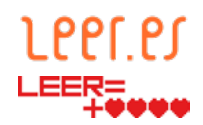

- **Objeto o sprit:** elementos o personajes que van a realizar acciones. Cada objeto puede tener uno o varios disfraces, sonidos y tiene asociados uno o varios programas.
- **Disfraz:** cada una de las imágenes utilizadas para representar un objeto.

**Ejemplo:** El objeto romeo tiene varios disfraces (1: romeo; 2: Romeoescondidoizqda; 3: romeosemiescondido y 4: Romeoescondidodcha)

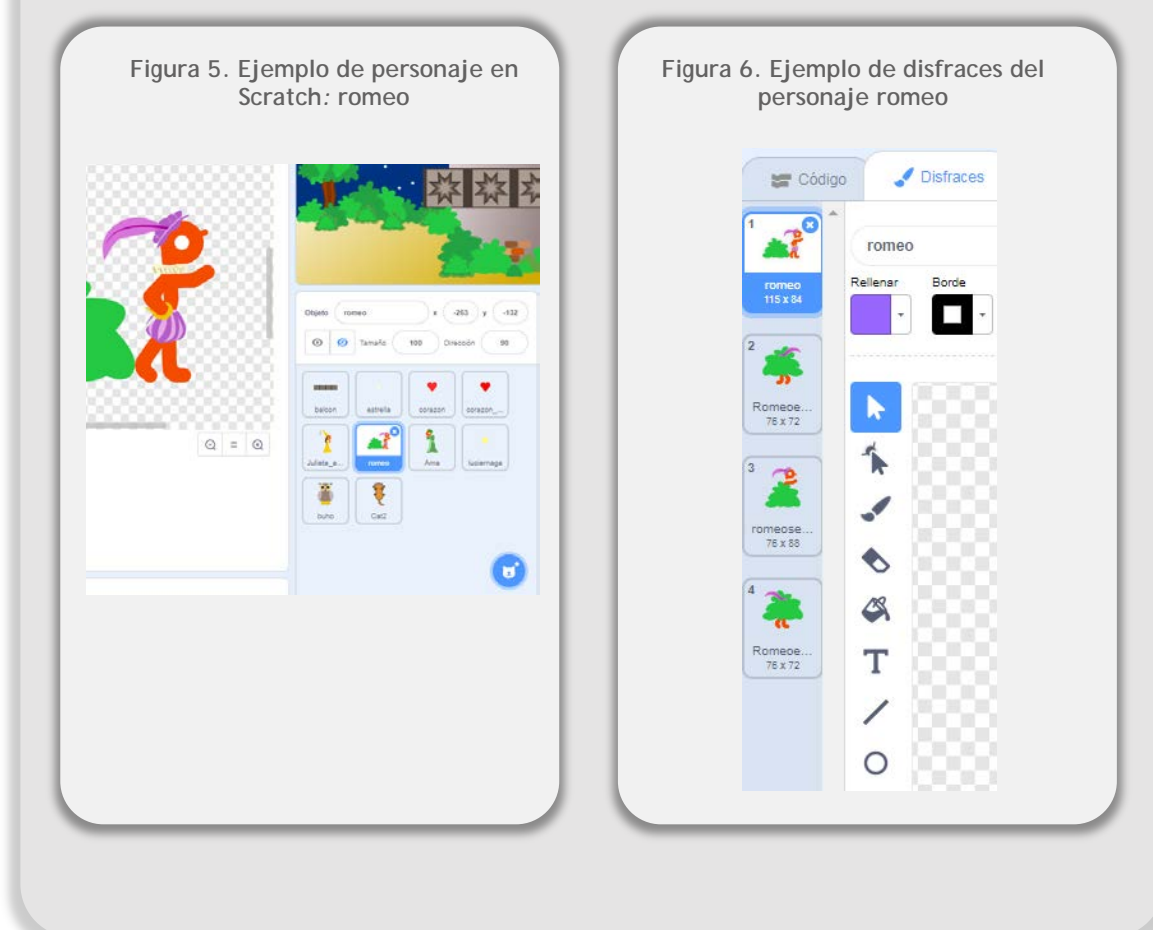

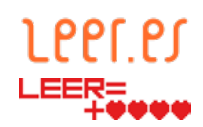

- **Programa:** conjunto de acciones que realiza un escenario o un objeto. Un escenario u objeto puede tener varios programas.
- **Bloque:** acción que puede realizar un escenario, objeto o variable.

**Ejemplo:** El escenario del ejemplo tiene dos programas. El primero se ejecuta cuando se presiona la bandera verde y el segundo cuando el escenario cambia a un fondo concreto.

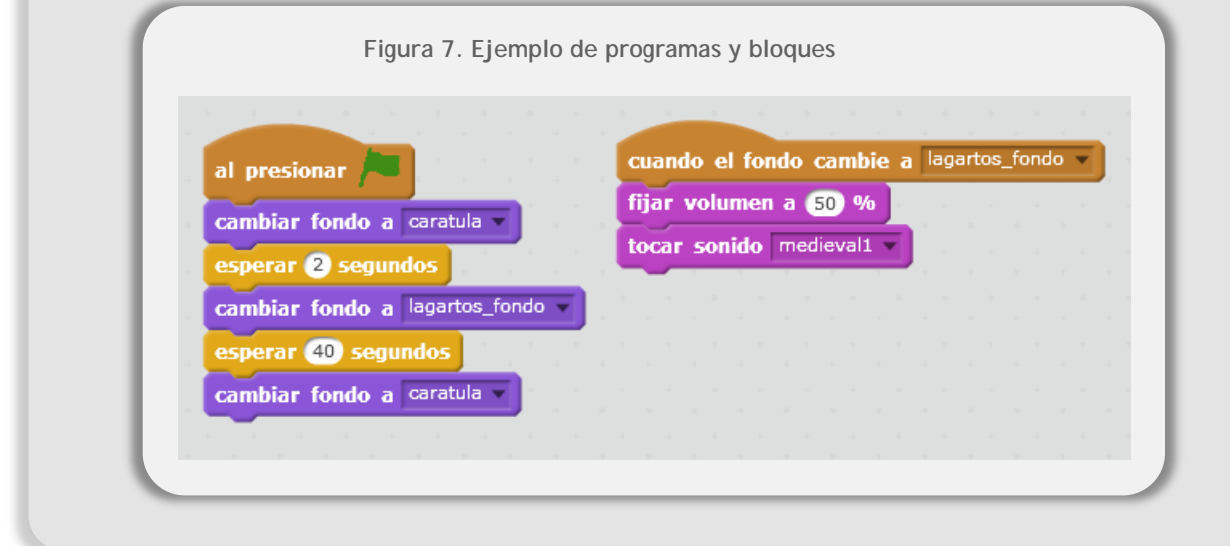

#### <span id="page-10-0"></span>**2.5. ¿Qué imágenes se pueden utilizar?**

Scratch tiene un banco de imágenes que puede utilizarse como fondos de los escenarios y como disfraces de los objetos. Recibe el nombre de Biblioteca y permite buscar por temas o categorías.

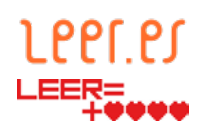

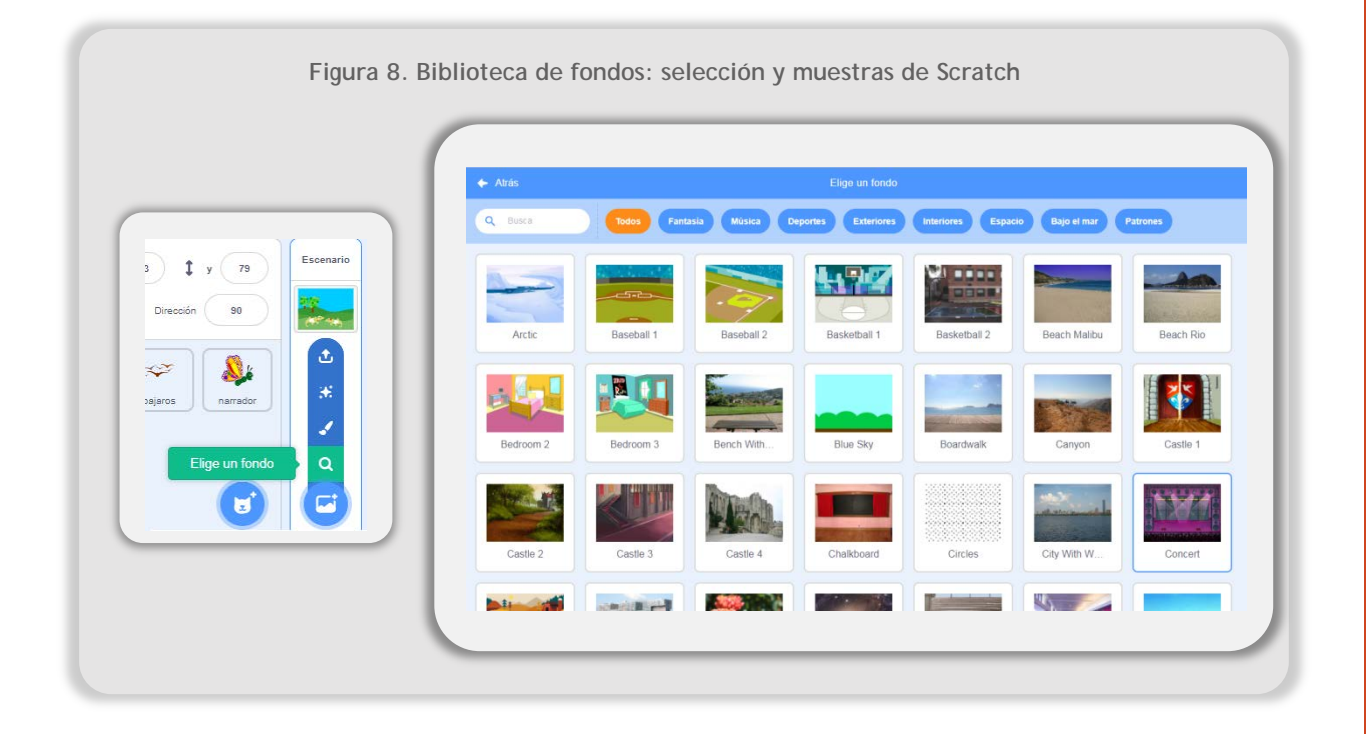

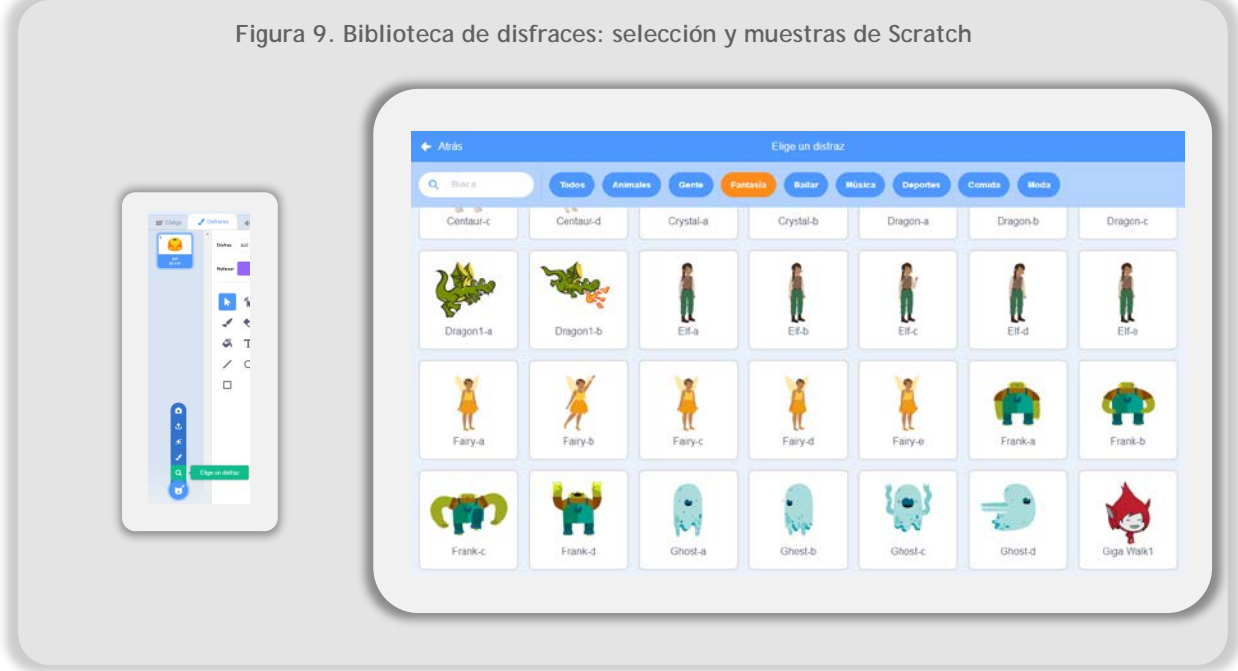

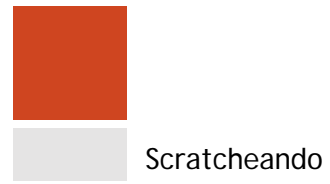

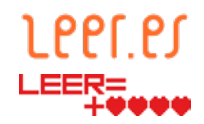

En caso de optar por la creación de nuevas imágenes hay distintas posibilidades:

1. Crear una imagen en el editor de imágenes de Scratch. Se pueden crear fondos y disfraces.

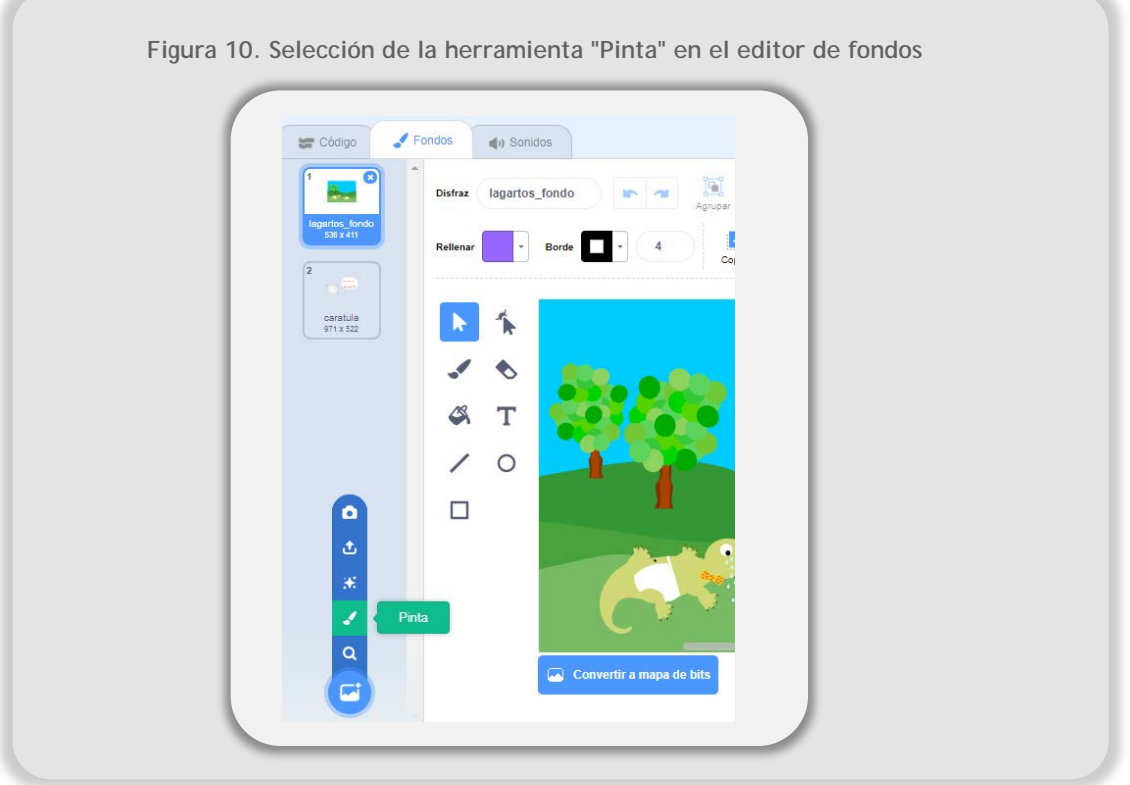

2. Modificar imágenes ya existentes en Scratch con el editor de imágenes. Se puede cambiar el color, el tamaño, girar las figuras, añadir texto, etc. Es una opción muy recomendable para hacer pequeñas variaciones a un disfraz.

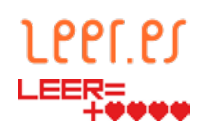

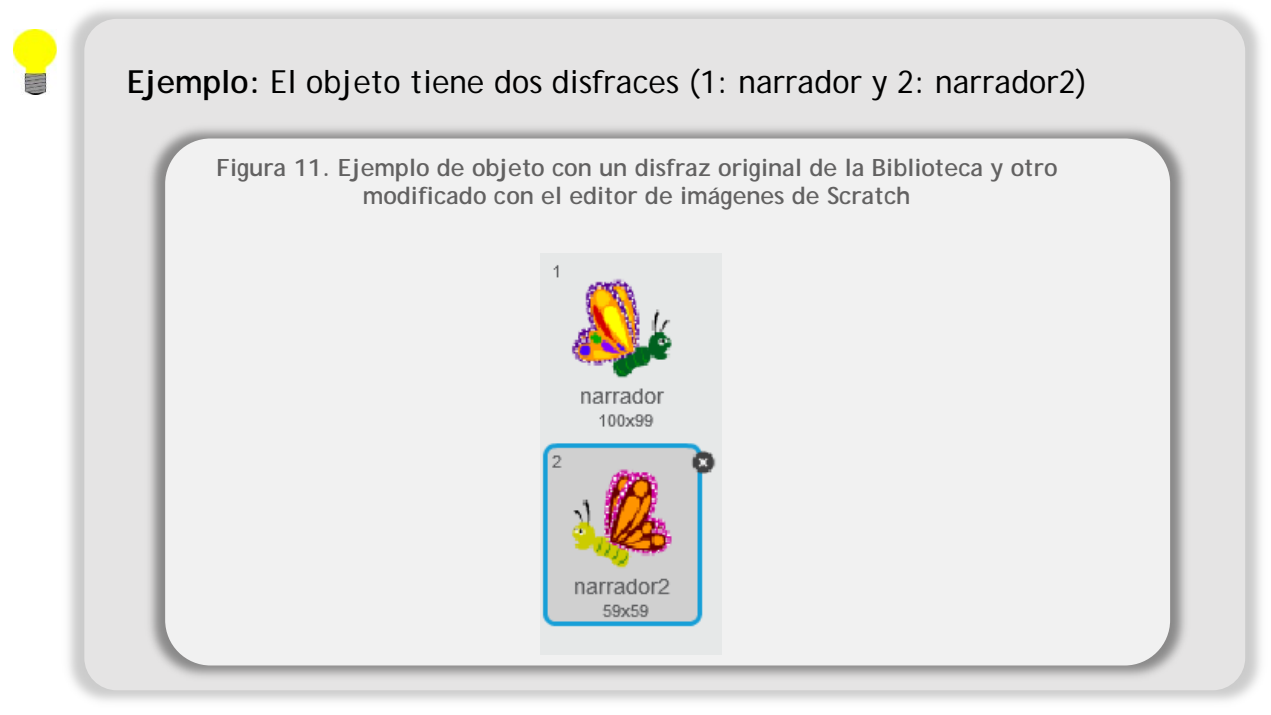

- 3. Utilizar imágenes obtenidas de bancos de imágenes externos. En este caso, se aconseja seguir los siguientes criterios:
	- a. Seleccionar, cuando sea posible, imágenes en formato vectorial (SVG), ya que las imágenes en formato JPEG, JPG y PNG pueden aparecer pixeladas y perder calidad.
	- b. Cuando se utilicen imágenes rasterizadas en formato JPEG, JPG, PNG o similares, procurar que, antes de utilizarlas en Scratch, tengan un tamaño de 480x360 píxeles en el caso de los fondos. En el caso de los objetos, la recomendación no es tan clara, ya que dependerá de las características del mismo. Si se trata de personajes de cuerpo entero, se puede utilizar un ancho aproximado entre 50 y 150 píxeles y una altura aproximada entre 100 y 300 para que se vean completos. De esta manera se evita el pixelado y la pérdida de calidad.
- 4. Utilizar imágenes obtenidas de dispositivos digitales como cámaras fotográficas, teléfonos móviles, escáneres, etc. En este caso, nuevamente se recomienda cambiar el tamaño de la imagen antes de utilizarlas en Scratch. Para ello se puede optar por recortar la imagen o escalarla en una aplicación de retoque fotográfico como Gimp, Photoshop o los editores integrados en teléfonos móviles, *tablet*, etc.

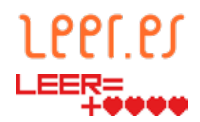

5. Crear una imagen con una aplicación de diseño gráfico. El formato más adecuado es el formato vectorial (SVG). Las imágenes se pueden crear mediante aplicaciones de diseño gráfico como Inkscape y Adobe Illustrator para ordenador, skedio para Android o Adobe Ideas para iOS.

#### <span id="page-14-0"></span>**2.6. ¿Qué acciones se pueden realizar?**

Tanto para el escenario como para los objetos, existe una serie de bloques que, encadenados entre sí, dan lugar a la acción global. Se encuentran en la paleta de bloques del mapa editor de proyectos (ver [Figura 2. Mapa de editor de proyectos en](#page-7-1)  [Scratch\)](#page-7-1).

Existen algunas diferencias entre las acciones que pueden realizar un escenario y un objeto. Por ejemplo, el escenario no puede moverse y tiene menos opciones de apariencia que un objeto. No obstante, en términos generales, se pueden utilizar los siguientes tipos de bloques en ambos:

- **Movimiento:** permite definir hacia dónde y cómo se mueven los objetos.
- **Apariencia:** permite definir si el objeto habla, piensa, espera, así como cambiar el disfraz, cambiar el fondo de un escenario, etc.
- **Sonido:** permite ajustar las opciones de reproducción de sonidos (volumen, silencio, cambio de sonidos, etc.).
- **Eventos:** permite indicar las acciones que deben realizarse cuando ocurre un evento concreto, como puede ser el inicio del mismo (al pulsar la bandera verde), al presionar una tecla del teclado, etc.
- **Control:** permite definir bucles de ejecución, condicionales, tiempos de espera, etc.
- **Sensores:** permite determinar si un objeto o el escenario cumplen una condición determinada. Por ejemplo, si el puntero del ratón está tocando algún objeto, o si se ha presionado una tecla concreta del teclado, o si un objeto está tocando otro objeto o un escenario que tiene un color determinado.

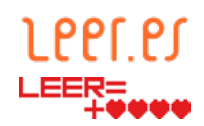

• **Operadores:** permite definir operaciones aritméticas y lógicas, encadenar textos o generar números aleatorios.

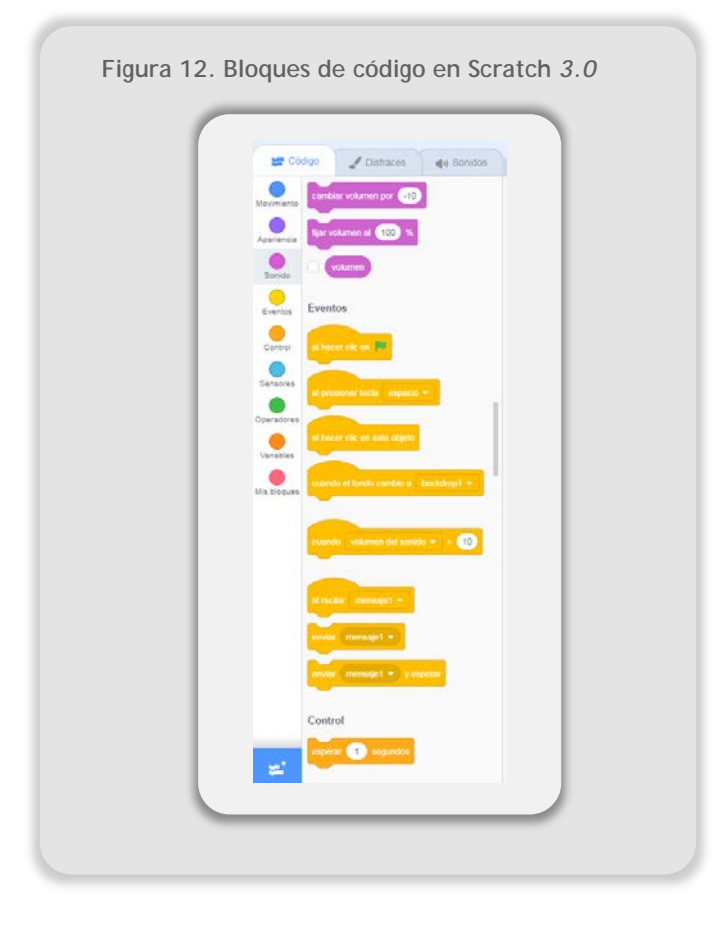

- **Variables:** permite la creación, asignación, suma y visualización de valores de variables, más la creación de listas. Este grupo de bloques se llamaba en la versión 2.0 *Datos,* y no disponía de bloques de código predefinidos.
- **Mis bloques:** permite definir nuevos bloques de acciones que se van a repetir varias veces para no tener que crear nuevamente toda la secuencia de bloques.

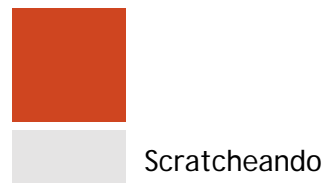

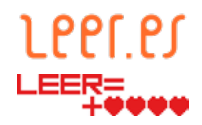

#### 2.6.1.**Extensiones**

<span id="page-16-0"></span>La versión 3.0 añade nuevos grupos de bloques de código que son opcionales y que dan mayor capacidad audiovisual a los proyectos. Estos conjuntos de bloques de código son denominados extensiones. Son:

- **Música:** permiten crear músicas con distintos instrumentos.
- **Lápiz:** se pueden generar dibujos mediante trazos.
- **Sensor de vídeo:** permite el trabajo con cámara de vídeo.
- **Text to Speech:** permite dar voz a los personajes.

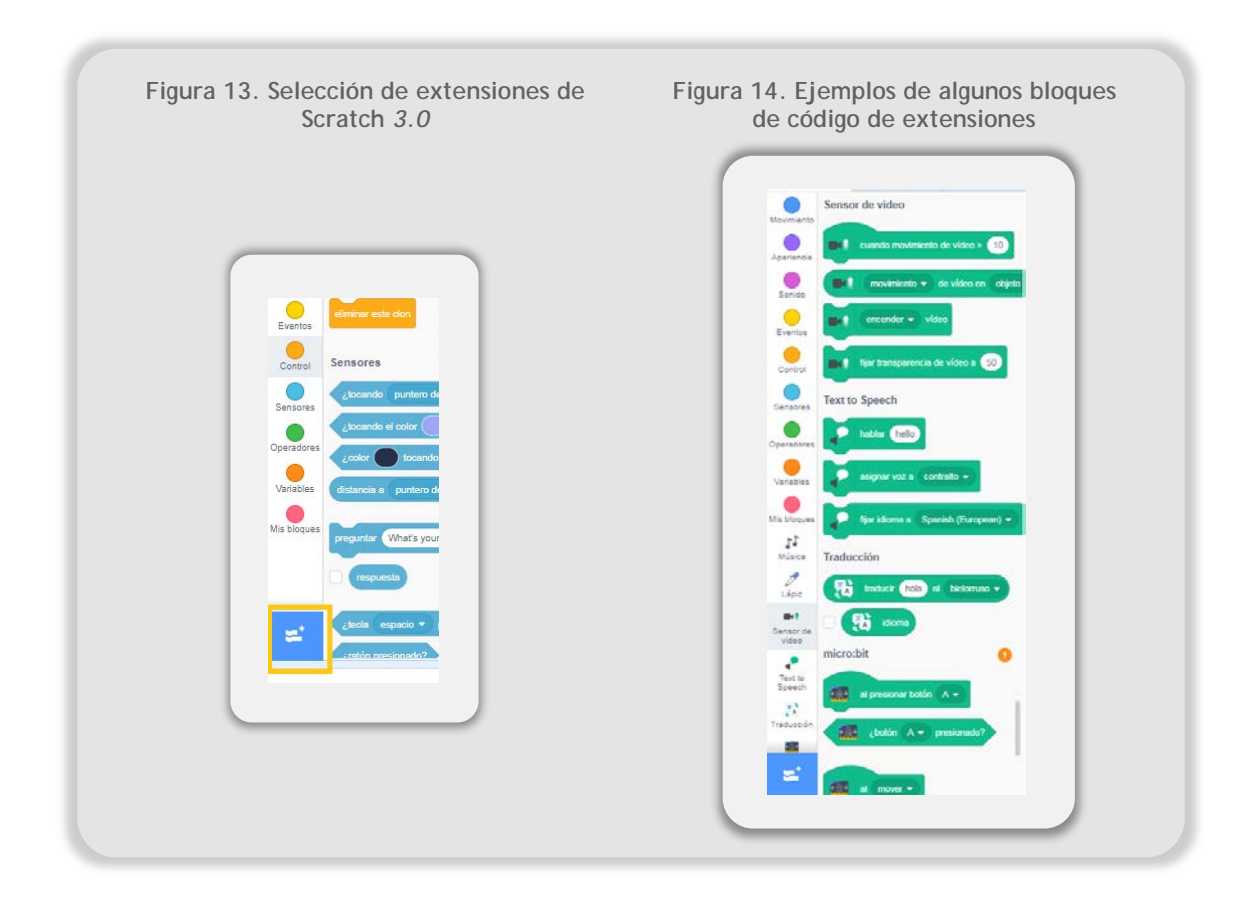

• **Traducir:** traducción de textos a varios idiomas.

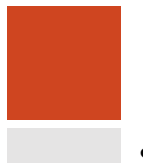

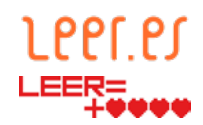

- **Micro:bit :** permite conectar la tarjeta programable micro:bit al proyecto.
- **LEGO mindstorm Ev3:** instrucciones que conectan con robots creados con este producto de LEGO.
- **LEGO WeDo 2.0:** código para conectar con el kit de robótica de LEGO.

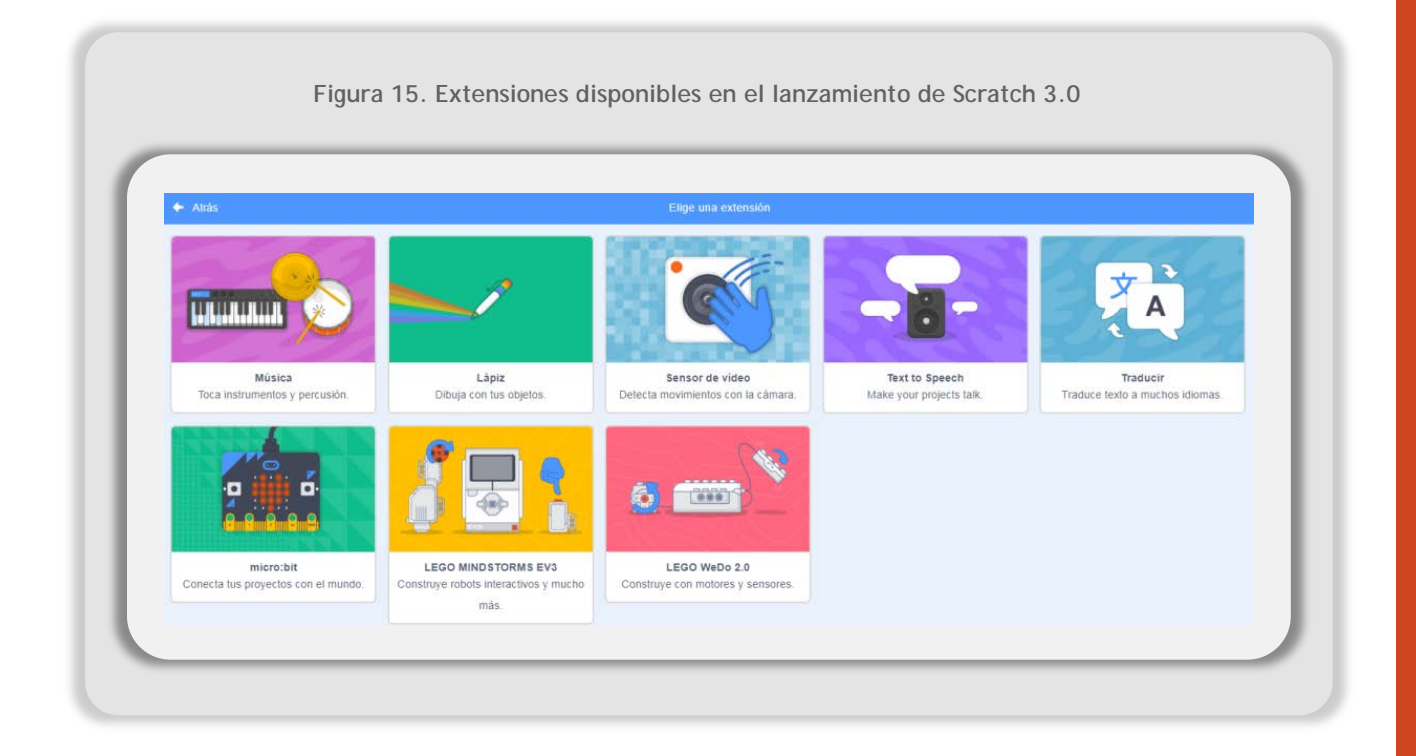

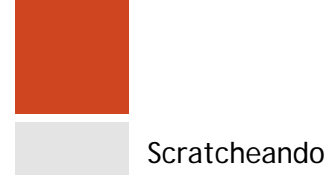

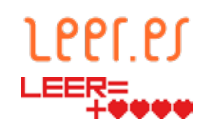

### <span id="page-18-1"></span><span id="page-18-0"></span>**3. Proyecto**

#### **3.1. Descripción**

El proyecto propuesto se puede abordar como una actividad de introducción a la programación en materias que trabajen la programación o el pensamiento computacional en Educación Primaria o en los primeros cursos de Educación Secundaria Obligatoria<sup>[1](#page-18-2)</sup>; como actividad de fomento de la lectura en las materias de Lengua castellana y Literatura, en Lengua cooficial y Literatura, así como en Primera Lengua Extranjera y Segunda Lengua Extranjera; o bien como una actividad transversal que abarque varias materias como Educación Plástica, Educación Musical, Lengua castellana y Literatura, Lengua cooficial y Literatura, Primera Lengua Extranjera o Segunda Lengua Extranjera. En todos los enfoques el resultado final es una actividad en la que los alumnos combinan la comprensión lectora, la creación de contenidos digitales, la expresión oral y los principios básicos del pensamiento computacional con el objetivo de crear una adaptación de una obra literaria. De este modo se fomenta la lectura y se trabaja la competencia lingüística, la competencia matemática y competencias básicas en ciencia y tecnología, la competencia digital y la competencia aprender a aprender.

Los retos del proyecto son:

- Que los alumnos aprendan a elaborar un guion gráfico a partir de la lectura de una obra literaria.
- Que sean capaces de elaborar y/o retocar digitalmente dibujos sencillos para representar personajes.
- Que sean capaces de crear una aplicación sencilla elaborada con un lenguaje de programación por bloques.
- Que sean capaces de realizar una exposición oral relatando cómo han desarrollado su proyecto.

<span id="page-18-2"></span><sup>1</sup> Estas materias no están contempladas a nivel estatal en los Reales Decretos por el que se establecen los currículos básicos de la Educación Primaria, de la Educación Secundaria Obligatoria y Bachillerato, pero sí en algunas materias de libre configuración autonómica. Para más información, ver Anexo Materias que incluyen contenido de programación por Comunidades Autónomas.

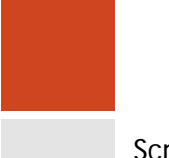

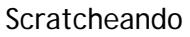

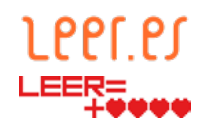

#### <span id="page-19-0"></span>**3.2. Producto final**

El producto final es una narración digital inspirada en una obra literaria y elaborada con un lenguaje de programación por bloques. Estará disponible en la plataforma del [MIT EDU de Scratch.](https://scratch.mit.edu/)

#### <span id="page-19-1"></span>**3.3. Contexto de trabajo**

El proyecto se propone para cuatro niveles de dificultad distintos. Si bien no se enmarca directamente en un curso académico, ya que los lenguajes de programación por bloques no están contemplados directamente en el currículo oficial estatal, sí se puede distinguir entre los niveles de desarrollo del alumnado y los conocimientos previos de programación y manejo de aplicaciones de dibujo por ordenador. Se propone por tanto para los siguientes niveles:

- **Nivel de iniciación:** en el que el alumnado ha utilizado muy poco o nunca aplicaciones de dibujo y de lenguaje de programación por bloques.
- **Nivel básico:** el alumnado ya se ha enfrentado alguna vez al uso de aplicaciones de dibujo por ordenador y a un lenguaje de programación por bloques, pero continúa siendo inexperto.
- **Nivel intermedio:** el alumnado está acostumbrado a utilizar aplicaciones de dibujo por ordenador para realizar creaciones sencillas y ha elaborado programas sencillos con un lenguaje de programación por bloques.
- **Nivel avanzado:** el alumnado ha utilizado aplicaciones de edición de imágenes, sonido y vídeo; ha realizado programas y conoce herramientas de robótica o dispositivos programables.

#### <span id="page-19-2"></span>**3.4. Competencias clave**

- Comunicación lingüística:
	- » Utilización de elementos de comunicación gráfica y digital.
	- » Elaboración de un guion gráfico breve de una historia.
	- » Expresión oral en la exposición del proyecto a los compañeros con Scratch*.*

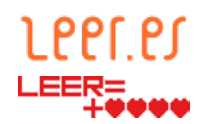

- Competencia matemática y competencias básicas en ciencia y tecnología:
	- » Creación de imágenes para los objetos y los fondos.
	- » Uso de coordenadas y número enteros para definir el movimiento y posición de los objetos en el escenario.
- Competencia digital:
	- » Utilización de un lenguaje de programación por bloques.
	- » Uso de distintos tipos de aplicaciones informáticas para la elaboración de los materiales del proyecto.
- Aprender a aprender:
	- » Comprensión del proceso de creación de las narrativas digitales propia y de los compañeros.

#### <span id="page-20-0"></span>**3.5. Agrupamientos**

La actividad se puede realizar en distintos agrupamientos, aunque se recomienda una ejecución individual o en parejas.

#### <span id="page-20-1"></span>**3.6. Recursos, herramientas, materiales**

- Un ordenador por cada grupo (alumno individual o pareja de alumnos).
- Scratch, ya sea en la versión del [editor](https://scratch.mit.edu/projects/editor) *online* o en el [editor sin conexión.](https://scratch.mit.edu/download) La versión instalable está disponible para Mac y Windows*,* no estando disponible para Linux en el lanzamiento de Scratch *3.0.*
- Aplicaciones de diseño gráfico según el nivel inicial de los alumnos:
	- » Sencillas: el editor gráfico de Scratch, o similares a Paint para Windows o Pinta para Linux.
	- » Avanzadas: GIMP o Inkscape o la suite de Adobe.

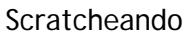

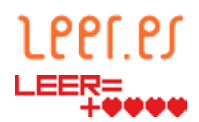

- Biblioteca de imágenes de Scratch.
- Bancos de imágenes (fotografías o ilustraciones) gratuitas o con licencia *creative commons*: [dibujos.net,](http://www.dibujos.net/) [PROCOMUN,](https://procomun.educalab.es/) [iStock,](https://www.istockphoto.com/) [shutterstock,](https://www.shutterstock.com/) [pixabay,](https://pixabay.com/es/) [mmtstock.com,](https://mmtstock.com/) etc.
- Ejemplos preparados por el propio docente en Scratch*.*
- Ejemplos ya existentes en Scratch como los propuestos por Leer.es de nivel [inicial,](https://scratch.mit.edu/projects/205532618/) nivel [básico](https://scratch.mit.edu/projects/200185308/) y nivel [intermedio.](https://scratch.mit.edu/projects/208892935/)
- Opcional: cámara de fotos o dispositivo para hacer fotografías de paisajes u objetos.

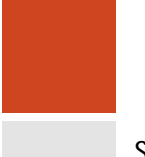

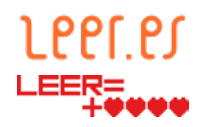

#### <span id="page-22-0"></span>**3.7. Actividades**

Las actividades propuestas corresponden a las que hay que realizar con alumnos cuyo nivel de la programación con Scratch y de la realización de dibujos por ordenador es muy bajo o inicial. De este modo, para niveles superiores y a criterio del docente, hay actividades que se pueden acortar en el tiempo o suprimir.

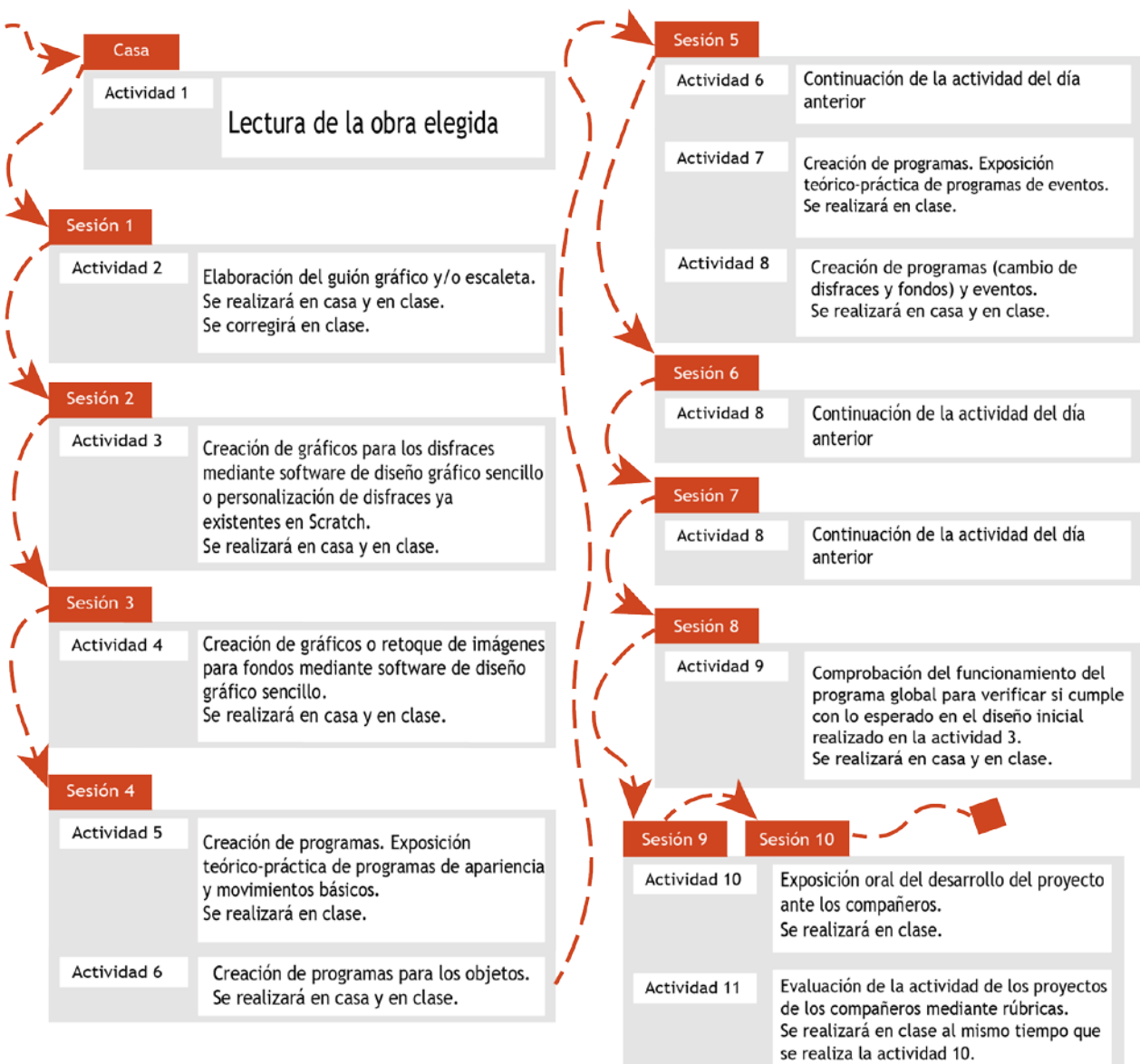

**Figura 16. Cronograma de actividades**

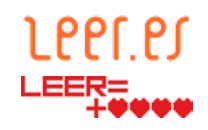

#### <span id="page-23-1"></span><span id="page-23-0"></span>**3.8. Evaluación**

#### 3.8.1.**Criterios de calificación**

- 90% de heteroevaluación mediante las rúbricas correspondientes.
- 10% de coevaluación:
	- » Cada pareja de alumnos evaluará a otras dos parejas de elección del docente.
	- » Se evaluará la exposición oral.
	- » El valor numérico de la calificación de la coevaluación se calculará como la media de las notas que hayan dado los otros compañeros de clase al proyecto evaluado.
- Se incluye una autoevaluación del alumno para desarrollar la competencia aprender a aprender, pero no se contabilizará en la nota del proyecto.

#### 3.8.2.**Estándares de aprendizaje**

<span id="page-23-2"></span>En esta ocasión se da una orientación de los estándares de la etapa de Educación Primaria que podrían ser susceptibles de utilizarse en la evaluación. Se han incluido los relativos a las materias de Lengua castellana y Literatura, Matemáticas, Primera Lengua Extranjera, Segunda Lengua Extranjera, Educación Plástica y Educación Musical. Adicionalmente, y a pesar de que no se encuentra regulado a nivel estatal, se proponen algunos estándares de aprendizaje relacionados con la programación y el pensamiento computacional. Para ello, y debido a que existen varias materias de libre configuración autonómica que contemplan esta temática, se ha tomado como único ejemplo para elaborar la propuesta de estándares el Currículo de Educación Primaria y de Educación Secundaria de la Comunidad de Madrid. La intención de esta propuesta es ejemplificar, por lo que los docentes del resto de Comunidades Autónomas pueden consultar sus respectivos currículos para adaptarlos a su proyecto.

Por otro lado, se debe destacar que esta propuesta didáctica permite evaluar todos los estándares indicados a continuación, pero no se pretende que se evalúen todos ellos, sino que el docente pueda realizar una selección de los que le parezcan más pertinentes en función de su alumnado y de la temática que esté impartiendo en sus clases.

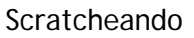

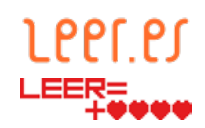

Para ver más información sobre los criterios de calificación y los estándares asociados, se recomienda consultar el anexo Elementos del currículo.

**Tabla 1. Estándares de aprendizaje para Lengua castellana y Literatura y Lengua cooficial y Literatura[2](#page-24-0)**

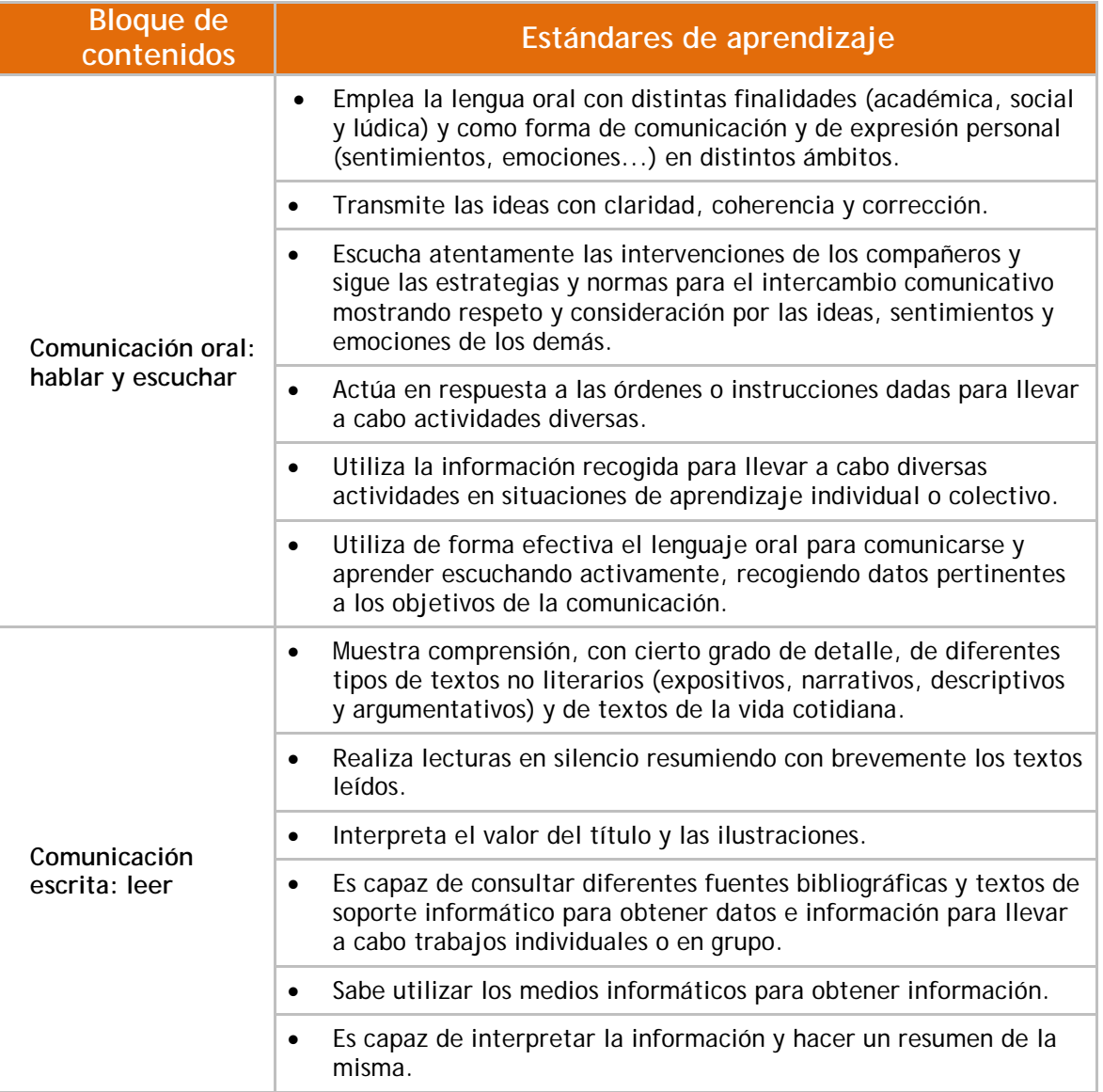

<span id="page-24-0"></span><sup>2</sup> En el Artículo 8 del Real Decreto 126/2014, de 28 de febrero, por el que se establece el currículo básico de la Educación Primaria, se especifica que "El área Lengua Cooficial y Literatura recibirá un tratamiento análogo al del área Lengua Castellana y Literatura", por lo que se proponen los mismos estándares de aprendizaje para ambas materias. Fuente: [https://www.boe.es/diario\\_boe/txt.php?id=BOE-A-2014-2222](https://www.boe.es/diario_boe/txt.php?id=BOE-A-2014-2222)

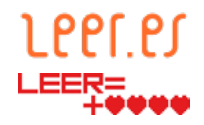

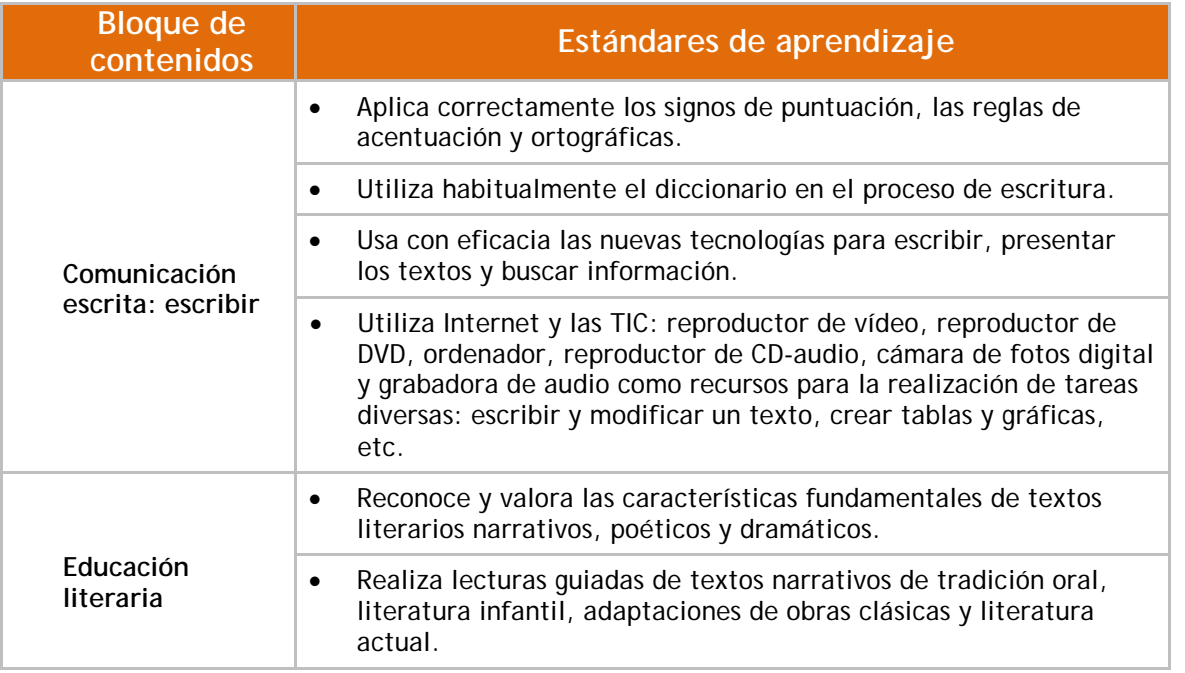

#### **Tabla 2. Estándares de aprendizaje para Matemáticas[3](#page-25-0)**

| <b>Bloque de</b><br>contenidos                     | Estándares de aprendizaje                                                                                                    |  |  |  |
|----------------------------------------------------|----------------------------------------------------------------------------------------------------|--|--|--|
| Procesos, métodos y<br>actitudes en<br>matemáticas | Comunica verbalmente de forma razonada el proceso seguido en la<br>resolución de un problema de matemáticas o en contextos de la<br>realidad.                                                                       |  |  |  |
|                                                    | Profundiza en problemas una vez resueltos, analizando la<br>$\bullet$<br>coherencia de la solución y buscando otras formas de resolverlos.                                                                          |  |  |  |
|                                                    | Se plantea nuevos problemas, a partir de uno resuelto: variando<br>$\bullet$<br>los datos, proponiendo nuevas preguntas, conectándolo con la<br>realidad, buscando otros contextos, etc.                            |  |  |  |
|                                                    | Practica el método científico, siendo ordenado, organizado y<br>$\bullet$<br>sistemático.                                                                                                    |  |  |  |
|                                                    | Planifica el proceso de trabajo con preguntas adecuadas: ¿qué<br>$\bullet$<br>quiero averiguar?, ¿qué tengo?, ¿qué busco?, ¿cómo lo puedo<br>hacer?, ¿no me he equivocado al hacerlo?, ¿la solución es<br>adecuada? |  |  |  |
|                                                    | Desarrolla y muestra actitudes adecuadas para el trabajo en<br>$\bullet$<br>matemáticas: esfuerzo, perseverancia, flexibilidad y aceptación<br>de la crítica razonada.                                              |  |  |  |

<span id="page-25-0"></span><sup>3</sup> Currículo disponible en [https://www.boe.es/diario\\_boe/txt.php?id=BOE-A-2014-2222](https://www.boe.es/diario_boe/txt.php?id=BOE-A-2014-2222)

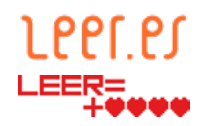

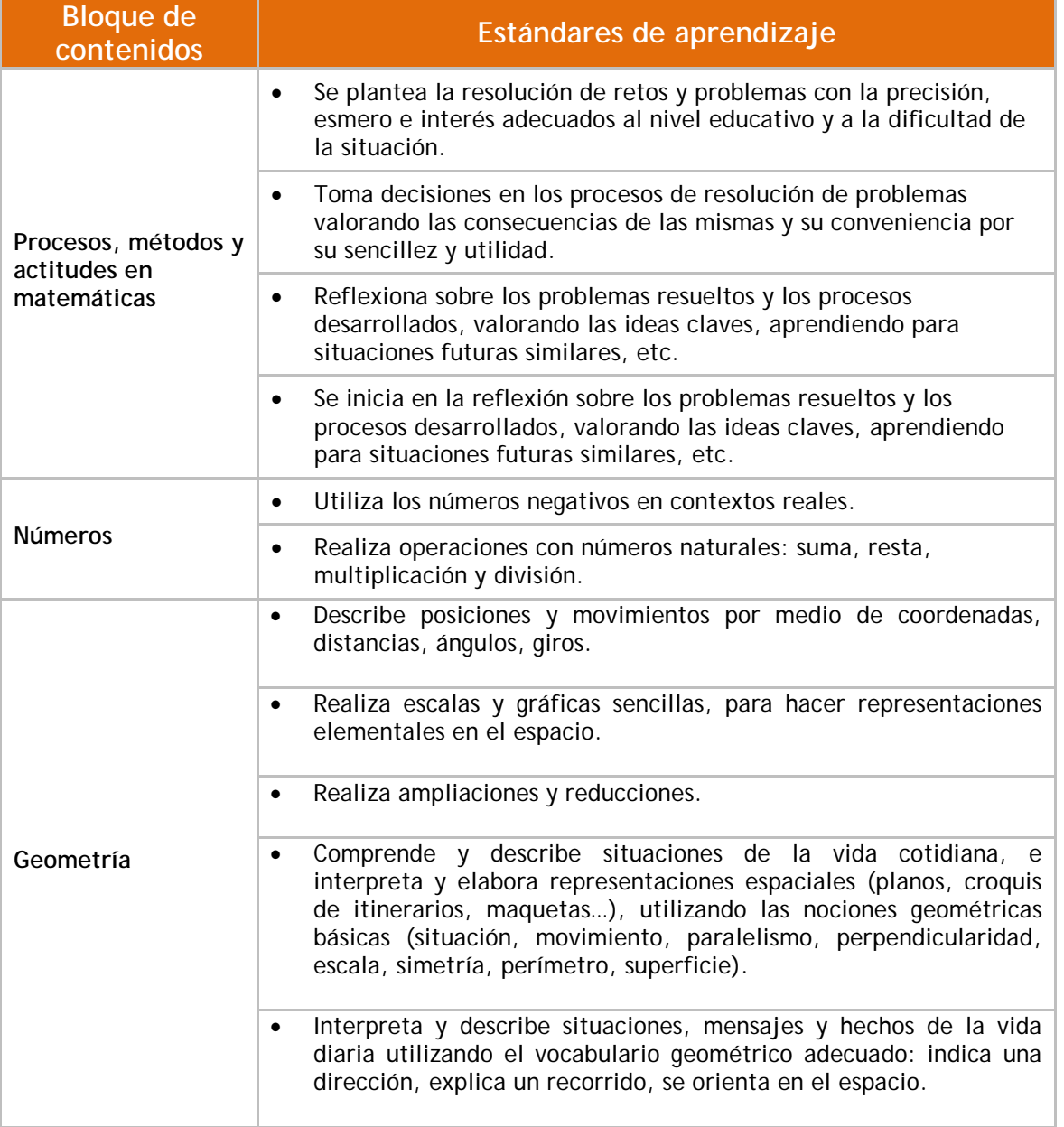

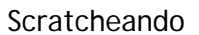

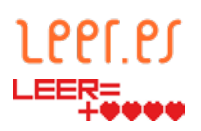

**Tabla 3. Estándares de aprendizaje para Primera Lengua Extranjera [4](#page-27-0)**

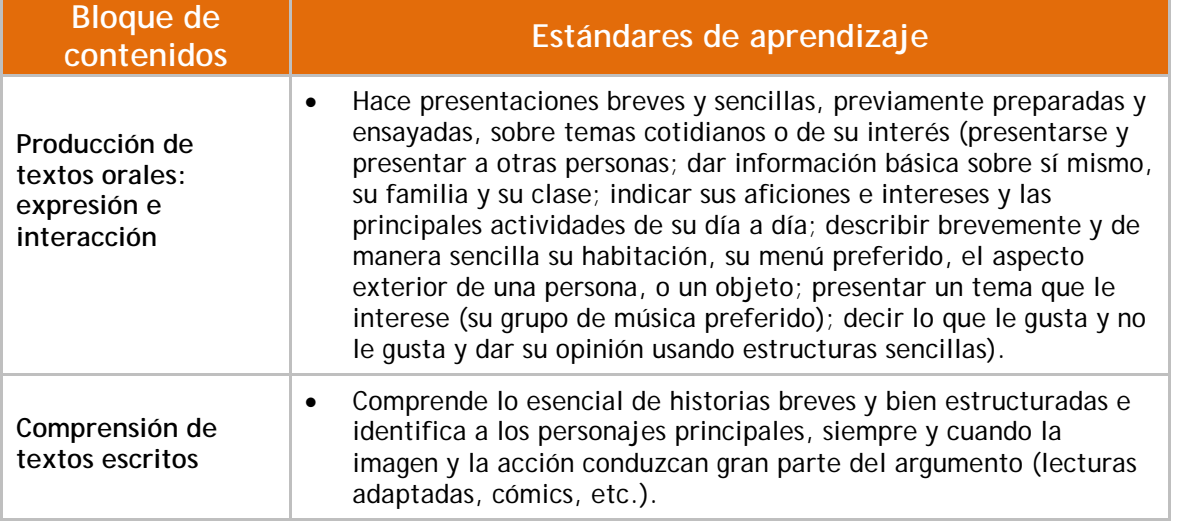

**Tabla 4. Estándares de aprendizaje para Educación Plástica [5](#page-27-1)**

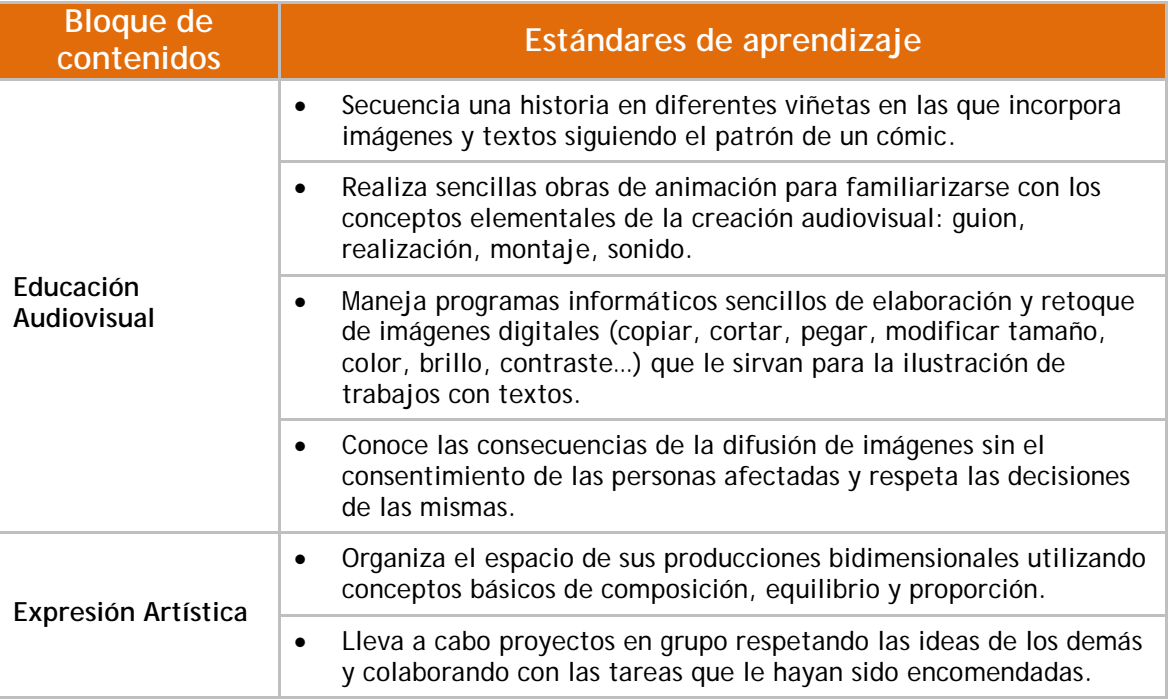

<span id="page-27-0"></span><sup>4</sup> Currículo disponible en https://www.boe.es/diario\_boe/txt.php?id=BOE-A-2014-2222

<span id="page-27-1"></span><sup>5</sup> Currículo disponible en https://www.boe.es/diario\_boe/txt.php?id=BOE-A-2014-2222

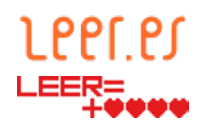

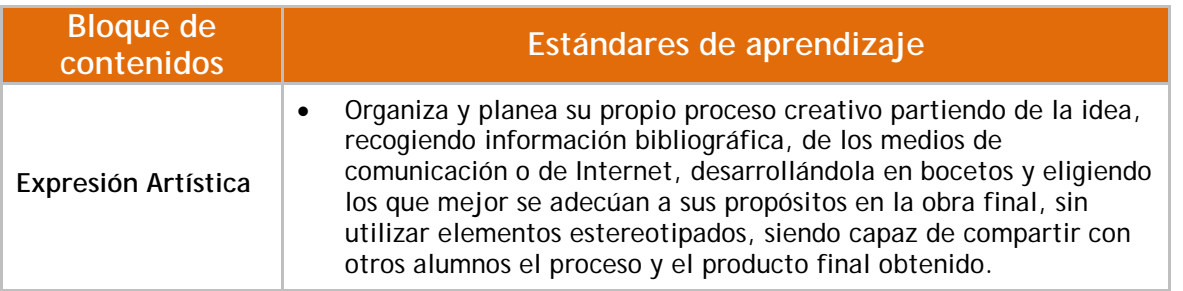

**Tabla 5. Estándares de aprendizaje para Educación Musical [6](#page-28-0)**

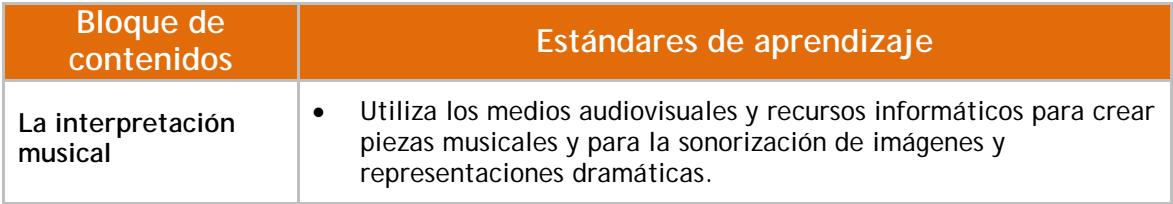

**Tabla 6. Estándares de aprendizaje para Segunda Lengua Extranjera [7](#page-28-1)**

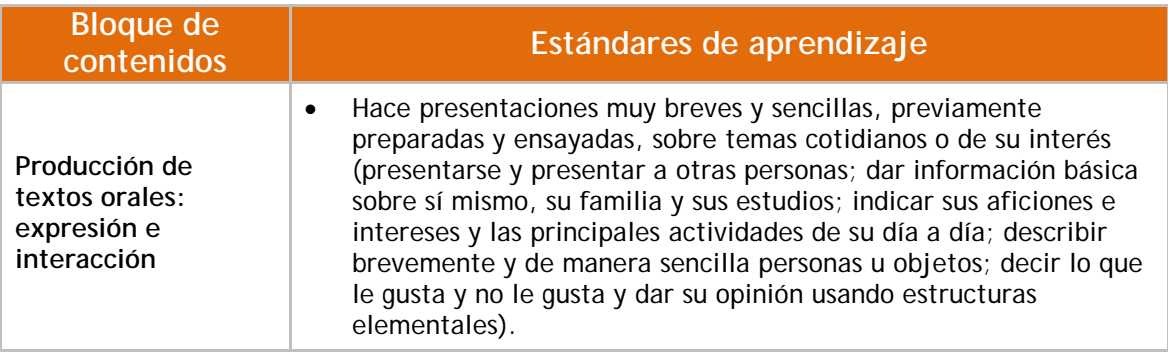

<span id="page-28-0"></span><sup>&</sup>lt;sup>6</sup> Currículo disponible en https://www.boe.es/diario\_boe/txt.php?id=BOE-A-2014-2222

<span id="page-28-1"></span><sup>&</sup>lt;sup>7</sup> Currículo disponible en [https://www.boe.es/diario\\_boe/txt.php?id=BOE-A-2014-2222](https://www.boe.es/diario_boe/txt.php?id=BOE-A-2014-2222)

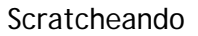

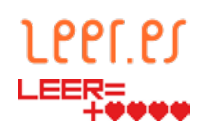

<span id="page-29-1"></span>**Tabla 7. Contenidos, Criterios de evaluación y Estándares de aprendizaje de la asignatura Tecnología y recursos digitales para la mejora del aprendizaje en Educación Primaria para la Comunidad de Madrid [8](#page-29-0)**

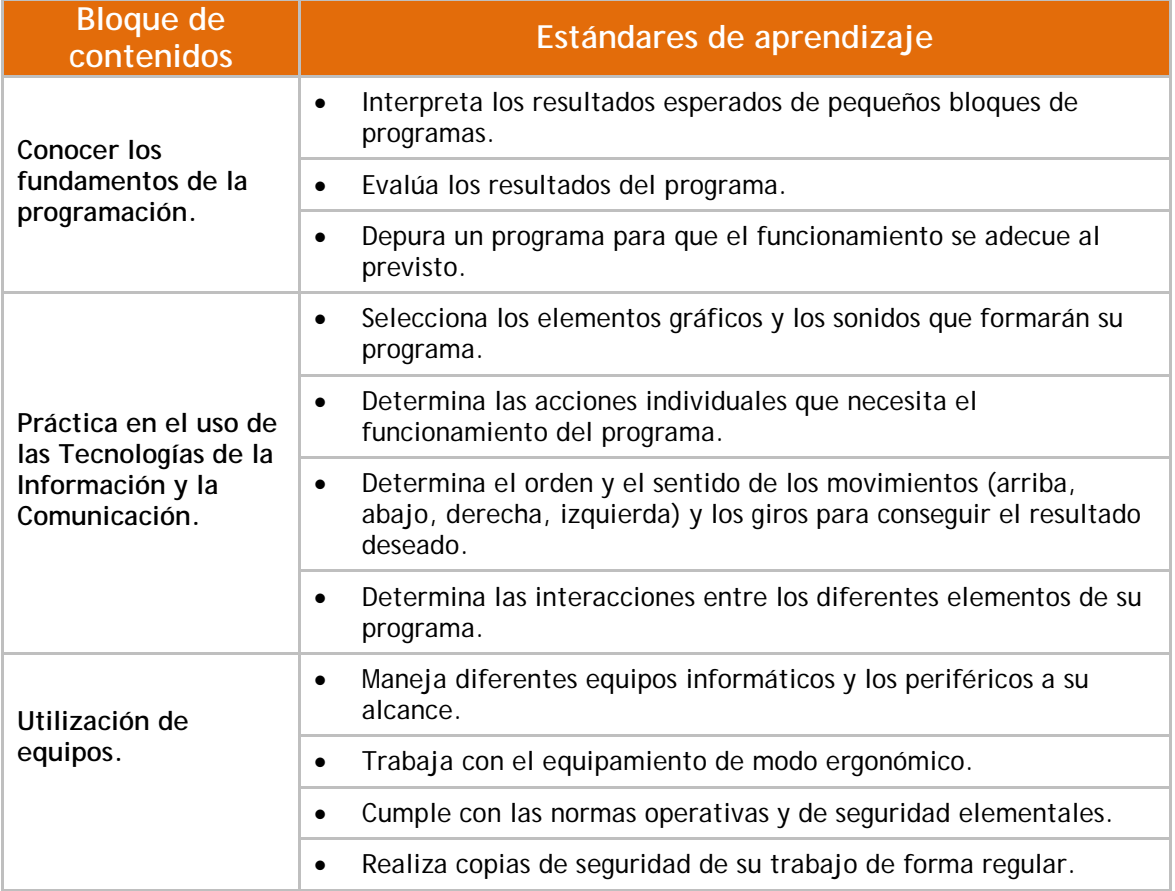

<span id="page-29-0"></span><sup>&</sup>lt;sup>8</sup> Currículo disponible en [https://www.bocm.es/boletin/CM\\_Orden\\_BOCM/2014/07/25/BOCM-20140725-1.PDF](https://www.bocm.es/boletin/CM_Orden_BOCM/2014/07/25/BOCM-20140725-1.PDF)

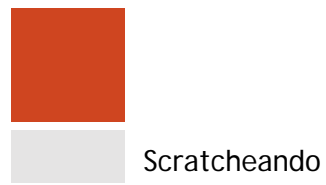

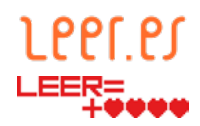

<span id="page-30-4"></span>**Tabla 8. Propuesta de estándares de aprendizaje para la materia Tecnología, Programación y Robótica de ESO en la Comunidad de Madrid [9](#page-30-1)**

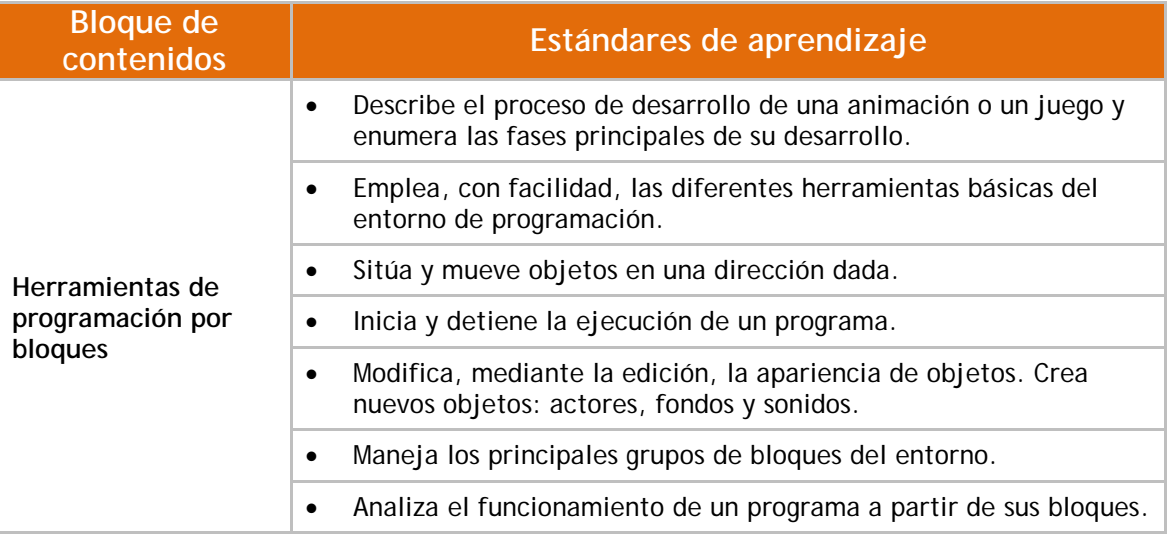

#### 3.8.3.**Rúbricas**

<span id="page-30-0"></span>Al igual que se realiza una propuesta de estándares de aprendizaje, se realiza una propuesta de rúbricas para los distintos tipos de evaluación (heteroevaluación, coevaluación y autoevaluación). No se incluyen todas las que son, pero sí son todas las incluidas en el proyecto. En caso de que el docente desee consultar más ejemplos, en el Proyecto EDIA de CeDeC (Centro nacional de Desarrollo Curricular en Sistemas no Propietarios)<sup>[10](#page-30-2)</sup> existe una batería de rúbricas que podría aplicar y/o modificar en la evaluación.

La primera muestra de rúbrica permite evaluar una narración ilustrada. Se puede utilizar esta rúbrica como base para evaluar el guion gráfico, teniendo en cuenta que los párrafos especificados se corresponderían con las distintas escenas.

**Tabla 9. "Rubrica para evaluar una narración ilustrada" de CeDeC se encuentra bajo una [Licencia Creative](https://creativecommons.org/licenses/by-sa/4.0/deed.es_ES)  [Commons Atribución-Compartir Igual 4.0 España](https://creativecommons.org/licenses/by-sa/4.0/deed.es_ES)[11](#page-30-3)**

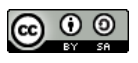

<span id="page-30-1"></span><sup>9</sup> Currículo disponible en [http://www.bocm.es/boletin/CM\\_Orden\\_BOCM/2015/05/20/BOCM-20150520-1.PDF](http://www.bocm.es/boletin/CM_Orden_BOCM/2015/05/20/BOCM-20150520-1.PDF)

<span id="page-30-2"></span><sup>10</sup> Rúbricas de CeDeC disponibles en<http://cedec.educalab.es/rubricas/>

<span id="page-30-3"></span><sup>11</sup> Extraído de<https://es.slideshare.net/cedecite/rubricanarracionilustrada-33545020>

# LPPF.PJ

#### Scratcheando

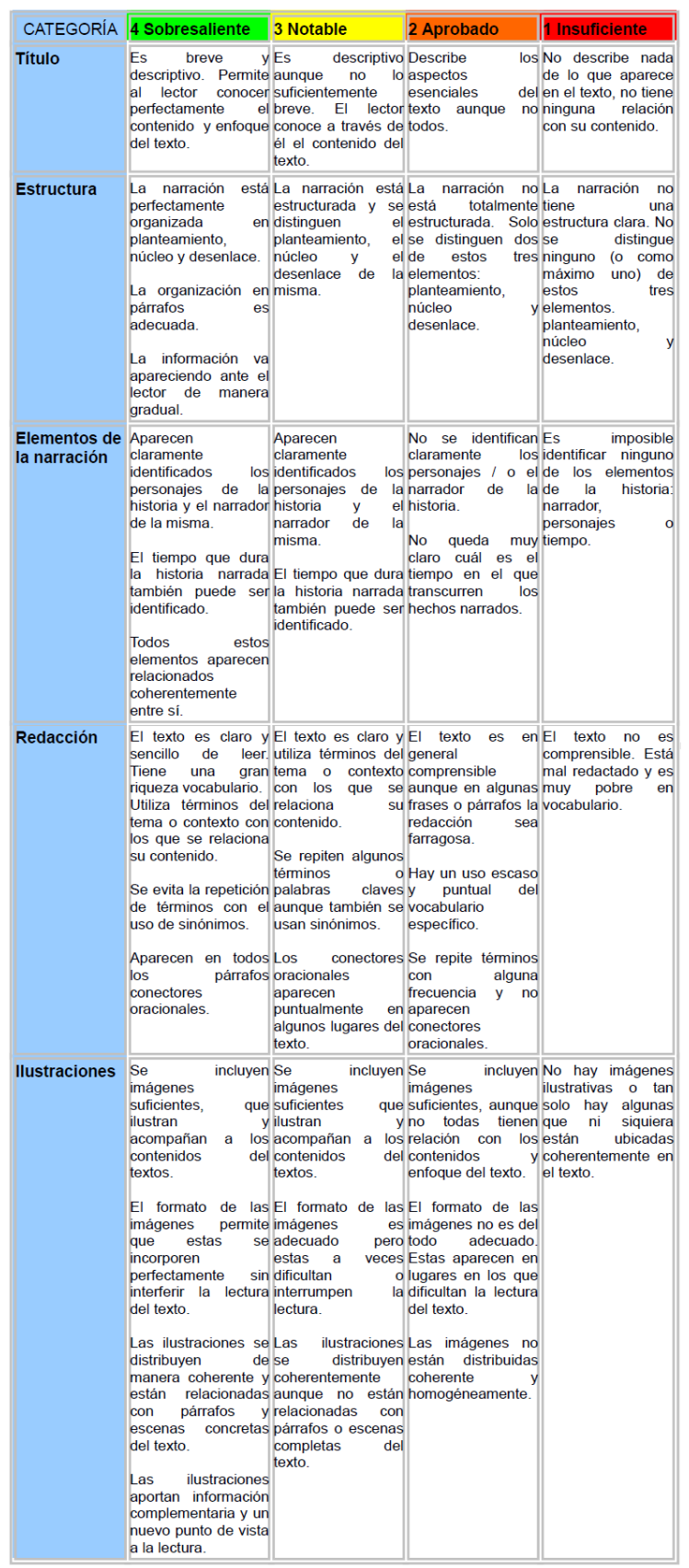

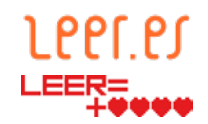

La siguiente rúbrica permite evaluar una historia digital. En esta ocasión, tan solo faltaría introducir la componente de utilización de Scratch para poder evaluar el proyecto completo. El punto del cuestionario final podría eliminarse o elaborar un cuestionario que permita a los alumnos reflexionar sobre la temática de la narración digital elaborada.

**Tabla 10. "Rubrica para evaluar una narración ilustrada" de CeDeC se encuentra bajo una [Licencia Creative](https://creativecommons.org/licenses/by-sa/3.0/es/deed.es)  [Commons Atribución-Compartir Igual 3.0 España](https://creativecommons.org/licenses/by-sa/3.0/es/deed.es) [12](#page-32-0)**

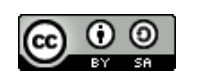

| <b>CATEGORÍA</b>                                                    | 4 Sobresaliente                                                                                                    | 3 Notable                                                                                                    | 2 Aprobado                                                                                                    | 1 Insuficiente                                                                                                    |
|---------------------------------------------------------------------|----------------------------------------------------------------------------------------------------|----------------------------------------------------------------------------------------------------|----------------------------------------------------------------------------------------------------|----------------------------------------------------------------------------------------------------|
| <b>Título</b>                                                       | Es muy sugerente y<br>creativo y plasma muy<br>bien el tema que se<br>desarrolla a lo largo de<br>la historia           | Es bastante<br>sugerente y<br>creativo y plasma<br>bien el tema que se<br>desarrolla a lo<br>largo de la historia.             | <b>Fs</b><br>suficientemente<br>sugerente y<br>creativo y plasma<br>suficientemente el<br>tema que se<br>desarrolla a lo<br>largo de la<br>historia.           | No es sugerente ni<br>creativo. No tiene<br>que ver con el tema<br>desarrollado a lo<br>largo de la historia.                           |
| Las imágenes                                                        | Son muy apropiadas<br>, se ven con mucha<br>nitidez, y reflejan muy<br>bien el tema abordado<br>Sobre 20 imágenes       | Son bastante<br>apropiadas, se ven<br>bien, y reflejan<br>bastante bien el<br>tema abordado.<br>Sobre 15<br>imágenes           | Son<br>suficientemente<br>apropiadas,<br>algunas imágenes<br>no se ven bien<br>pero reflejan<br>suficientemente el<br>tema tratado.<br>Sobre 15-10<br>imágenes | No son apropiadas,<br>muchas se ven mal.<br>y reflejan poco el<br>tema tratado.<br>Menos de 10<br>imágenes                              |
| El texto que<br>acompaña a<br>cada imagen                           | Está muy bien escrito<br>(no hay faltas de<br>ortografía) y acompaña<br>muy bien a la imagen.                           | En su mayoría está<br>bien escrito (falta<br>algún acento) y<br>acompaña bastante<br>bien a la imagen.                         | Está<br>suficientemente<br>bien escrito, pero<br>hay dos faltas<br>importantes de<br>ortografía y, en<br>algunas<br>Imágenes, el<br>texto no es<br>adecuado.   | Gran parte del<br>texto está mal<br>escrito, y no<br>acompaña a las<br>imágenes. Hay<br>importantes faltas<br>de ortografía.            |
| La música                                                           | Es muy apropiada con<br>la historia que se quiere<br>mostrar                                                            | Es bastante<br>apropiada con la<br>historia que se<br>quiere mostrar.                                                          | <b>Fs</b><br>suficientemente<br>apropiada con la<br>historia que se<br>quiere mostrar.                                                                         | No es apropiada<br>con la historia que<br>se quiere mostrar.                                                                            |
| Final de la<br>historia digital<br>Cuestionario y<br><b>Autores</b> | El cuestionario lleva a<br>una gran reflexión<br>Aparecen el nombre o<br>nombres del autor o<br>autores de la historia. | El cuestionario<br>provoca bastante<br>reflexión.<br>Aparecen el<br>nombre o nombres<br>del autor o autores<br>de la historia. | El cuestionario<br>provoca suficiente<br>reflexión.<br>Aparecen el<br>nombre o<br>nombres del autor<br>o autores de la<br>historia.                            | El cuestionario no<br>provoca reflexión o<br>no existe. No<br>aparecen el nombre<br>o nombres del autor.<br>o autores de la<br>historia |

<span id="page-32-0"></span><sup>12</sup> Extraído de<https://es.slideshare.net/cedecite/rbrica-de-evaluacin-de-una-historia-digital>

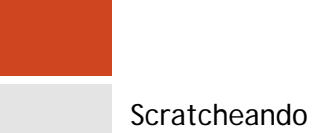

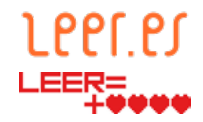

A continuación se incluyen propuestas para la evaluación del pensamiento computacional con el uso de Scratch. Se concreta la rúbrica para los estándares de aprendizaje específicos de la Comunidad de Madrid, tanto de Educación Primaria como Secundaria, por ser los utilizados como ejemplo en el punto [3.8.2.](#page-23-2) (ver [tabla 7](#page-29-1) y [tabla 8\)](#page-30-4)

**Tabla 11. Propuesta de rúbrica para evaluar los estándares de aprendizaje de E. Primaria en la Comunidad de Madrid**

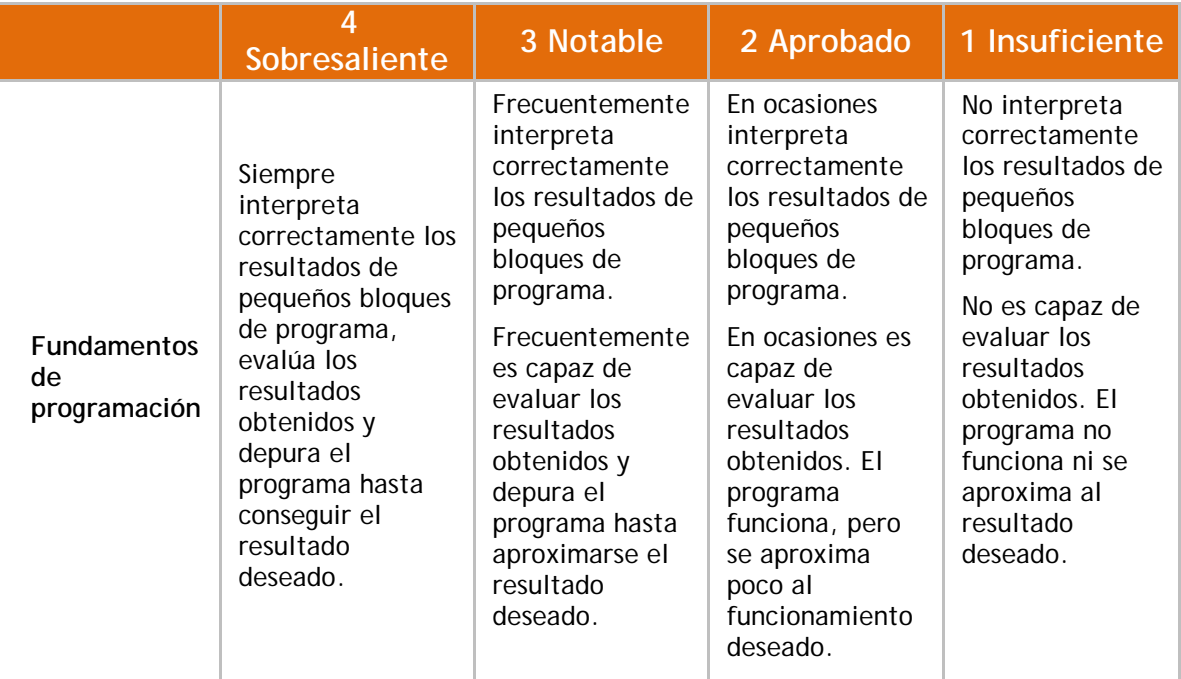

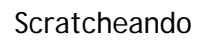

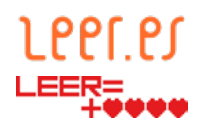

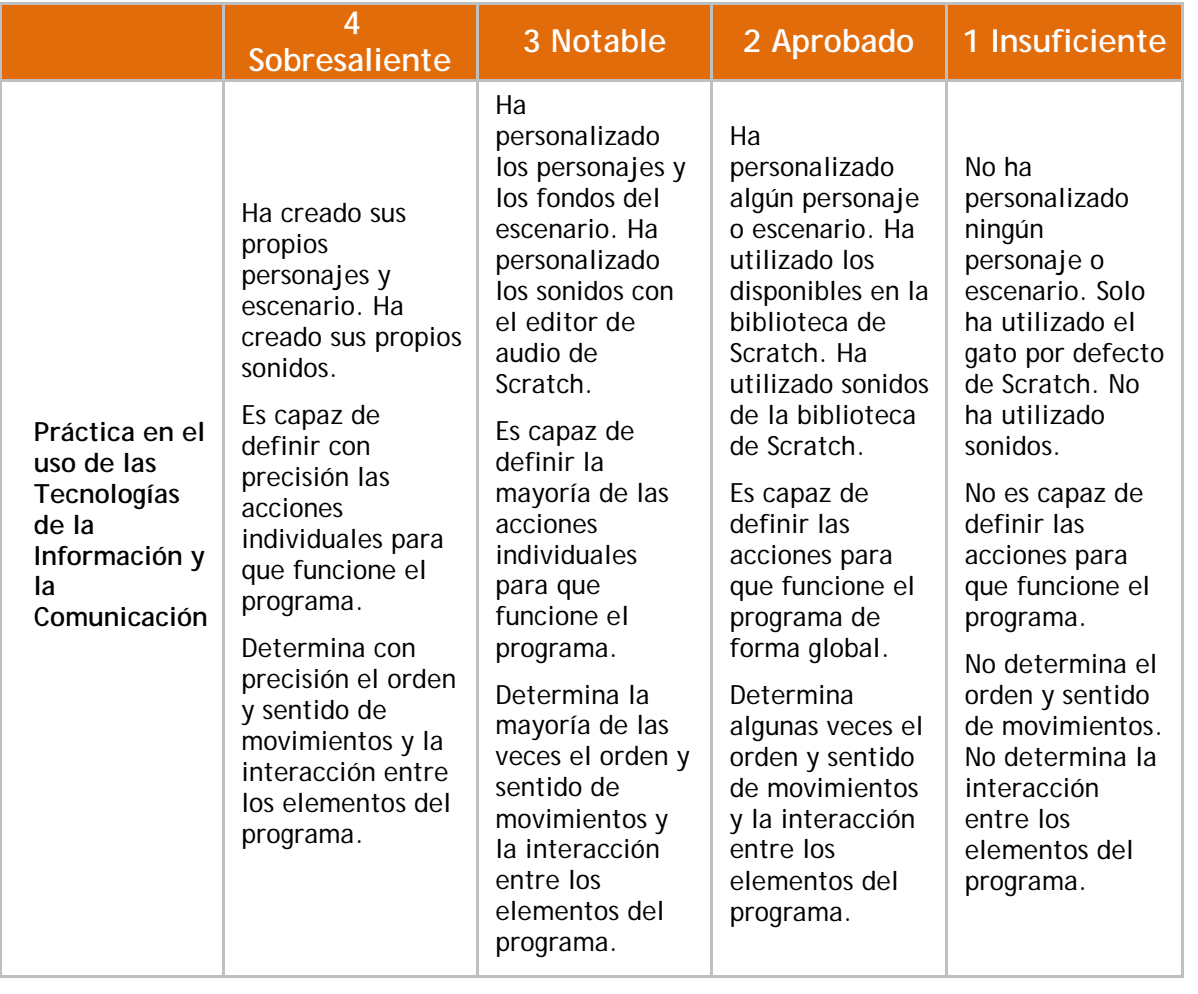

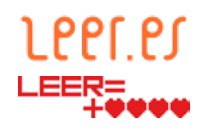

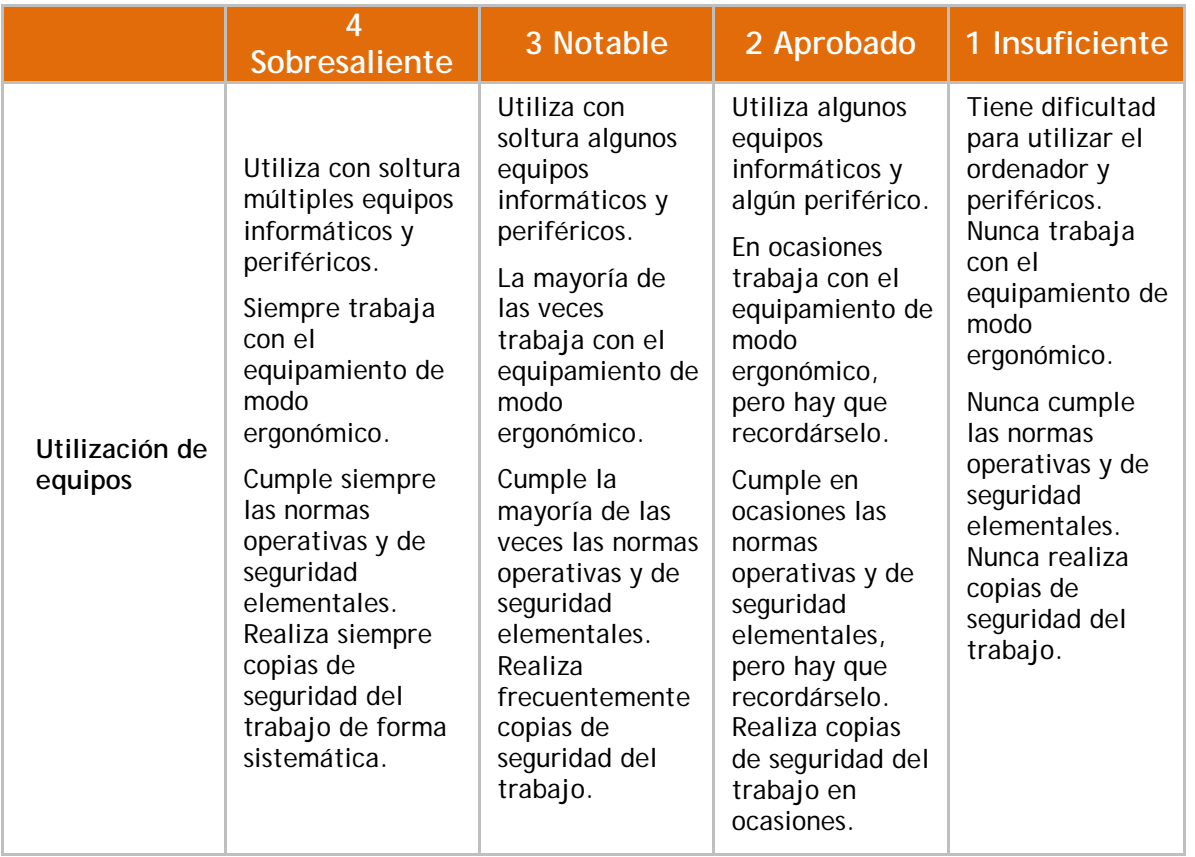

#### **Tabla 12. Propuesta de rúbrica para evaluar los estándares de aprendizaje de E. Secundaria en la Comunidad de Madrid**

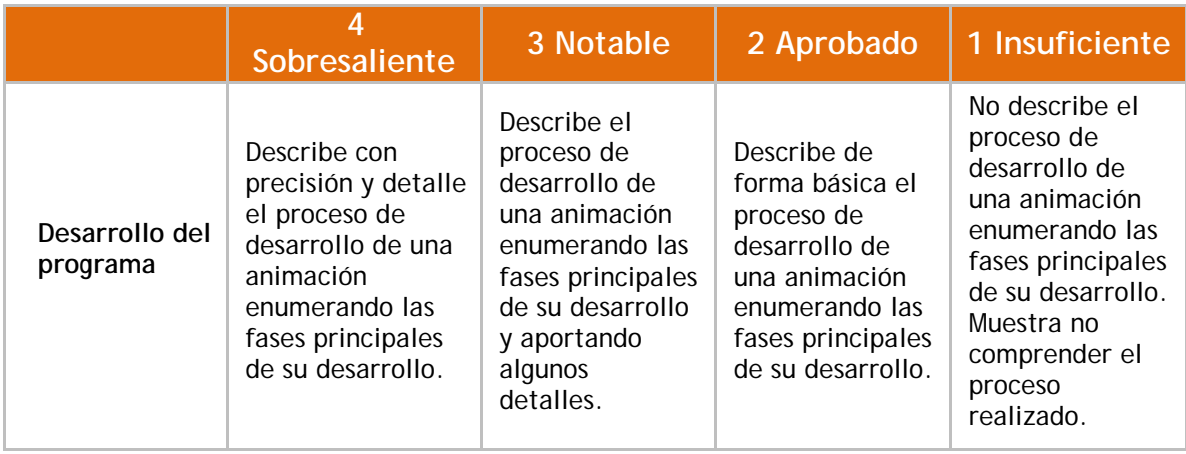
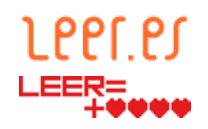

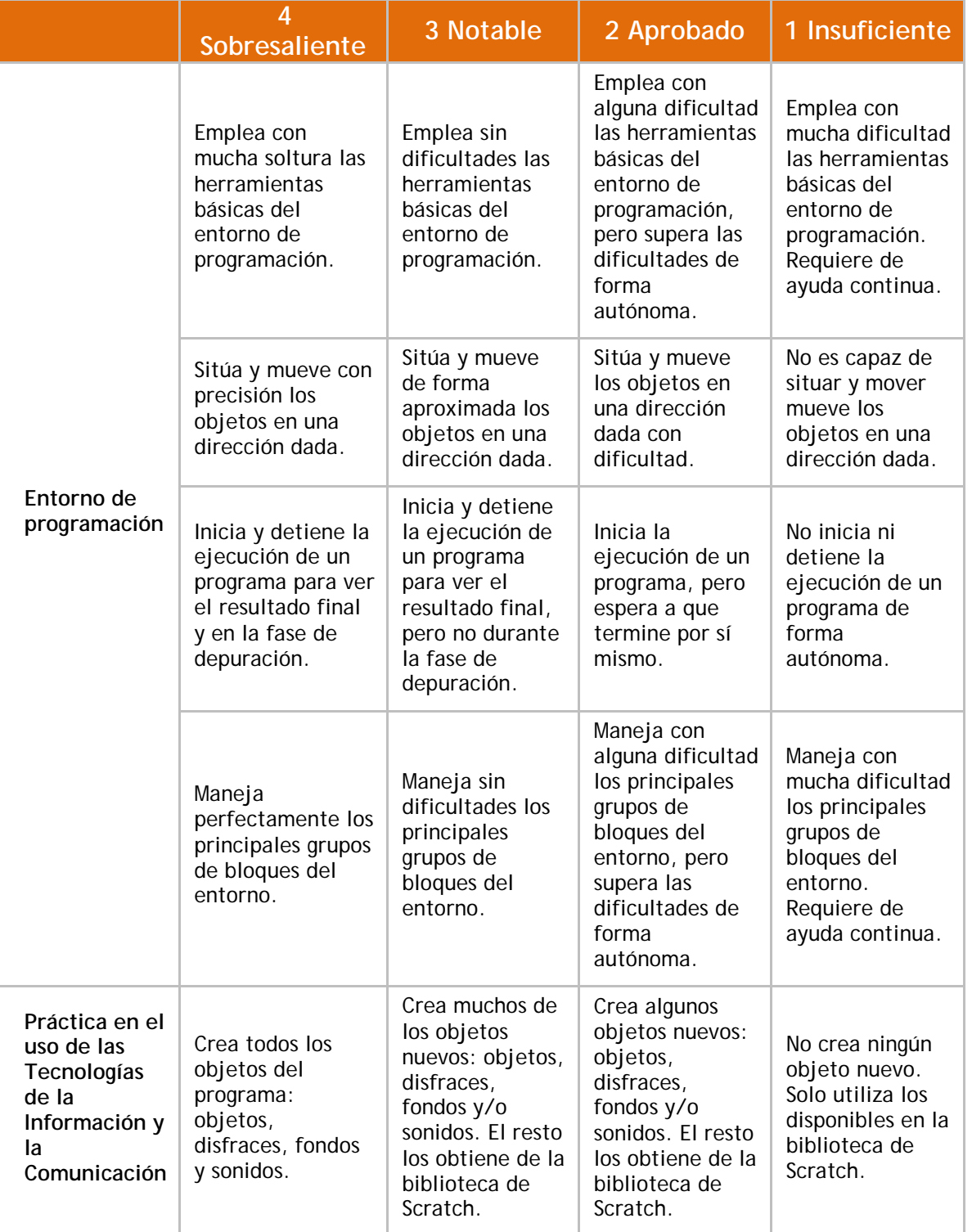

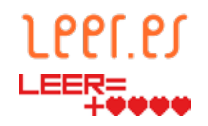

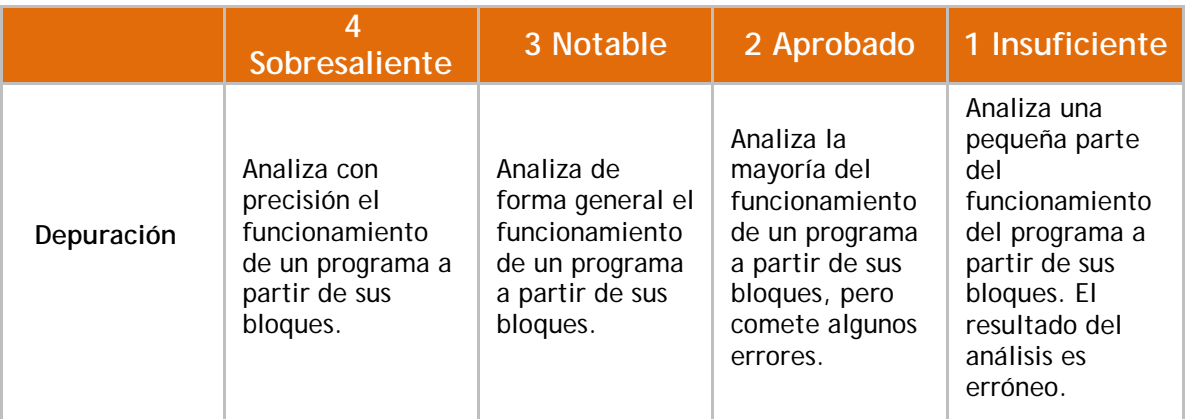

La siguiente rúbrica está inspirada en las rúbricas que el Departament d'Ensenyament de la Generalitat de Catalunya recoge en los recursos para docentes del sitio web de *programació i robòtica educatives[13](#page-37-0)*. Se puede utilizar en materias dedicadas específicamente a la programación ya que valora el desempeño del alumno en función de la cantidad de objetos, disfraces y fondos utilizados.

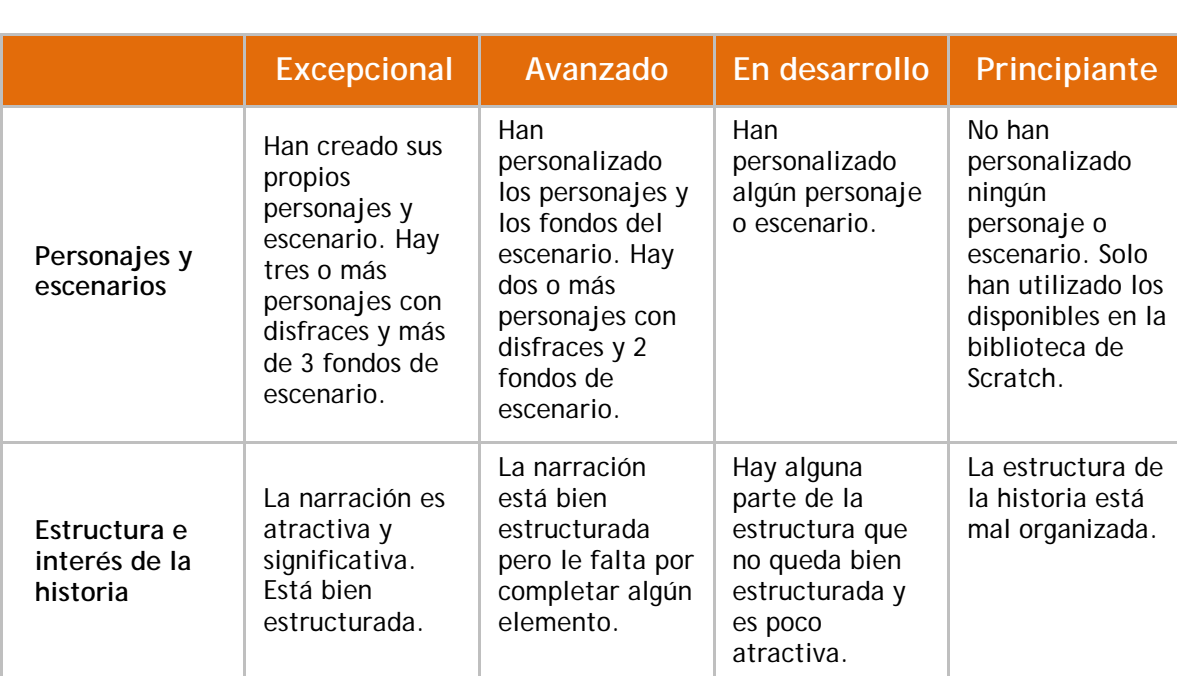

**Tabla 13. Propuesta de rúbrica para la evaluación del pensamiento computacional**

<span id="page-37-0"></span><sup>13</sup> Sitio web *programació i robótica educatives* [http://projectes.xtec.cat/programacioirobotica/curs-scratch](http://projectes.xtec.cat/programacioirobotica/curs-scratch-primaria/)[primaria/](http://projectes.xtec.cat/programacioirobotica/curs-scratch-primaria/)

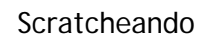

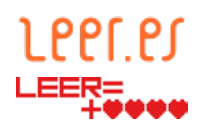

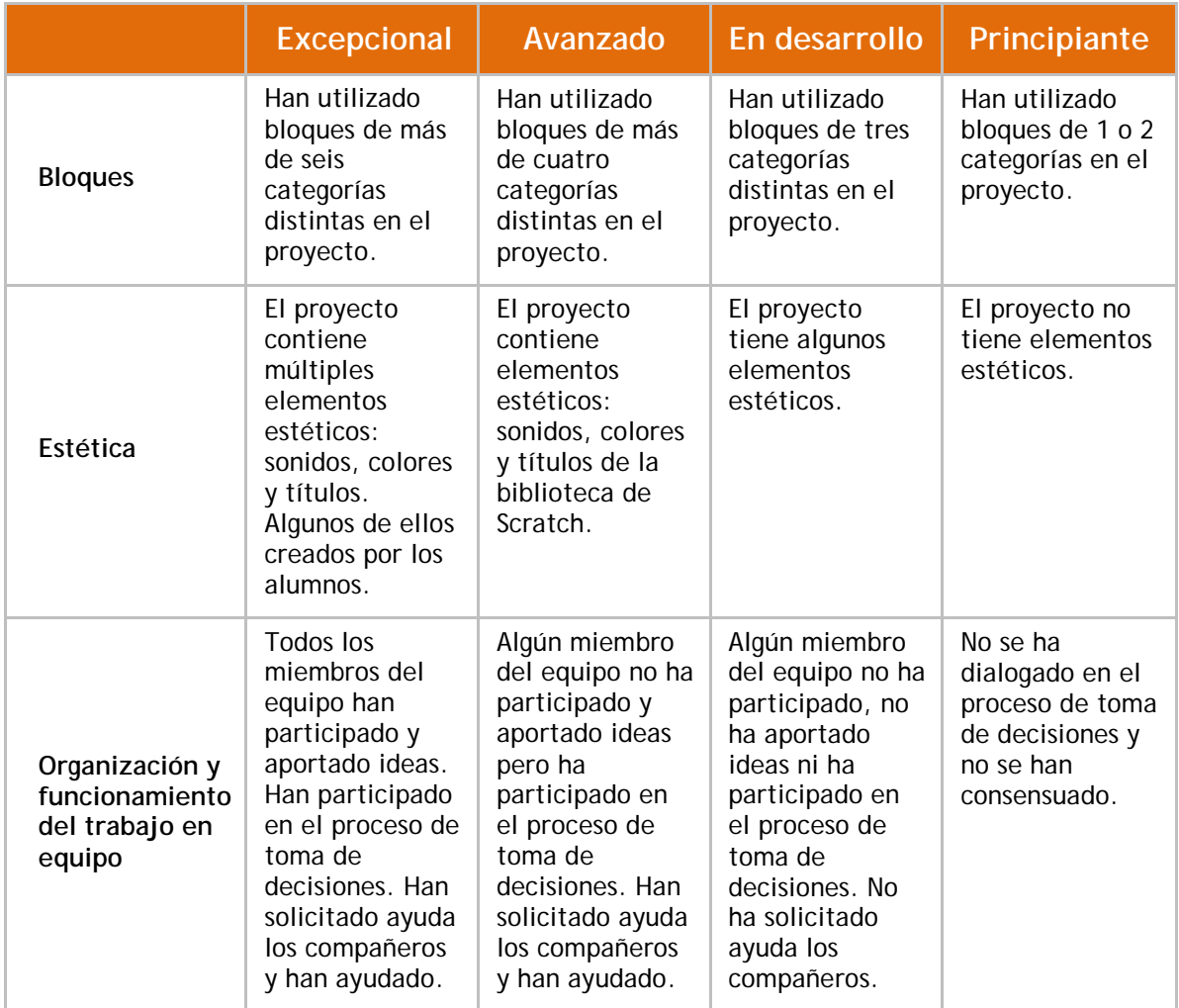

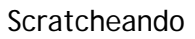

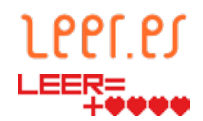

La siguiente rúbrica permite evaluar la exposición oral que deben realizar los alumnos. Sería aplicable en prácticamente todas las materias y podría simplificarse en el caso de las materias de Primera Lengua Extranjera y Segunda Lengua Extranjera para adaptarla correctamente a sus estándares.

**Tabla 14. "Rubrica para evaluar una exposición oral" de CeDeC se encuentra bajo una [Licencia Creative](https://creativecommons.org/licenses/by-sa/4.0/deed.es_ES)  [Commons Atribución-Compartir Igual 4.0 España](https://creativecommons.org/licenses/by-sa/4.0/deed.es_ES)[14](#page-39-0)**

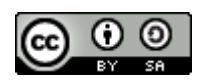

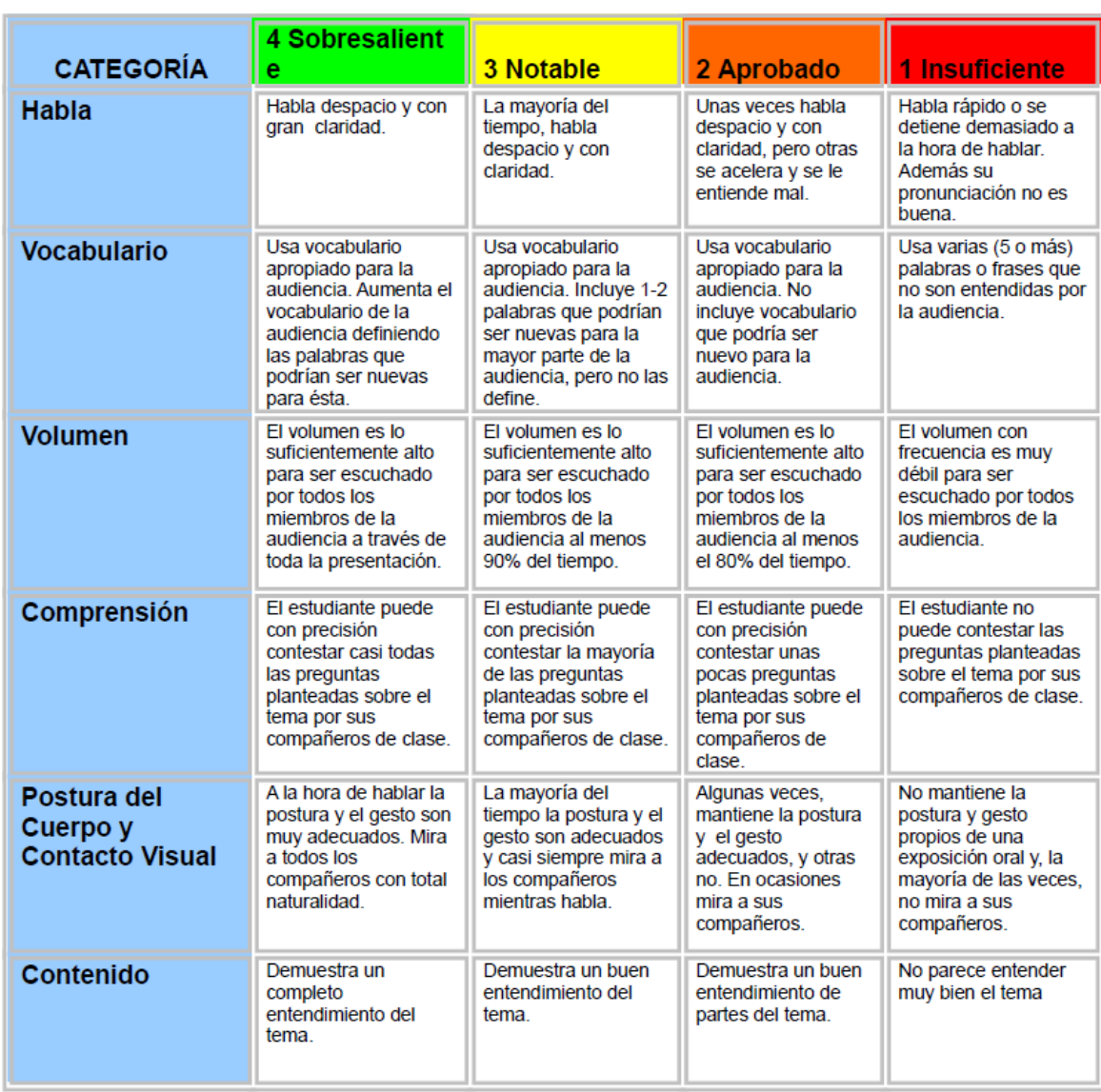

<span id="page-39-0"></span><sup>14</sup> Extraído de [https://es.slideshare.net/cedecite/cedecrubricaexposicionoralanabasterra?from\\_action=save](https://es.slideshare.net/cedecite/cedecrubricaexposicionoralanabasterra?from_action=save)

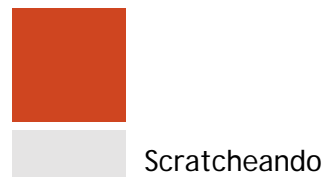

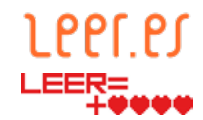

#### El siguiente ejemplo de rúbrica es muy básico y puede utilizarse en la coevaluación de la exposición oral entre compañeros.

**Tabla 15. "Coevaluación de una exposición oral" de CeDeC se encuentra bajo [una Licencia Creative Commons](https://creativecommons.org/licenses/by-sa/4.0/deed.es_ES)  [Atribución-Compartir Igual 4.0 España](https://creativecommons.org/licenses/by-sa/4.0/deed.es_ES)[15](#page-40-0)**

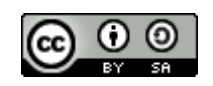

# **CO-EVALUACIÓN EXPOSICIÓN ORAL**

#### OBSERVA LA EXPOSICIÓN ORAL DE TUS COMPAÑEROS Y COMPAÑERAS Y **MARCA:**

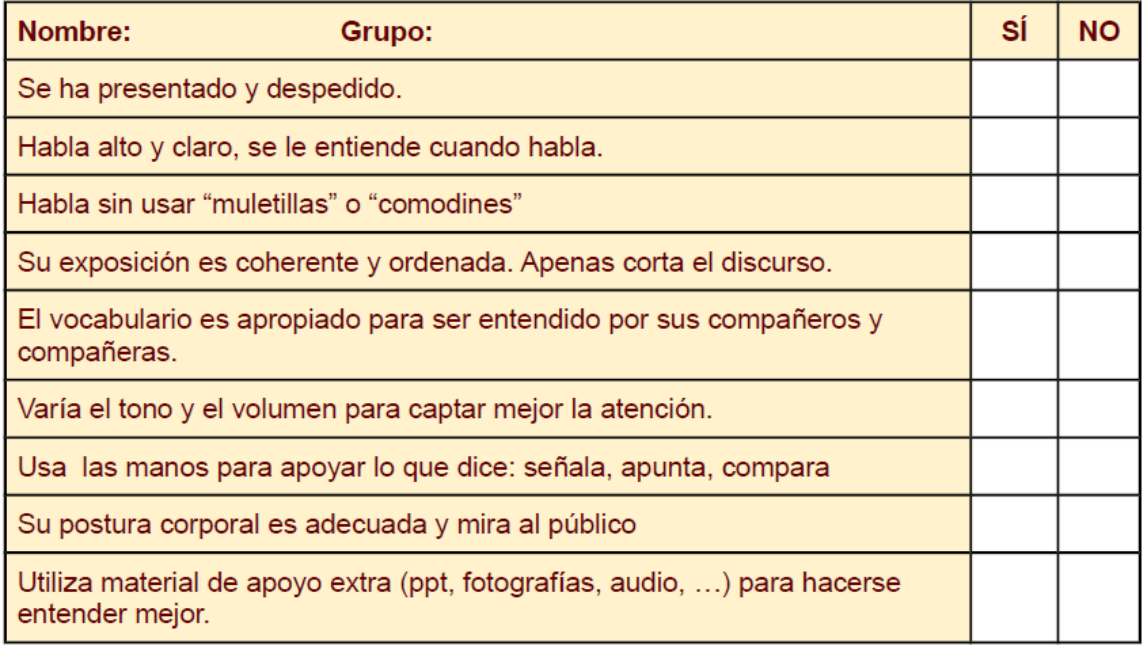

La siguiente propuesta se centra en la autoevaluación del proceso realizado en Scratch.

<span id="page-40-0"></span><sup>15</sup> Extraído de<https://es.slideshare.net/cedecite/coevaluacionexposicionoral>

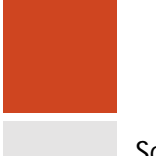

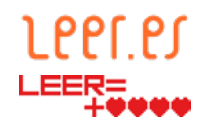

Está inspirada en las rúbricas que el Departament d'Ensenyament de la Generalitat de Catalunya recoge en los recursos para docentes del sitio web de *programació i robòtica educatives[16](#page-41-0)*.

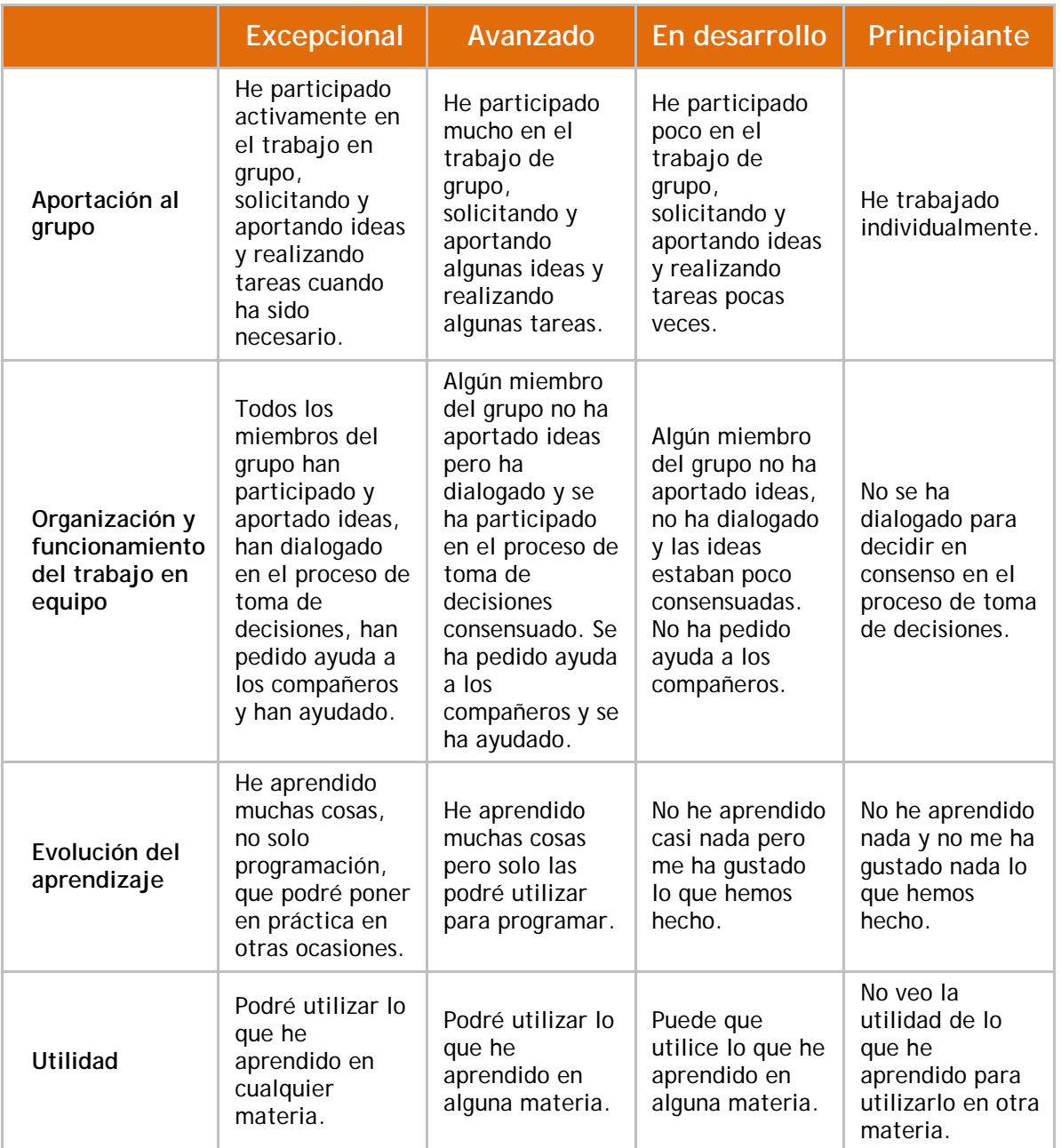

**Tabla 16. Propuesta de rúbrica para la autoevaluación**

<span id="page-41-0"></span><sup>16</sup> Sitio web *programació i robótica educatives* [http://projectes.xtec.cat/programacioirobotica/curs-scratch](http://projectes.xtec.cat/programacioirobotica/curs-scratch-primaria/)[primaria/](http://projectes.xtec.cat/programacioirobotica/curs-scratch-primaria/)

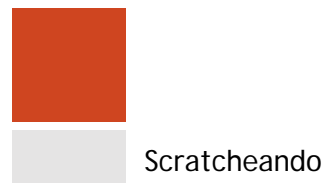

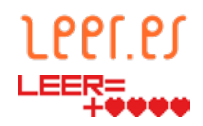

## **4. Propuesta:** *El lagarto está llorando*

En esta propuesta se toma como punto de partida un texto con unos elementos básicos que permiten la elaboración de un programa de Scratch sencillo, cuya complejidad se puede graduar en función del nivel inicial del alumnado. A continuación se describe el proceso completo llevado a cabo para realizar el proyecto más sencillo de los tres mostrados como ejemplo. Para ello, se sigue la secuencia de actividades indicadas en el punto [3.7](#page-22-0) de la descripción del proyecto.

#### **4.1. Actividad 1: Lectura**

Es la primera actividad a realizar por parte del docente y por parte del alumnado. Conviene elegir una lectura cuya adaptación a Scratch requiera de un número de elementos y de una acción que se ajusten al nivel de desarrollo de los alumnos. De esta manera, se propone la siguiente aproximación:

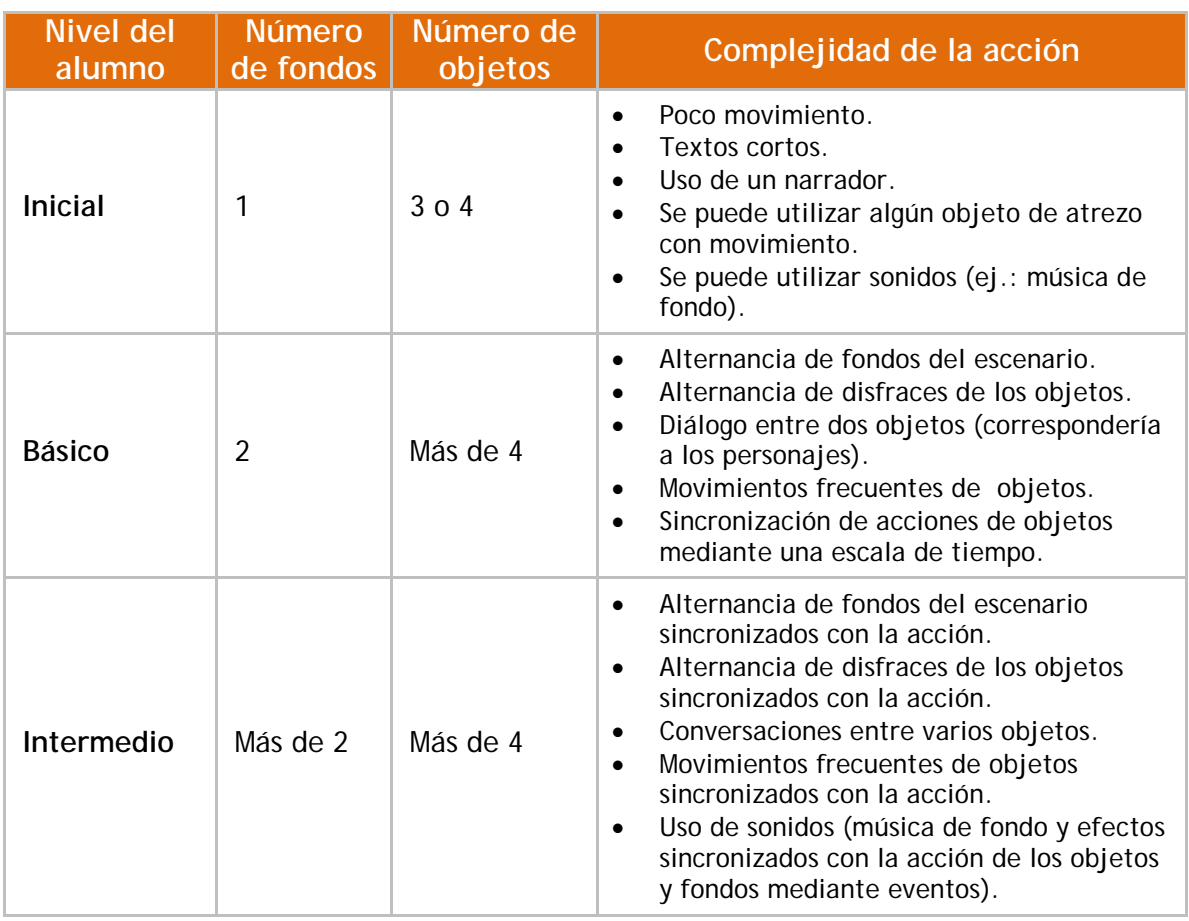

**Tabla 17. Número de elementos a utilizar en Scratch vs nivel de partida del alumno**

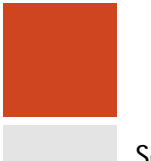

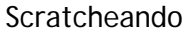

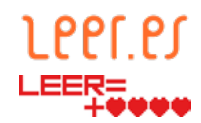

La obra elegida en esta ocasión es el poema infantil *El lagarto está llorando* de Federico García Lorca, ya que permite realizar la actividad con alumnos con un nivel inicial e incrementar la complejidad progresivamente.

#### **4.2. Actividad 2: Guion gráfico y escaleta**

Una vez leída la obra, se realizará el guion gráfico y la escaleta que permitirán reproducir la obra elegida.

En el guion gráfico se debe incluir:

- Bocetos de la escena con los personajes.
- Los personajes (objetos) que intervendrán en cada momento, indicando gráficamente si hay movimiento mediante flechas que indiquen la dirección y sentido del movimiento.
- El fondo que se va a utilizar. Se debe considerar se debe crear un fondo para Scratch para cada fondo contemplado en el guion gráfico.
- El texto que se va a añadir si lo hubiera. Este texto aparecerá en forma de bocadillo sobre cada personaje, por lo que, en caso de que no haya diálogo, conviene añadir un narrador. En este proyecto la narradora es una mariposa que "recita" el poema.
- Para cada viñeta del guion gráfico se debe determinar cuáles van a ser los elementos de Scratch que van a aparecer (fondo y objetos), las acciones que van a realizar y la música de fondo si la hubiera.

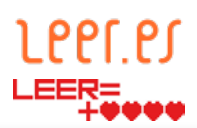

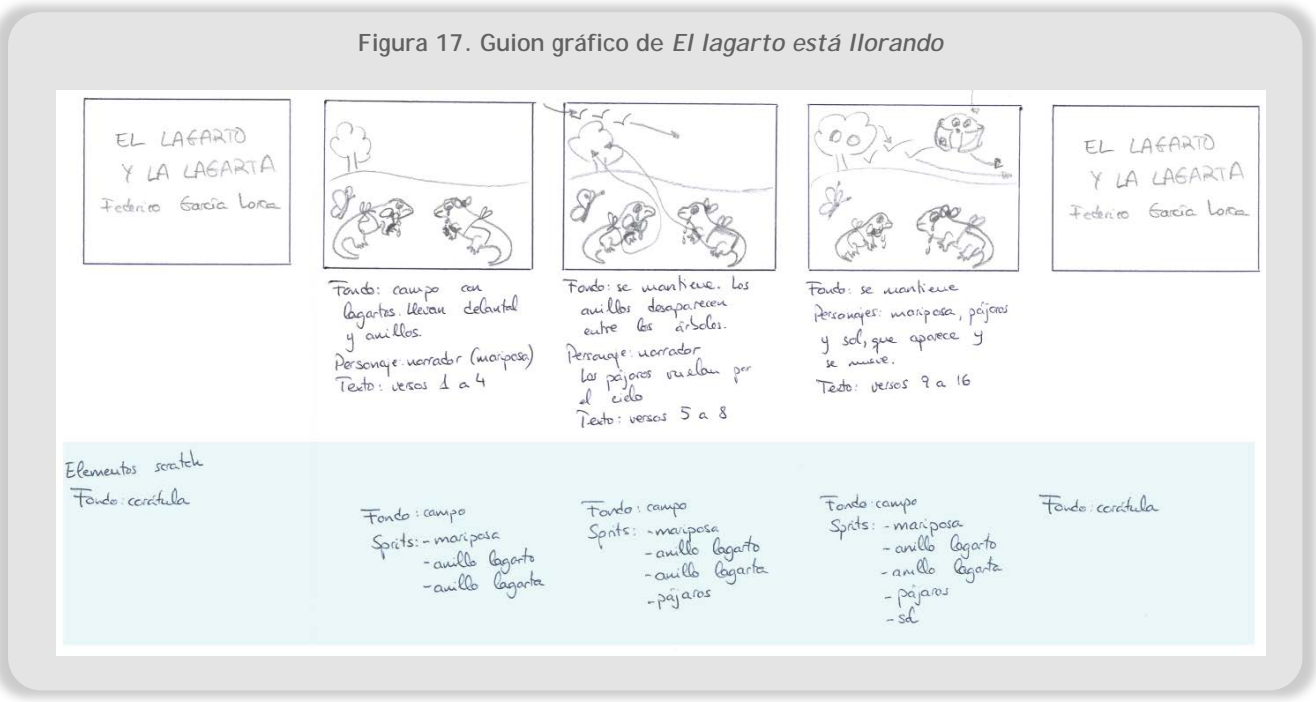

Una vez elaborado el guion gráfico, conviene realizar una escaleta. Su objetivo es mostrar los períodos de tiempo en los que van a estar visibles los fondos del escenario y los objetos en Scratch. Esto nos permitirá determinar cuándo deben mostrarse u ocultarse los objetos y cuándo hay que cambiar de un fondo a otro.

Para un nivel de complejidad básico, en el que no se sincronizan los objetos y en el que solo hay un narrador, no es necesario realizar la escaleta. Sin embargo, en el momento en el que se van a sincronizar, conviene tener presente cuándo y cómo debe aparecer cada objeto.

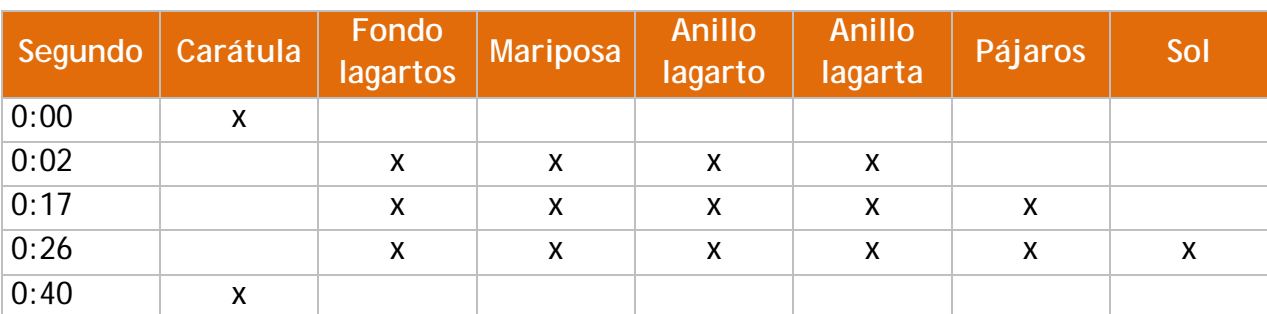

**Tabla 18. Escaleta para sincronizar las acciones de los objetos en Scratch de** *El lagarto está llorando*

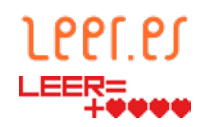

**Nota:** Habitualmente hay ligeras variaciones entre lo planificado en el guion gráfico y/o la escaleta y lo que finalmente se ejecuta ya que durante el desarrollo de la actividad ya que pueden detectarse defectos o se pueden proponer mejoras para alcanzar el resultado final.

#### **4.3. Actividad 3. Creación de gráficos para los disfraces**

En el momento de crear los disfraces de los personajes debe tenerse en cuenta lo siguiente:

- El número de objetos que se va a utilizar.
- Para cada objeto, cuántos disfraces va a tener y cuál va a ser la diferencia entre ellos.
- Si se va a crear la imagen o si se va a utilizar una imagen de la biblioteca de Scratch.

En el ejemplo más sencillo de *El lagarto está llorando* (nivel inicial), los objetos tienen únicamente un disfraz. Ya que los objetos son cada uno de los elementos que van a realizar acciones, y el lagarto y la lagarta no tendrán animación, se han incluido en el fondo y no se ha creado una imagen específica para ellos.

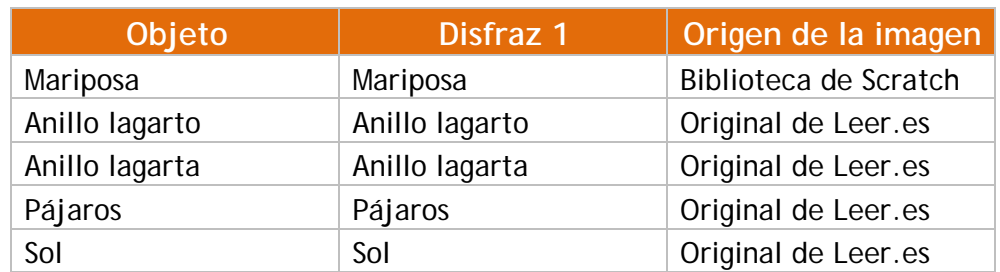

**Tabla 19. Objetos y disfraces utilizados en el ejemplo de nivel inicial de** *El lagarto está llorando***.**

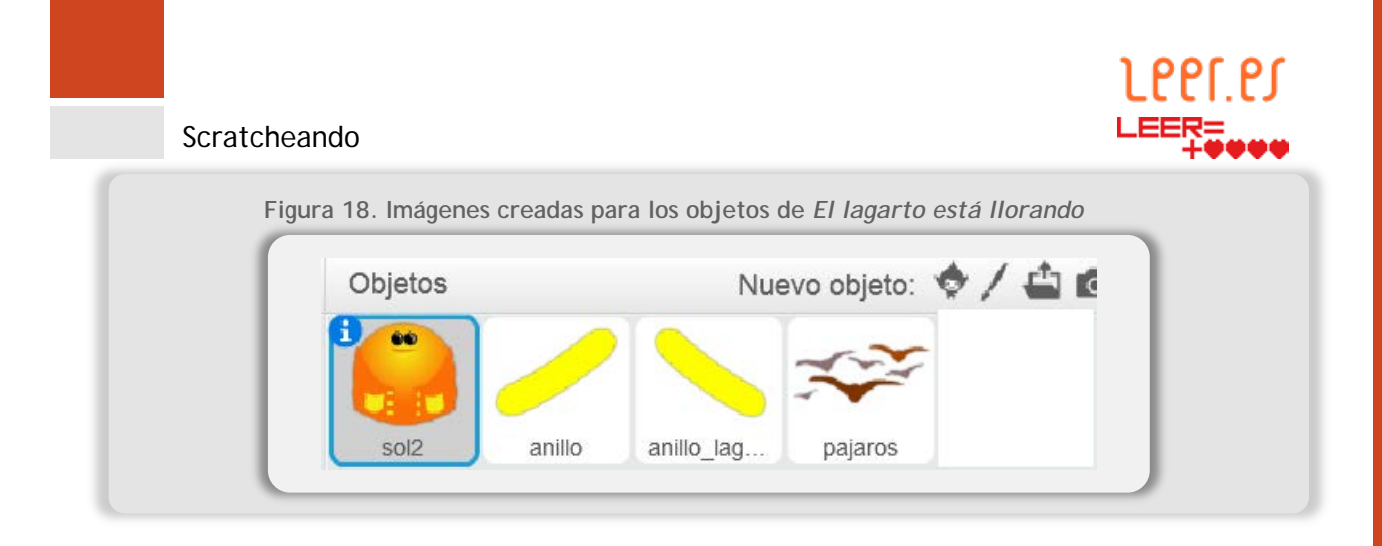

**Figura 19. Imagen de la biblioteca de disfraces de Scratch utilizada para simular el narrador** Butterfly3

**Consejo:** Se puede recurrir a personajes alternativos cuando el alumnado no ha utilizado nunca aplicaciones de dibujo por ordenador y opta por usar la biblioteca de disfraces de Scratch, ya que puede que no encuentre el personaje que busca. Por ejemplo, si se busca un lagarto (que no está disponible en Scratch) podría sustituirlo por un dragón. Este dragón se puede utilizar tal y como aparece en la librería o se puede modificar con el editor de imágenes.

Por último, se recomienda tener en cuenta las consideraciones previas con respecto al tamaño y fuentes de las imágenes a utilizar (ver punto [2.4\)](#page-10-0) y recordar siempre al alumnado la importancia de respetar los derechos de uso y difusión de las mismas (ver [anexo III\)](#page-82-0).

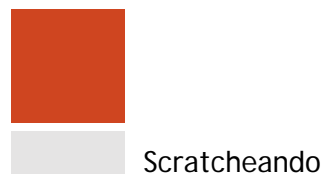

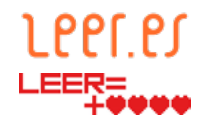

#### **4.4. Actividad 4. Creación de gráficos o retoque de imágenes para fondos**

En este caso, todas las indicaciones dadas para la creación de los disfraces de los objetos son aplicables a creación de los fondos. Respecto a los fondos es preciso saber:

- Cuántos fondos se van a utilizar.
- Si se va a crear la imagen o si se va a utilizar la biblioteca de fondos de Scratch.

En el nivel inicial del proyecto de *El lagarto está llorando*, se ha utilizado tan solo un fondo. En el nivel básico se han utilizado dos, para alternar entre ambos. Al principio y al final se visualiza una cartela y durante el resto de la acción se muestra un paisaje que incluye a los lagartos. En ambos casos, son imágenes creadas por Leer.es, pero también se puede utilizar fondos de la biblioteca de Scratch.

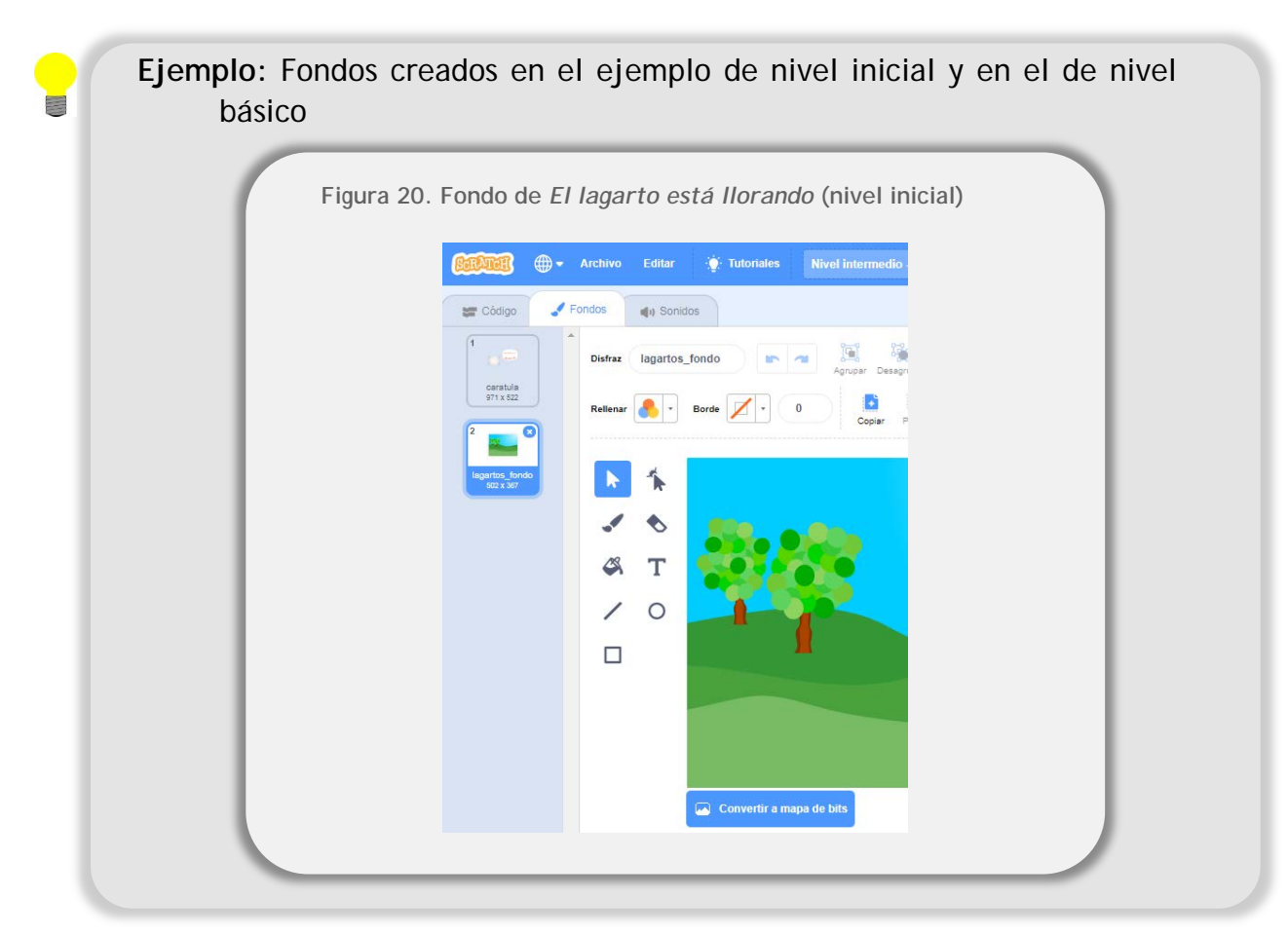

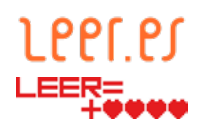

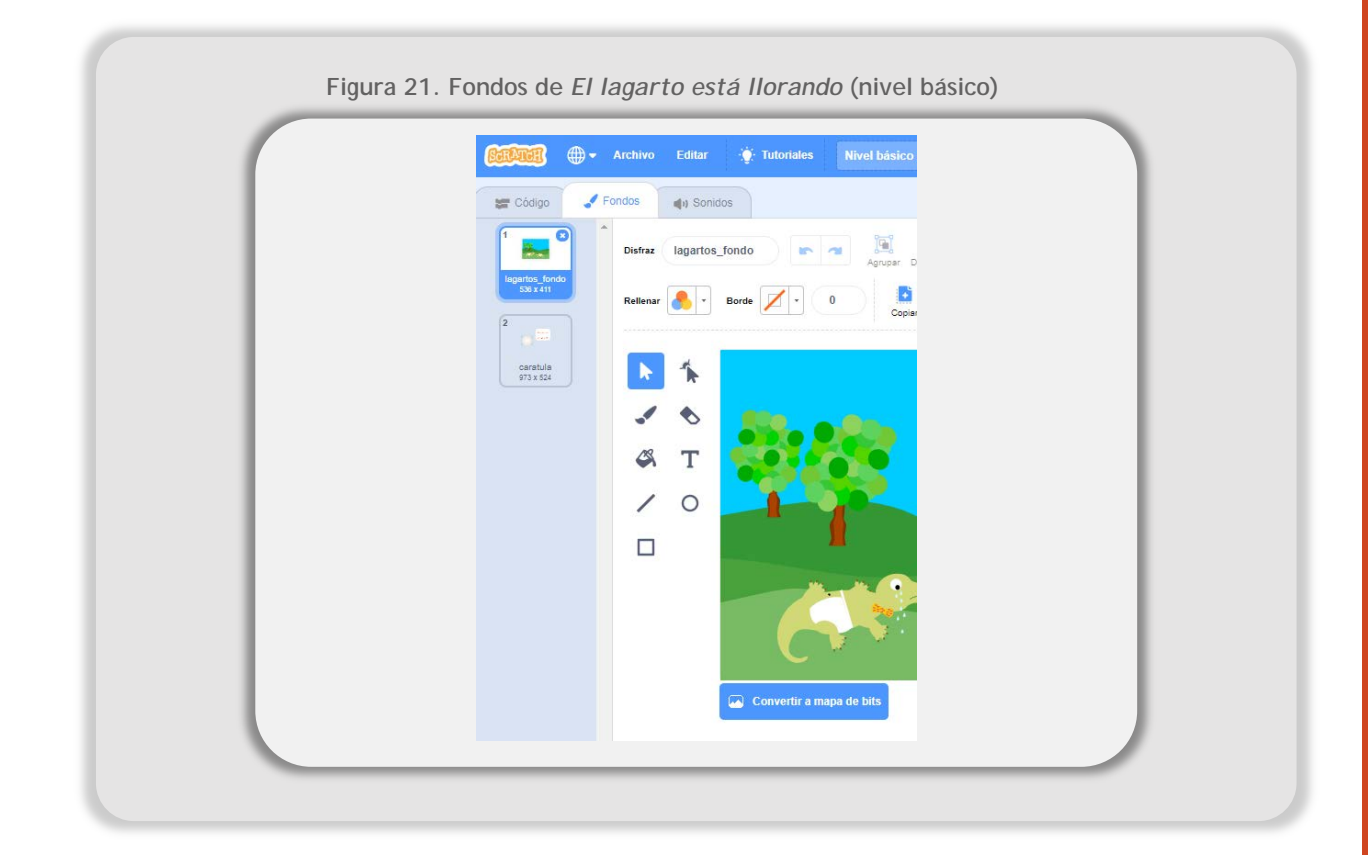

**Idea:** Además de crear y/o retocar una imagen de la librería de Scratch, se puede optar por utilizar fotografías escaneadas o tomadas con una cámara de fotos digital o dispositivos móviles como *smartphone* o *tablet*.

Tal y como se indica en el caso de los disfraces, se recomienda tener en cuenta las consideraciones previas con respecto al tamaño y fuentes de las imágenes a utilizar (ver punto [2.4\)](#page-10-0) y recordar siempre al alumnado la importancia de respetar los derechos de uso y difusión de las mismas (ver anexo sobre [licencias de uso](#page-82-0) )

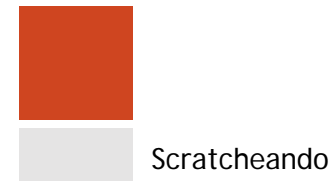

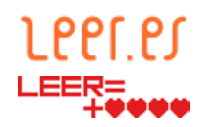

#### **4.5. Actividades 5, 6, 7 y 8. Creación de programas**

#### 4.5.1.**Antes de comenzar a trabajar en Scratch**

En este punto, si los alumnos nunca han utilizado un lenguaje de programación por bloques, es necesario presentarles el entorno de programación. Como ya se ha indicado en las consideraciones previas (ver punto [2.1\)](#page-5-0), se pueden utilizar distintos entornos (en línea o en local) muy similares entre sí. A continuación, se ofrece una serie de recomendaciones para comenzar a trabajar con los alumnos:

• Se puede comenzar a hacer pequeños programas en el editor *online* sin tener una cuenta creada. El principal inconveniente es que los alumnos no podrán guardar los proyectos creados. Para ello, desde la página principal [\(https://scratch.mit.edu/\)](https://scratch.mit.edu/) se selecciona la opción crear.

<span id="page-49-0"></span>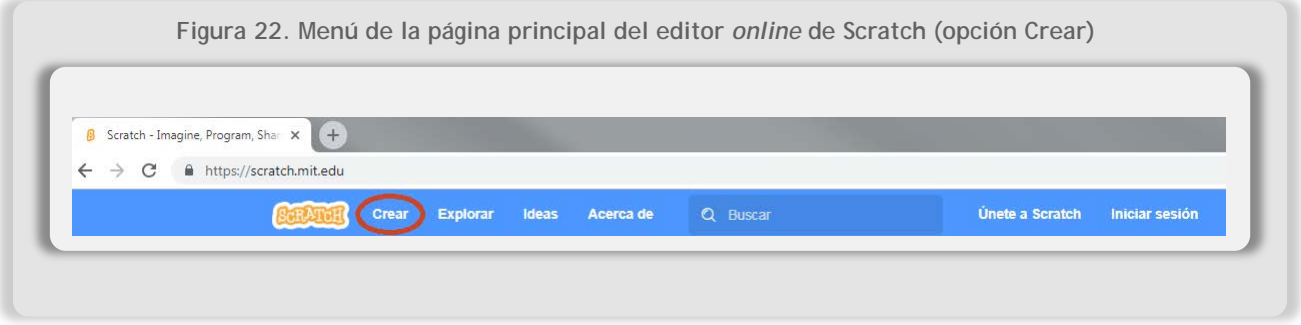

Scratch 3.0 ofrece como novedad una serie de tutoriales que ayudan a los programadores a realizar algunas de las tareas más habituales como

- crear animaciones que hablan,
- añadir un fondo,
- animar un objeto,
- crear música
- o cambiar tamaños, entre otras.

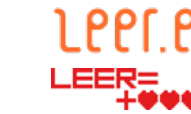

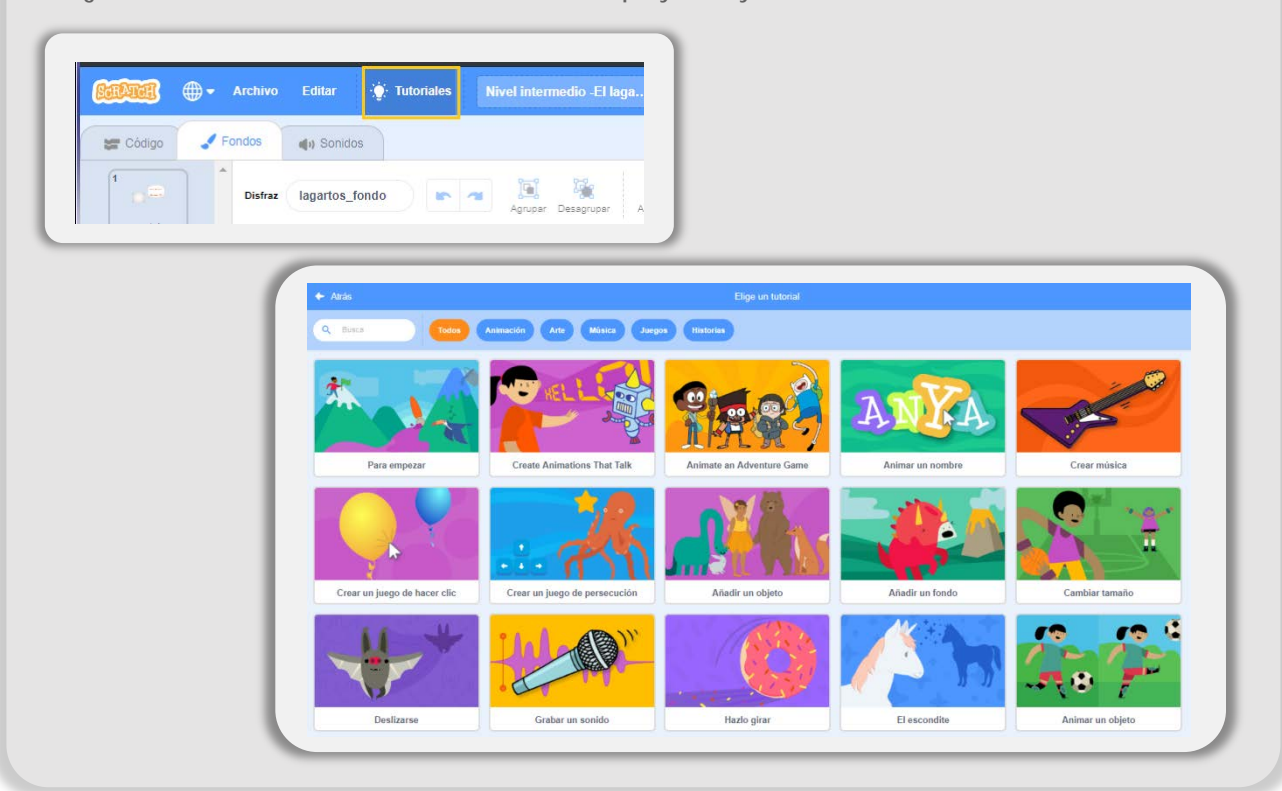

**Figura 23. Selección de Tutoriales en el menú de proyectos y tutoriales existentes en el editor** *online.*

- El docente puede mostrar proyectos muy sencillos, ya sean de su propia creación, de alumnos de otros cursos u otros existentes en Scratch.
- Una vez realizada la toma de contacto, y si se decide utilizar el editor en línea, conviene crear una cuenta de Scratch para cada alumno o grupo de trabajo. De esta manera, los alumnos podrán guardar sus avances. En este punto es necesario solicitar el permiso de los padres o tutores o incluso solicitar que ellos mismos la creen. Scratch*,* en el caso de que el usuario sea un menor, solicita la cuenta de correo electrónico del adulto responsable, por lo que es una buena ocasión para involucrar a los padres en la actividad. La creación de cuentas de usuario se inicia en la opción "Únete a Scratch" en el menú de la página principal *[\(ver la figura 22\)](#page-49-0)*.

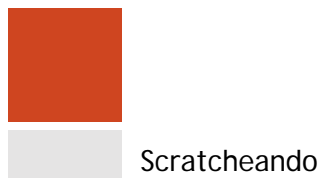

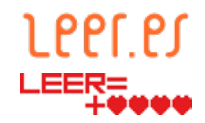

## 4.5.2.**Programas del proyecto El lagarto está llorando**

En este proyecto de ejemplo, en el nivel inicial, solo se han creado programas para los objetos.

En el proyecto de nivel básico, se han creado unos programas muy sencillos para el escenario. Los programas permiten en primer lugar cambiar el fondo para que se muestre la carátula de inicio durante dos segundos, después el paisaje con los lagartos y finalmente de nuevo la cartela del final. En segundo lugar, en función del fondo activo en cada momento, habrá silencio si se ve la carátula o música ambiental en el caso del paisaje campestre.

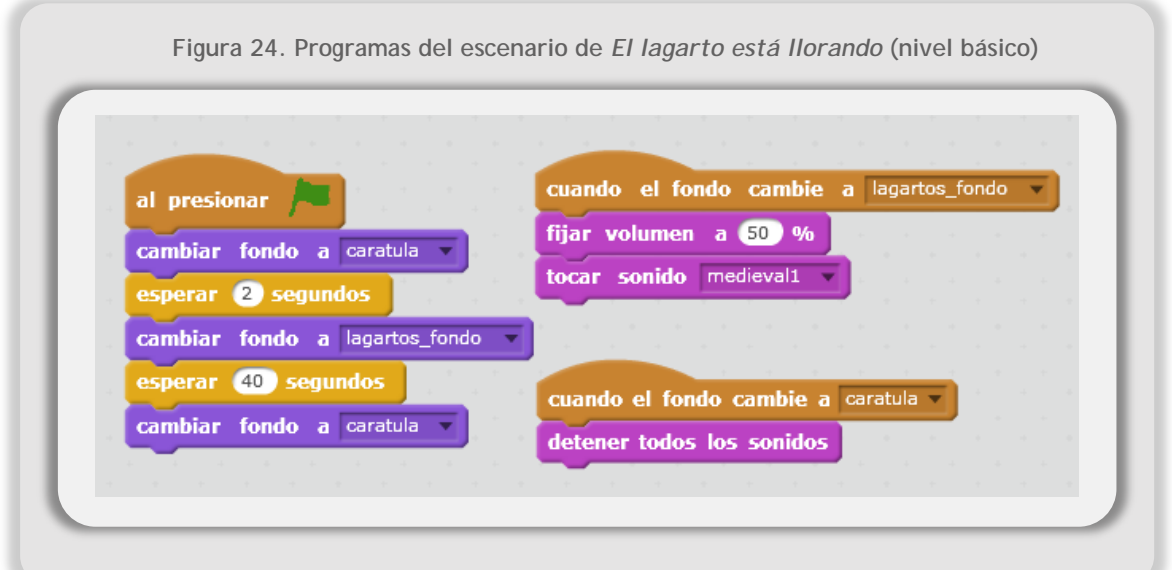

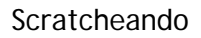

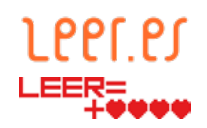

#### 4.5.3.**Programas de objetos**

**Figura 25. Ficha descriptiva del objeto sol en el nivel inicial**

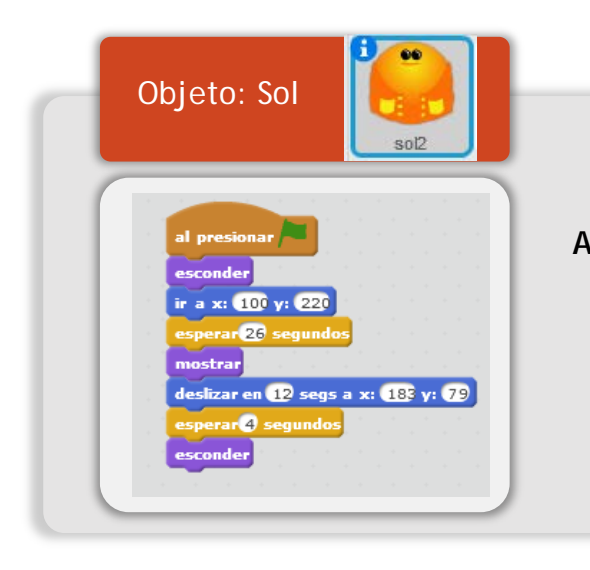

**Acciones**: permanece oculto durante 26 segundos, aparece por la parte superior de la pantalla y se desliza hasta una posición fija que mantiene hasta que se termina el programa.

**Figura 26. Ficha descriptiva del objeto Anillo lagarto en el nivel inicial**

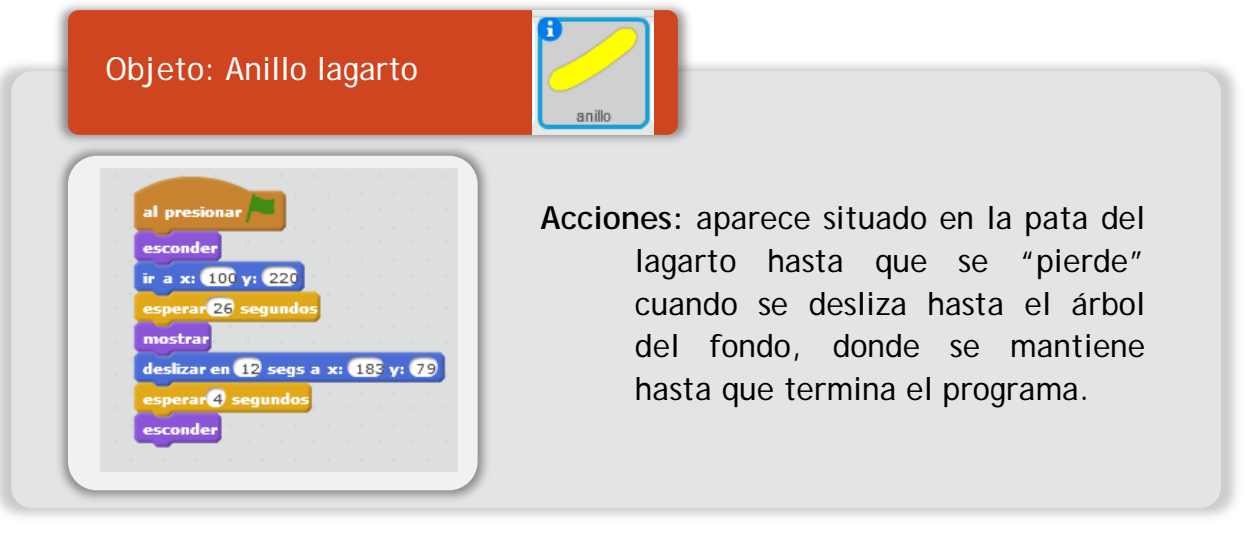

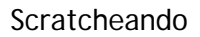

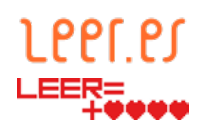

**Figura 27. Ficha descriptiva del objeto Anillo lagarta en el nivel inicial**

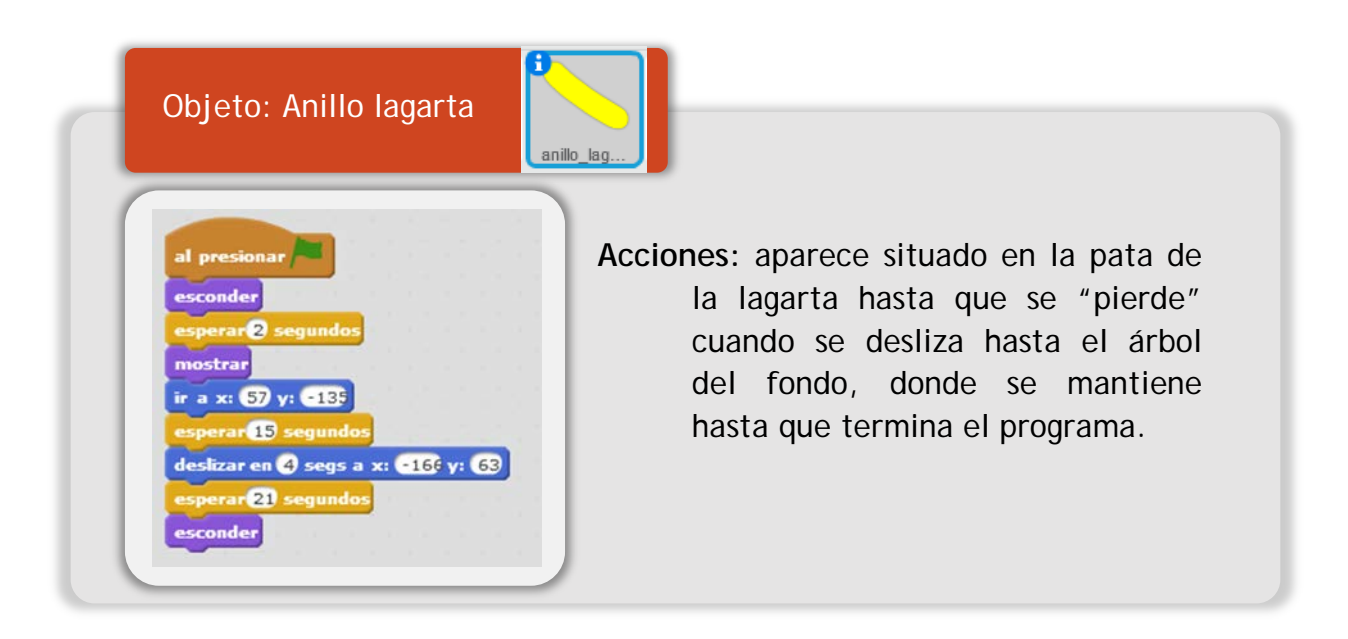

#### **Figura 28. Ficha descriptiva del objeto Pájaros en el nivel inicial**

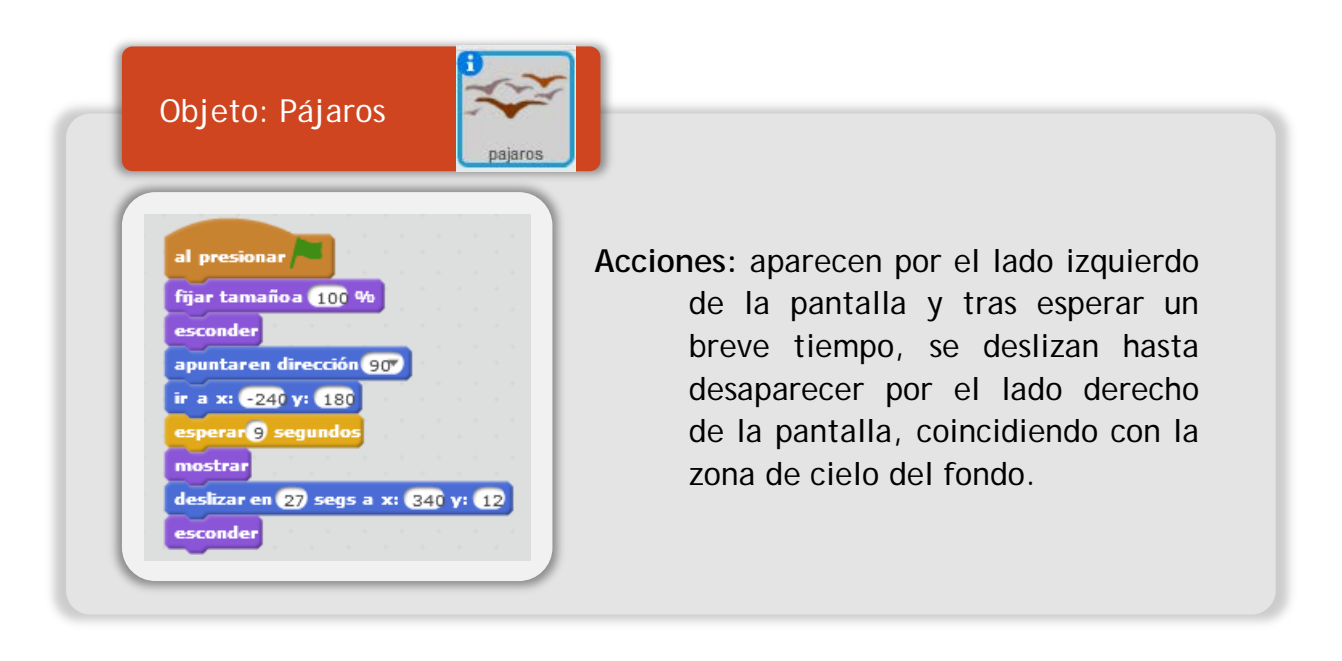

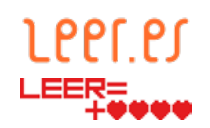

**Figura 29. Ficha descriptiva del objeto Narrador en el nivel inicial**

Objeto: Narrador Rutterfly? **Acciones:** aparece por el lado  $x: -240y: -68$ izquierdo de la pantalla y se apuntaren dirección 900 strar sitúa en un espacio neutro fijar tamañoa 50 % donde no tapa la acción del deslizar en Ø segs a x: -20\$ γ: -69 resto de los objetos. Tras decir El lagarto está llorandopor 2 segundos e<br>decir <mark>La largarta está llorand</mark> por 2 segundos esperar un breve tiempo, decir <mark>El lagarto y la lagart</mark>apor 2 segundos comienza a "recitar" el poema, decir con delantalitos blanco por 2 segundos decir Han perdido sin quere por 2 segundos intercalando silencios cuando se decir su anillo de desposado spor 2 segundos realizan acciones como el erar <mark>4</mark> segundos <mark>-</mark> movimiento de los anillos a los decir iAy, su anillito de plom por 2 segundos decir ay, su anillito plomado por 2 segundos árboles. decir Un cielo grande y sin gen por 2 segundos decir monta en su globo a los pájarospor 2 segundo decir El sol, capitán redondopor 2 segundos decir lleva un chaleco de ras por 2 segundos decir <mark>li</mark>Miradlos qué viejos so por 2 segundos

Por último, en el nivel intermedio, se han creado programas en los que aparecen los eventos. De esta manera, se puede sincronizar la acción de los distintos objetos con mayor sencillez que utilizando una escala de tiempos.

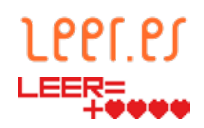

**Ejemplo:** Transcurridos dos segundos desde que se ha iniciado el programa, el escenario envía el evento inicio\_poema. Al recibir dicho evento, el objeto del ejemplo, se muestra sobre el escenario. **Figura 30. Ejemplo de creación de eventos desde el escenario en el nivel intermedio de** *El lagarto está llorando* cerclic en **199** cambiar fondo a caratula v 2 segundo inicio\_poema cambiar fondo a lagartos\_fondo . 2 segundos habla narrador 38 segundo riar final\_poema · cambiar fondo a caratula . **Figura 31. Ejemplo de acciones realizadas al recibir el evento** *inicio\_poema*al hacer clic en **Da** ir a capa delantera v esconder ir a x: 65 y: 438 mostrar  $\overline{2}$ 

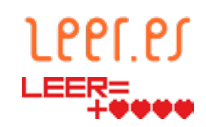

#### 4.5.4.**Comprobación del funcionamiento de los programas individuales**

A la hora de crear los programas, conviene comprobar paso a paso si realizan las acciones que se espera. Para ello, es suficiente con hacer clic con el ratón encima del bloque de programas que quiere comprobar. El bloque de programas aparecerá rodeado de un cerco amarillo y se verá la acción en el escenario.

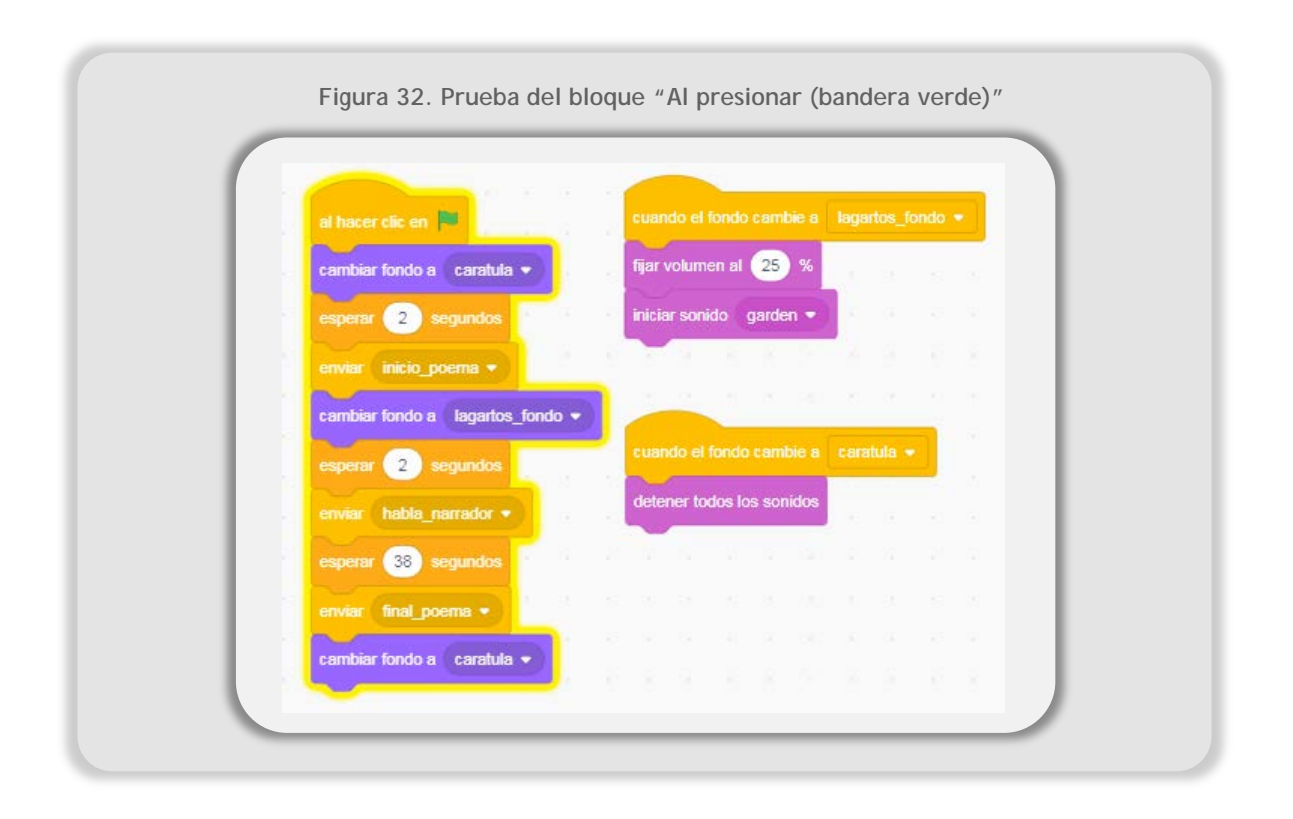

## **4.6. Actividad 9. Comprobación del funcionamiento del programa global**

Al finalizar la programación de todos los objetos y del escenario, es necesario comprobar el funcionamiento global. En ocasiones los resultados obtenidos no se corresponden con los esperados cuando todos los programas se ejecutan a la vez, por lo que es necesario observar detenidamente lo que ocurre en el escenario mientras se ejecutan todos los programas al unísono.

Para comprobar el funcionamiento, es suficiente con hacer clic sobre la bandera verde situada en la zona superior derecha del escenario. Si se desea parar la ejecución, se debe hacer clic sobre el octógono rojo.

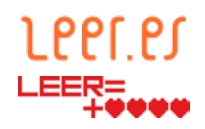

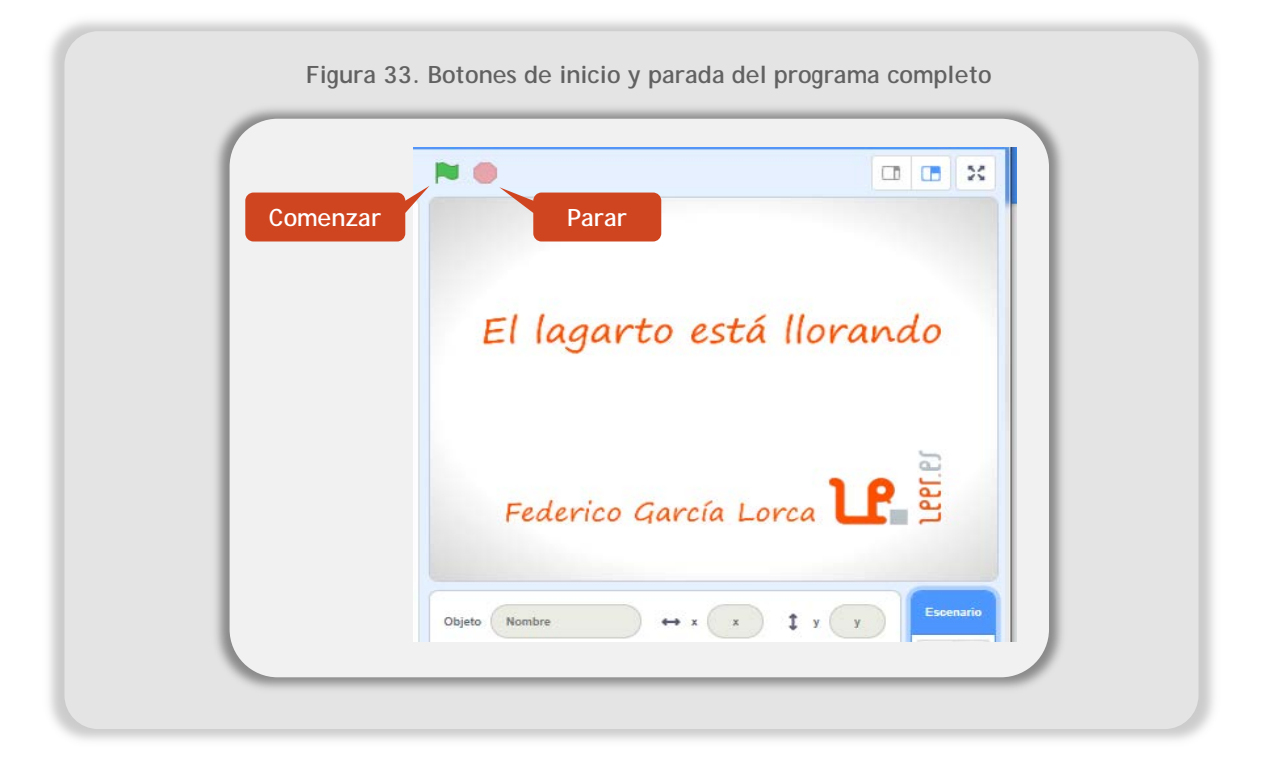

En el momento en el que ocurra algo inesperado se debe parar la ejecución y revisar los programas del objeto o escenario que no muestra el comportamiento esperado.

Ejemplos de mal funcionamiento:

- Al comenzar el programa aparece el paisaje en vez de la carátula de fondo.
	- » Solución: revisar los programas del escenario y comprobar que se cambia el fondo nada más empezar el programa. Para ello se tiene que modificar el nombre del fondo en el siguiente bloque:

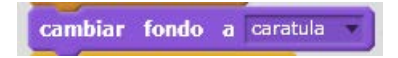

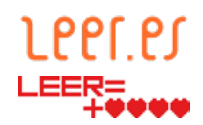

- La mariposa narradora no aparece en el escenario o solo se ve una parte.
	- » Solución: revisar los programas de la mariposa y fijar la posición en la que debe aparecer para que se vea completa. Para ello se tiene que modificar los valores de X e Y según las coordenadas cartesianas dentro del escenario.

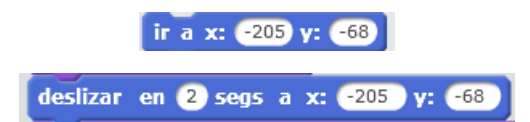

- Los pájaros se mueven demasiado deprisa por el cielo en el escenario.
	- » Solución: revisar los programas de los pájaros y cambiar la velocidad a la que se mueven. Para ello se tiene que modificar la cifra de los segundos que tarda en desplazarse a un lugar concreto especificado en coordenadas cartesianas.

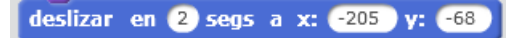

## **4.7. Actividades 10 y 11. Exposición oral y coevaluación**

En esta actividad el alumnado debe exponer oralmente el proceso que ha realizado para elaborar su proyecto. Con la finalidad de que adquieran la competencia Aprender a aprender, se propone realizar coevaluación entre iguales, de modo que los alumnos sean capaces de comprender el proyecto que han realizado sus compañeros, además de evaluar sus exposiciones orales.

Para ello, se propone el uso de rúbricas, como las indicadas en el punto [3.8.3](#page-30-0)

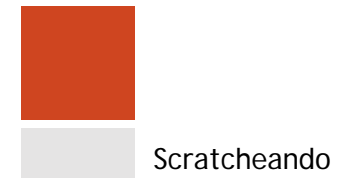

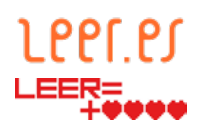

## **5. Recursos**

En el desarrollo de este proyecto se han utilizado los siguientes recursos:

- Poema *El lagarto está llorando* de Federico García Lorca
- Un ordenador
- La versión del [editor online](https://scratch.mit.edu/projects/editor/?tip_bar=home) de Scratch
- Inkscape como aplicación de diseño gráfico
- La Biblioteca de imágenes de Scratch

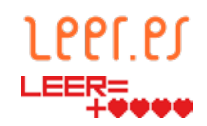

## **6. Ejemplos**

A continuación se muestran las tres adaptaciones del poema de Federico García Lorca con niveles de complejidad crecientes.

#### **6.1. Nivel inicial**

En este nivel, como se indicaba al comienzo del documento, se considera que los alumnos nunca se han enfrentado al uso de Scratch y tiene poca o ninguna práctica con aplicaciones de diseño gráfico.

<https://scratch.mit.edu/projects/205532618/>

#### **6.2. Nivel básico**

En este nivel se aumenta la complejidad, ya que se añade más movimiento a los objetos y se anima el sol, que en el nivel inicial está incluido en el escenario.

<https://scratch.mit.edu/projects/200185308/>

#### **6.3. Nivel intermedio**

En este último nivel se animan todos los personajes, incluidos los lagartos. Se añaden opciones de clonado para simular el llanto de los lagartos y se sincronizan todas las acciones mediante eventos.

<https://scratch.mit.edu/projects/208892935/>

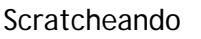

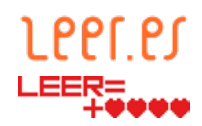

#### **7. Variantes**

Una vez sentadas las bases para trabajar con Scratch y tras haber elaborado un proyecto sencillo, existen múltiples variantes para adaptar todo tipo de obras. A continuación se enumeran distintas ideas para que el profesorado y el alumnado continúen trabajando la creación de narrativas digitales:

- Proyecto de creación de una narración digital original.
- Proyecto de digitalización de narraciones de escritura creativa propias de los alumnos.
- Proyecto de creación de narraciones digitales colaborativas entre todos los alumnos de un grupo.
- Proyecto de derivación de narrativas a partir de una narración con final abierto.
- Proyecto de modificación del argumento de una narración a partir de la original. Para ello, Scratch permite reinventar un proyecto existente desde el mapa editor de proyectos y reutilizar su código, estando identificado como usuario de Scratch. Posteriormente, al visitar la URL pública del proyecto, se puede ver el número de reinvenciones en la parte inferior derecha de la ventana.

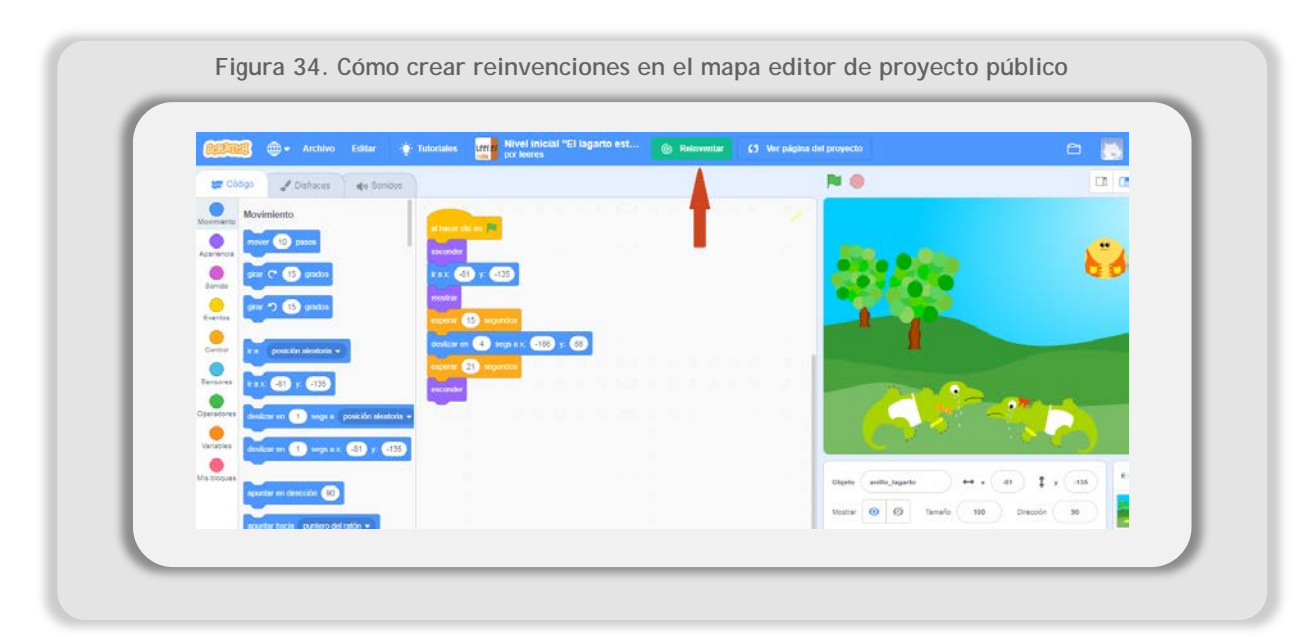

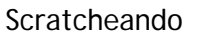

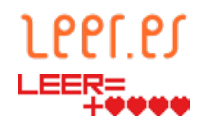

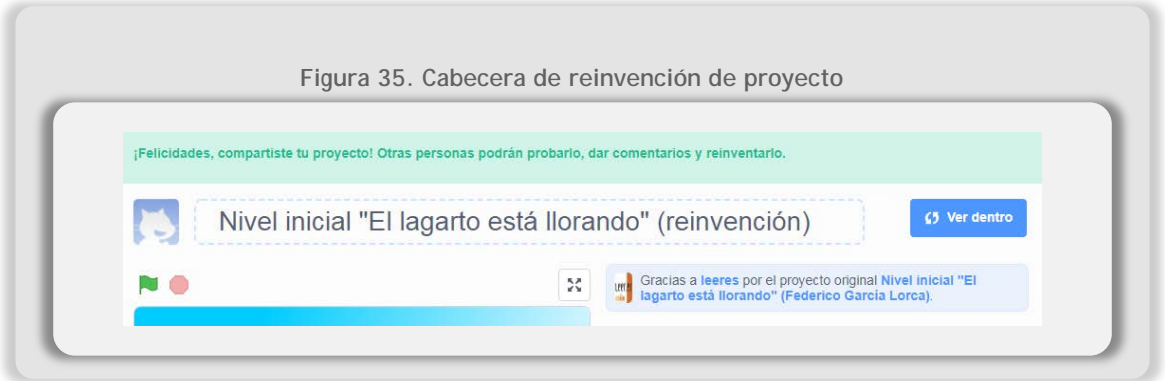

- Proyecto de recreaciones de momentos históricos.
- Proyecto de ucronías.
- Proyecto de creación de narrativas en árbol.

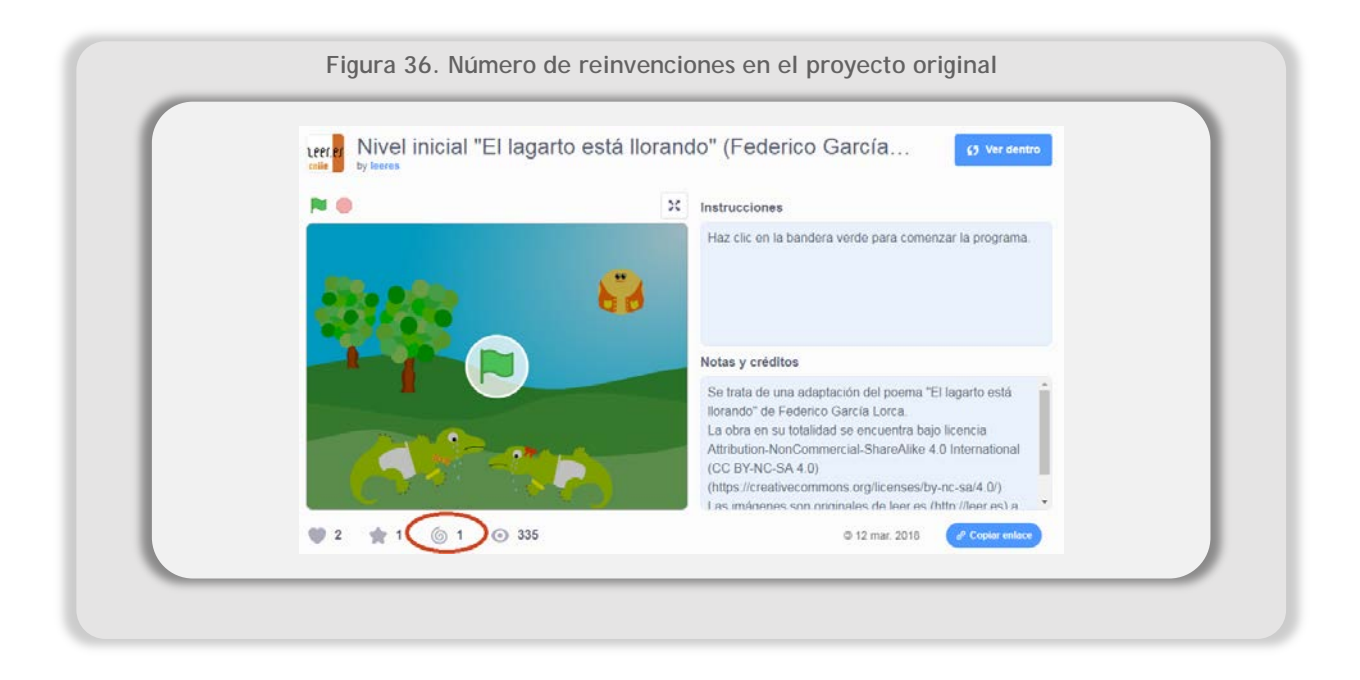

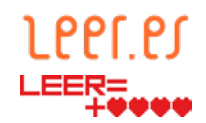

• Proyecto de animación de villancicos o cuentos populares en lenguas extranjeras o cooficiales. El interfaz de Scratch está disponible en distintos idiomas (lenguas cooficiales y lenguas extranjeras), por lo que permite desarrollar la competencia digital en el idioma en que se imparte la materia en el caso de lenguas extranjeras.

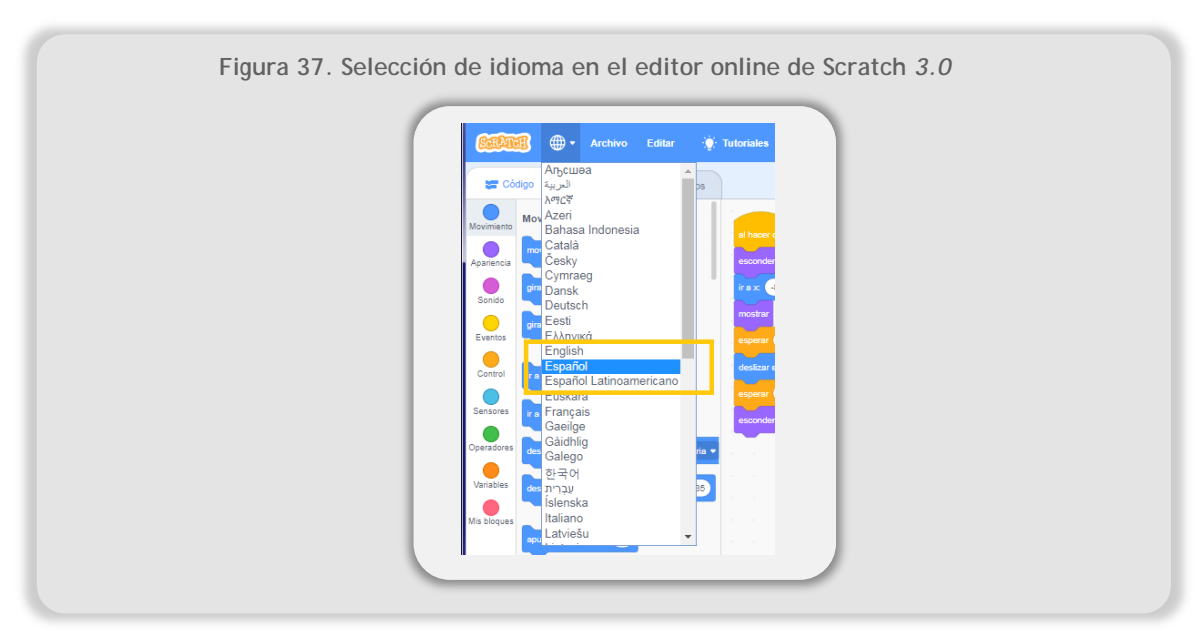

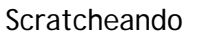

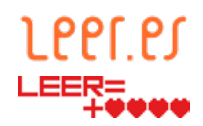

## **8. Bibliografía**

- Decreto por el que se establece para la Comunidad de Madrid el Currículo de la Educación Primaria (Decreto 89/2014, 24 de julio). Boletín Oficial de la Comunidad de Madrid, nº 175, 2014, 25 julio, 10-89. Recuperado de [https://www.bocm.es/boletin/CM\\_Orden\\_BOCM/2014/07/25/BOCM-](https://www.bocm.es/boletin/CM_Orden_BOCM/2014/07/25/BOCM-20140725-1.PDF)[20140725-1.PDF](https://www.bocm.es/boletin/CM_Orden_BOCM/2014/07/25/BOCM-20140725-1.PDF)
- Decreto por el que se establece para la Comunidad de Madrid el currículo de la Educación Secundaria Obligatoria (Decreto 48/2015, 14 de mayo). Boletín Oficial de la Comunidad de Madrid, nª 118, 2015, 20 mayo, 10-309. Recuperado de la contrada de la contrada de la contrada de la contrada de la contrada de la contrada de la contrada de la contrada de la contrada de la contrada de la contrada de la contrada de la contrada de la contrada d [http://www.bocm.es/boletin/CM\\_Orden\\_BOCM/2015/05/20/BOCM-20150520-](http://www.bocm.es/boletin/CM_Orden_BOCM/2015/05/20/BOCM-20150520-1.PDF) [1.PDF](http://www.bocm.es/boletin/CM_Orden_BOCM/2015/05/20/BOCM-20150520-1.PDF)
- Generalitat de Catalunya. Departament d'Ensenyament. *Programació i robótica educatives.* Recuperado de [https://docs.google.com/document/d/1Ta9zj72sOJ\\_obbcsrNkoahPLSz-](https://docs.google.com/document/d/1Ta9zj72sOJ_obbcsrNkoahPLSz-Q_4LSnSo3XlOsgn0/edit)[Q\\_4LSnSo3XlOsgn0/edit](https://docs.google.com/document/d/1Ta9zj72sOJ_obbcsrNkoahPLSz-Q_4LSnSo3XlOsgn0/edit)
- Leer.es. (2017, noviembre, 30) *El uso del pensamiento computacional en la creación de narrativas digitales*. Recuperado de [http://blog.educalab.es/cniie/2017/11/30/el-uso-del-pensamiento](http://blog.educalab.es/cniie/2017/11/30/el-uso-del-pensamiento-computacional-en-la-creacion-de-narrativas-digitales/)[computacional-en-la-creacion-de-narrativas-digitales/](http://blog.educalab.es/cniie/2017/11/30/el-uso-del-pensamiento-computacional-en-la-creacion-de-narrativas-digitales/)
- Randall, K. (2009, septiembre, 20) *Rubrics for assessing Scratch projects -- DRAFT. Recuperado de* [http://scratched.gse.harvard.edu/resources/rubric-assessing](http://scratched.gse.harvard.edu/resources/rubric-assessing-scratch-projects-draft-0)[scratch-projects-draft-0](http://scratched.gse.harvard.edu/resources/rubric-assessing-scratch-projects-draft-0)
- Real Decreto por el que se establece el currículo básico de la Educación Primaria (Real Decreto 126/2014, 28 de febrero). Boletín Oficial del Estado, nº 52, 2014, 1 marzo, 19349-19420. Recuperado de [https://www.boe.es/diario\\_boe/txt.php?id=BOE-A-2014-2222](https://www.boe.es/diario_boe/txt.php?id=BOE-A-2014-2222)
- Rubio-Navarro, G. (2016). Descubrir el patrimonio inmaterial a través de la creación de narrativas digitales con Scratch, *Huarte de San Juan. Filología y Didáctica de la Lengua*, *16*, 197-220.
- VV.AA. (2018) *Programación, robótica y pensamiento computacional en el aula. Situación en España, enero 2018*. Ministerio de Educación, Cultura y Deporte. Recuperado de [http://code.educalab.es/wp](http://code.educalab.es/wp-content/uploads/2017/09/Pensamiento-Computacional-Fase-1-Informe-sobre-la-situaci%C3%B3n-en-Espa%C3%B1a.pdf)[content/uploads/2017/09/Pensamiento-Computacional-Fase-1-Informe-sobre](http://code.educalab.es/wp-content/uploads/2017/09/Pensamiento-Computacional-Fase-1-Informe-sobre-la-situaci%C3%B3n-en-Espa%C3%B1a.pdf)[la-situación-en-España.pdf](http://code.educalab.es/wp-content/uploads/2017/09/Pensamiento-Computacional-Fase-1-Informe-sobre-la-situaci%C3%B3n-en-Espa%C3%B1a.pdf)
- Sanz, F.J. (2018). *Los 16 mejores bancos de imágenes gratis de 2018 – [Alta Resolución]*. Recuperado de [https://epymeonline.com/mejores-bancos-de](https://epymeonline.com/mejores-bancos-de-imagenes-gratis/)[imagenes-gratis/](https://epymeonline.com/mejores-bancos-de-imagenes-gratis/)

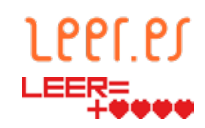

# **9. Índice de figuras**

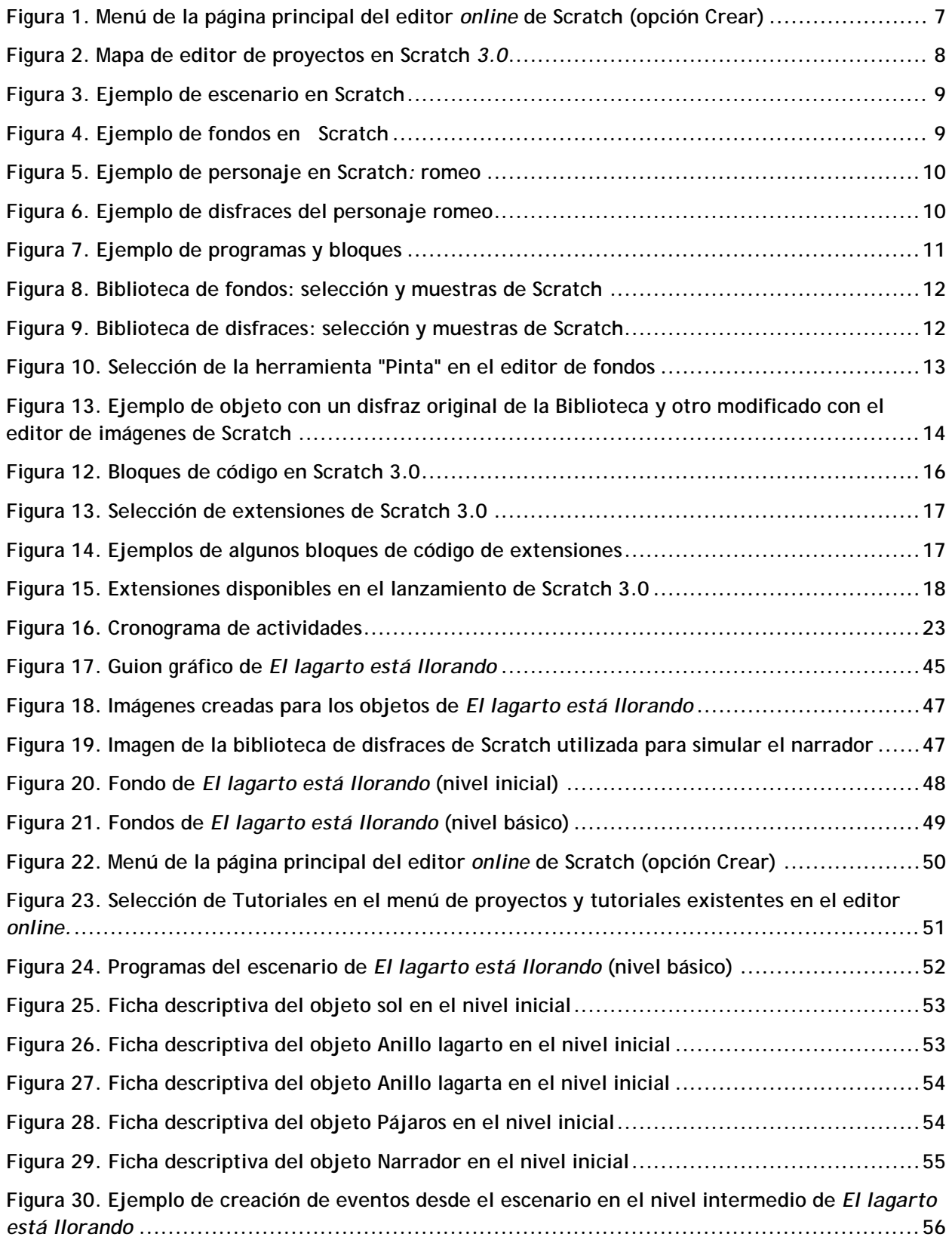

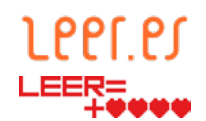

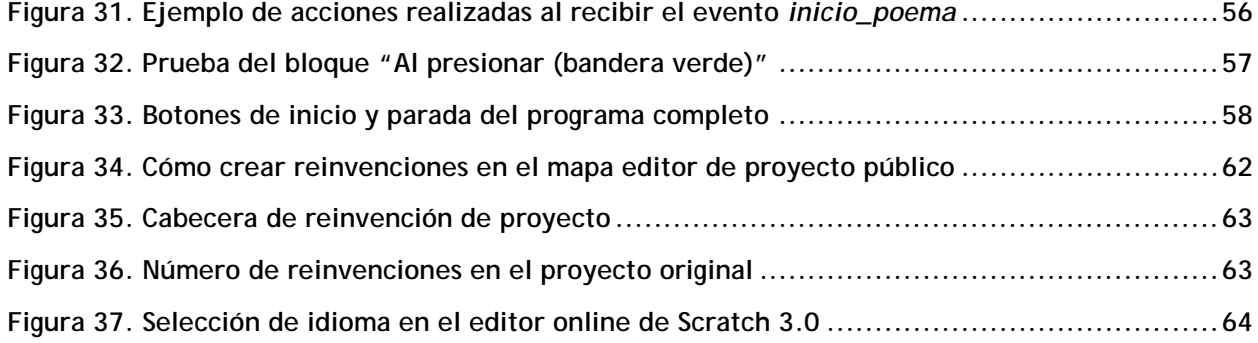

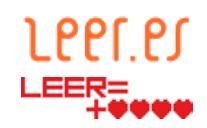

## **10. Índice de tablas**

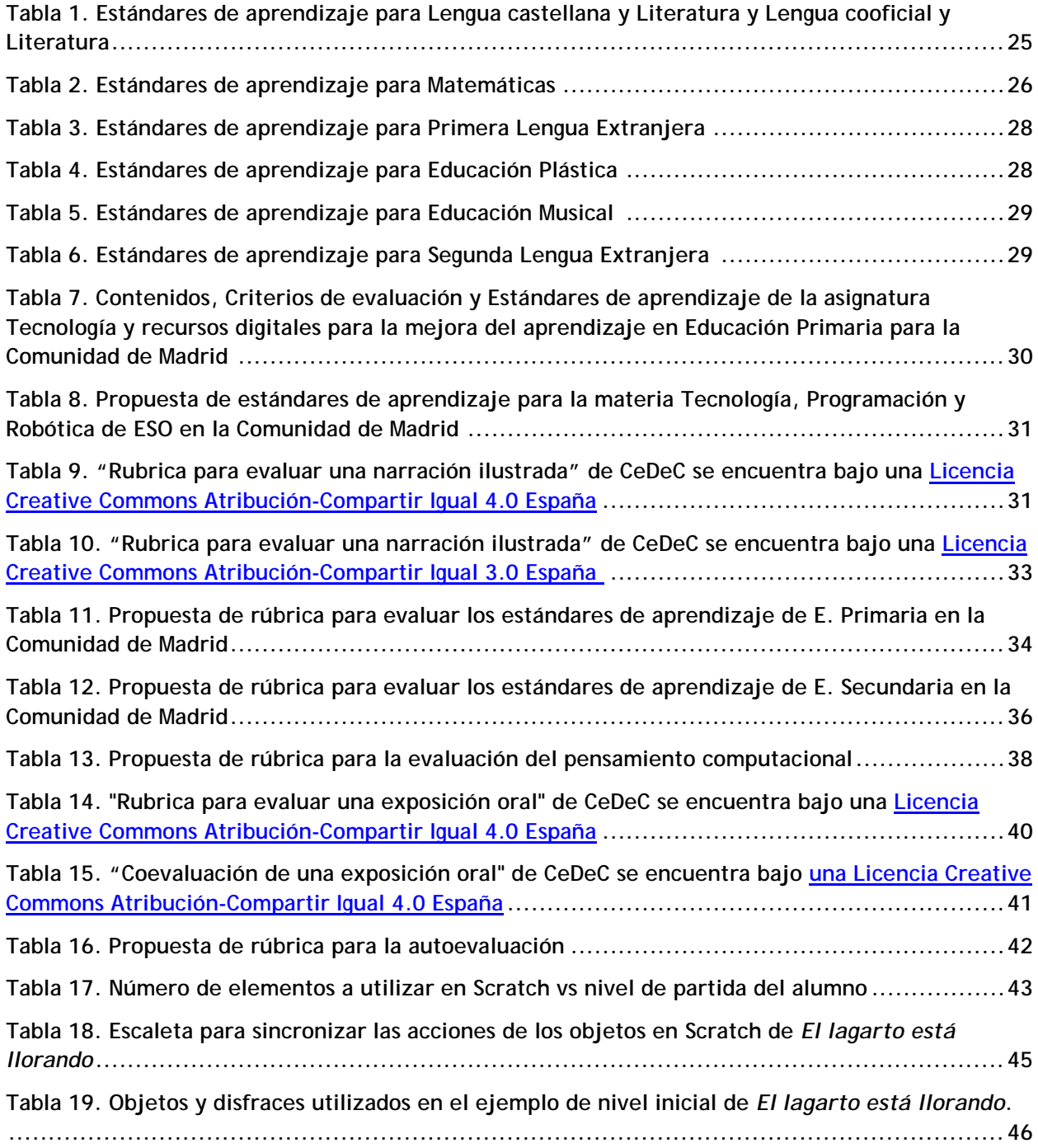

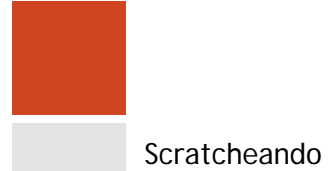

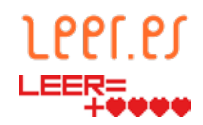

## **Índice de tablas en los anexos**

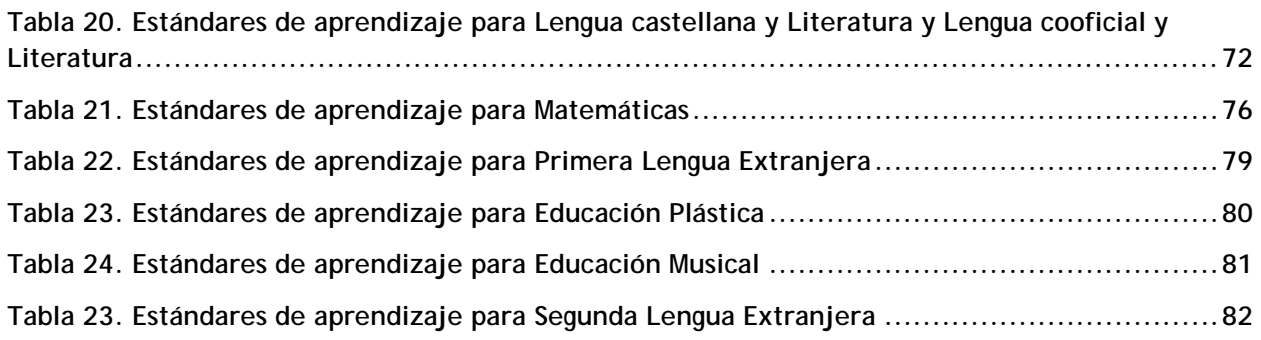

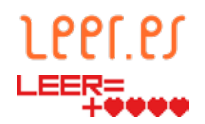

## **ANEXO I**

## **Materias que incluyen contenido de programación por Comunidades Autónomas[17](#page-69-0)**

- Andalucía
	- » 1º de ESO: Tecnología Aplicada (Libre configuración autonómica)
	- » 2º y 3º de ESO: Tecnología (Específica)
	- » 4º de ESO: Tecnología (Troncal)
	- » Bachillerato: Tecnología Industrial I y II, Tecnologías de la Información y Comunicación I y II, Programación y Computación (Libre configuración autonómica)
- Islas Baleares
	- » 4º ESO: Tecnología (Troncal). El bloque 1, tecnologías de la información y la comunicación, incluye un contenido relacionado con los conceptos básicos y la introducción a los lenguajes de programación. El bloque 4 se dedica enteramente al control y la robótica.
	- » 1º Bachillerato: Tecnologías de la información y la comunicación I (Específica). El bloque 5 se dedica a la programación.
	- » 2º Bachillerato: Tecnologías de la información y la comunicación II (Específica). El primer bloque se dedica a la programación.
- Castilla-La Mancha
	- » 4º de ESO: Robótica (libre configuración autonómica)
- Castilla y León

- » 3º de ESO: Control y robótica (libre configuración autonómica)
- » 4º de ESO: Programación informática (libre configuración autonómica)

<span id="page-69-0"></span><sup>17</sup> Fuente: Informe de la ponencia GTTA "Programación, robótica y pensamiento computacional en el aula". Situación en España - enero 2018 (INTEF).

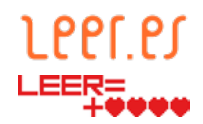

- Cataluña
	- » Educación Primaria: contenidos incluidos en áreas de matemáticas y conocimiento del medio.
	- » 2º, 3º y 4º ESO: Tecnología (libre configuración autonómica)
	- » 4º ESO: TIC (libre configuración autonómica)
- Galicia
	- » 1º y 2º ESO: Programación (libre configuración autonómica)
	- » 1º Bachillerato: Robótica (libre configuración autonómica)
- Madrid
	- » Educación Primaria: Tecnología y recursos digitales
	- » 1º, 2º y 3º ESO: Tecnología, Programación y Robótica (libre configuración autonómica)
- Región de Murcia
	- » 2º ESO: Robótica (libre configuración autonómica)
- Navarra
	- » 4º y 5º de Educación Primaria: matemáticas
- La Rioja
	- » 4º de ESO: Tecnología
	- » Bachillerato: Tecnología Industrial I y II, Tecnologías de la Información y Comunicación I y II
- Comunidad Valenciana
	- » 1º, 2º y 3º ESO: Informática (libre configuración autonómica)
	- » 1º, 2º y 3º ESO: Tecnología
	- » 4º ESO: TIC
	- » 1º y 2º Bachillerato: TIC

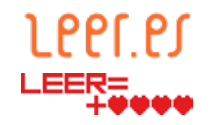

## <span id="page-71-0"></span>**ANEXO II**

#### **Elementos del currículo**

**Tabla 20. Estándares de aprendizaje para Lengua castellana y Literatura y Lengua cooficial y Literatura[18](#page-71-0)**

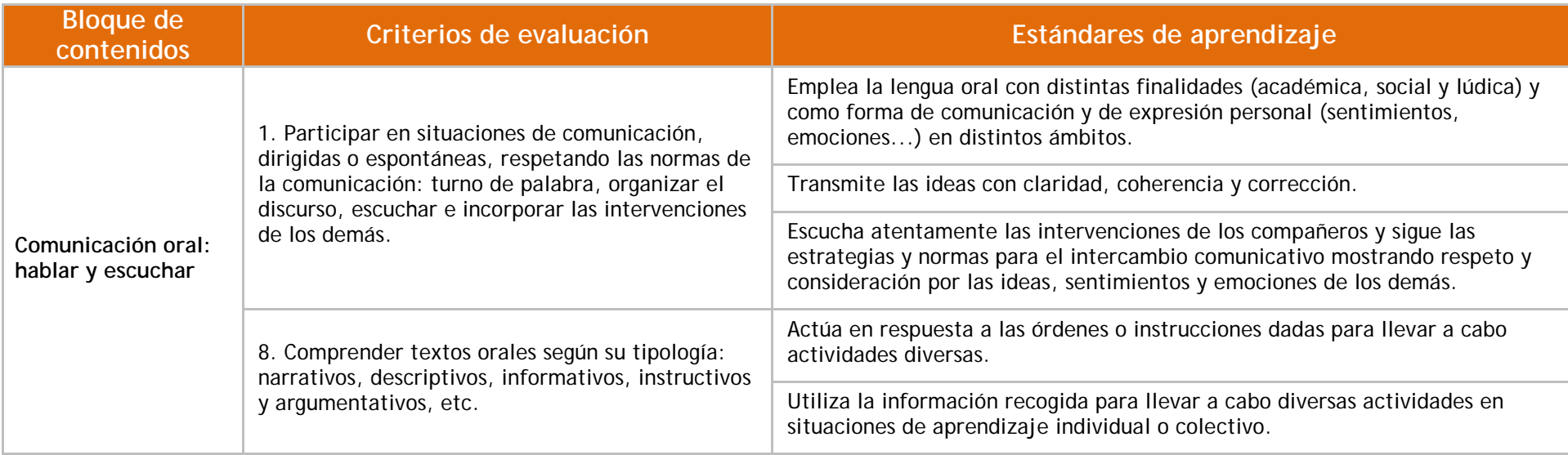

 $\overline{a}$ 

<sup>&</sup>lt;sup>18</sup> En el Artículo 8 del Real Decreto 126/2014, de 28 de febrero, por el que se establece el currículo básico de la Educación Primaria, se especifica que "El área Lengua Cooficial y Literatura recibirá un tratamiento análogo al del área Lengua Castellana y Literatura", por lo que se proponen los mismos estándares de aprendizaje para ambas materias. Fuente: [https://www.boe.es/diario\\_boe/txt.php?id=BOE-A-2014-2222](https://www.boe.es/diario_boe/txt.php?id=BOE-A-2014-2222)
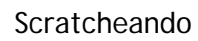

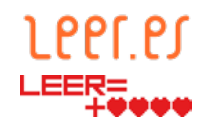

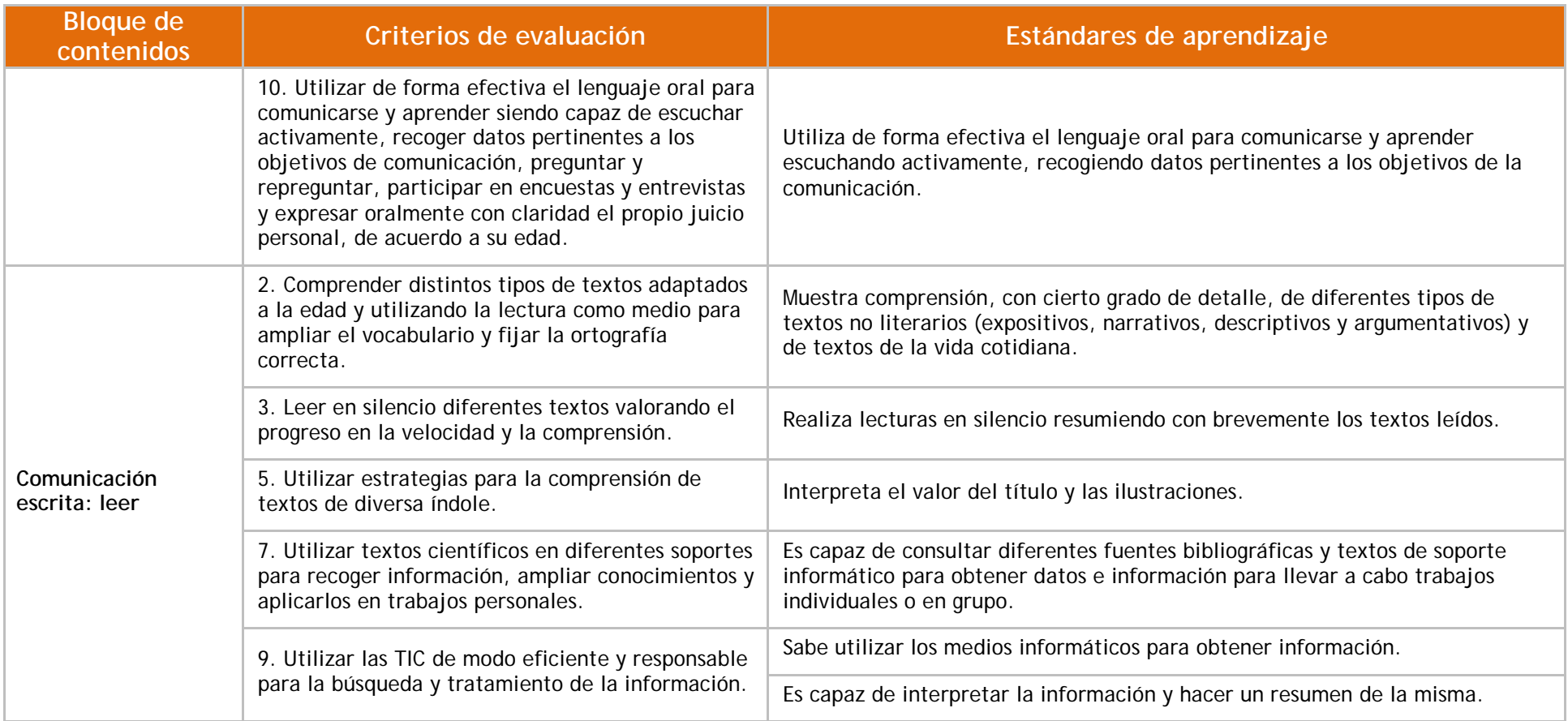

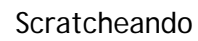

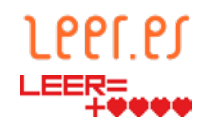

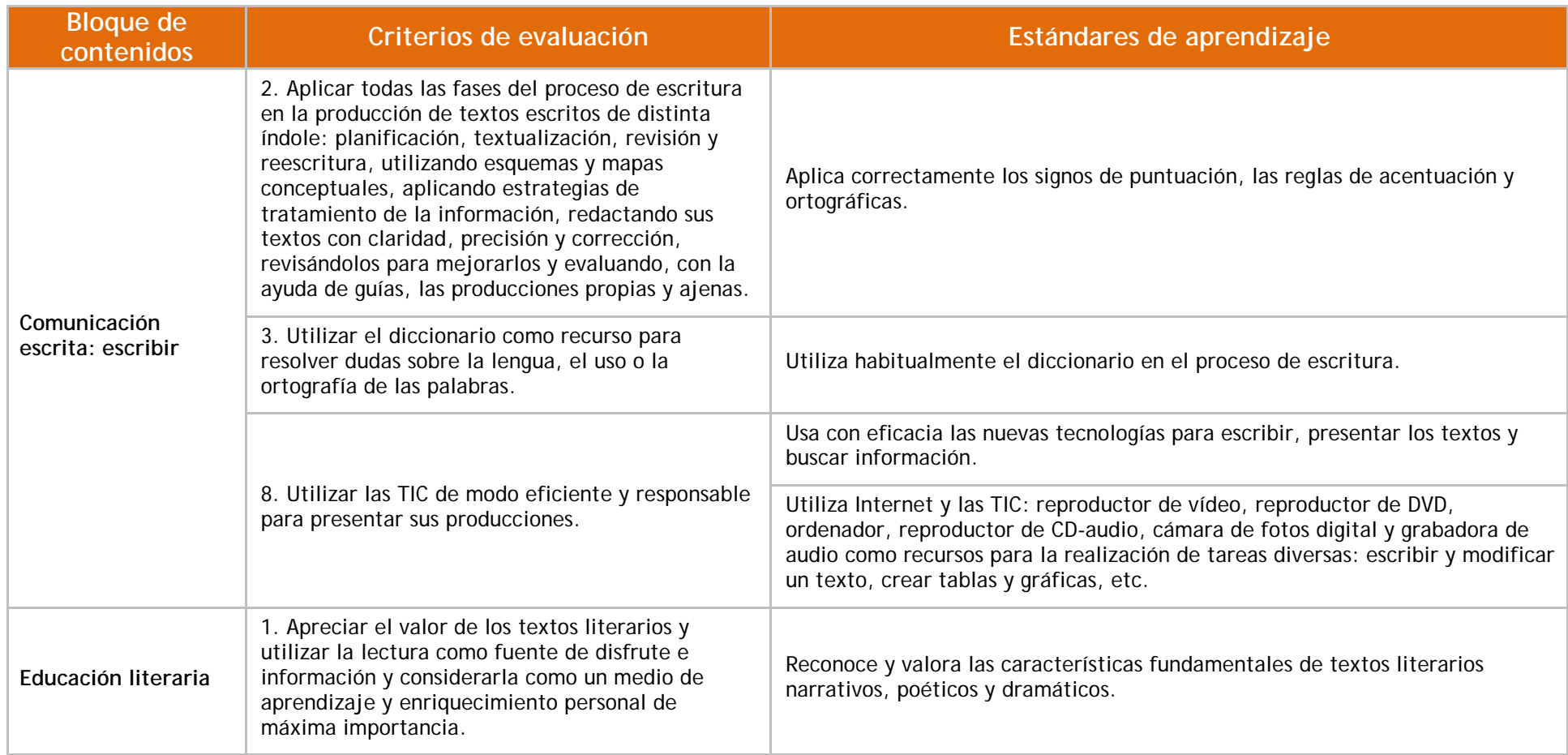

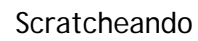

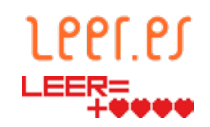

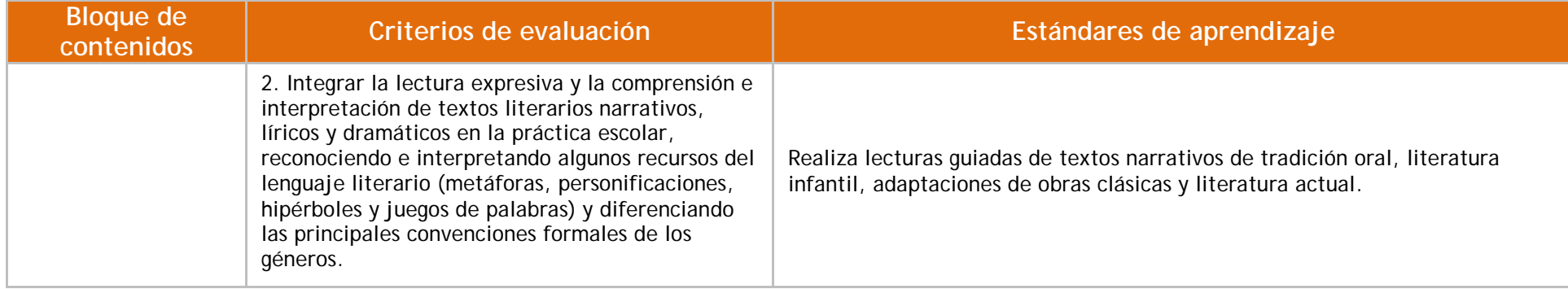

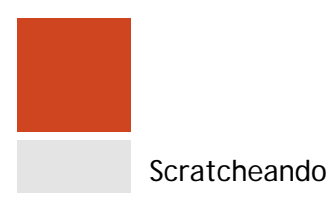

 $\overline{a}$ 

<span id="page-75-0"></span>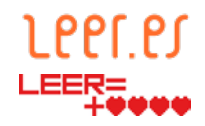

**Tabla 21. Estándares de aprendizaje para Matemáticas[19](#page-75-0)**

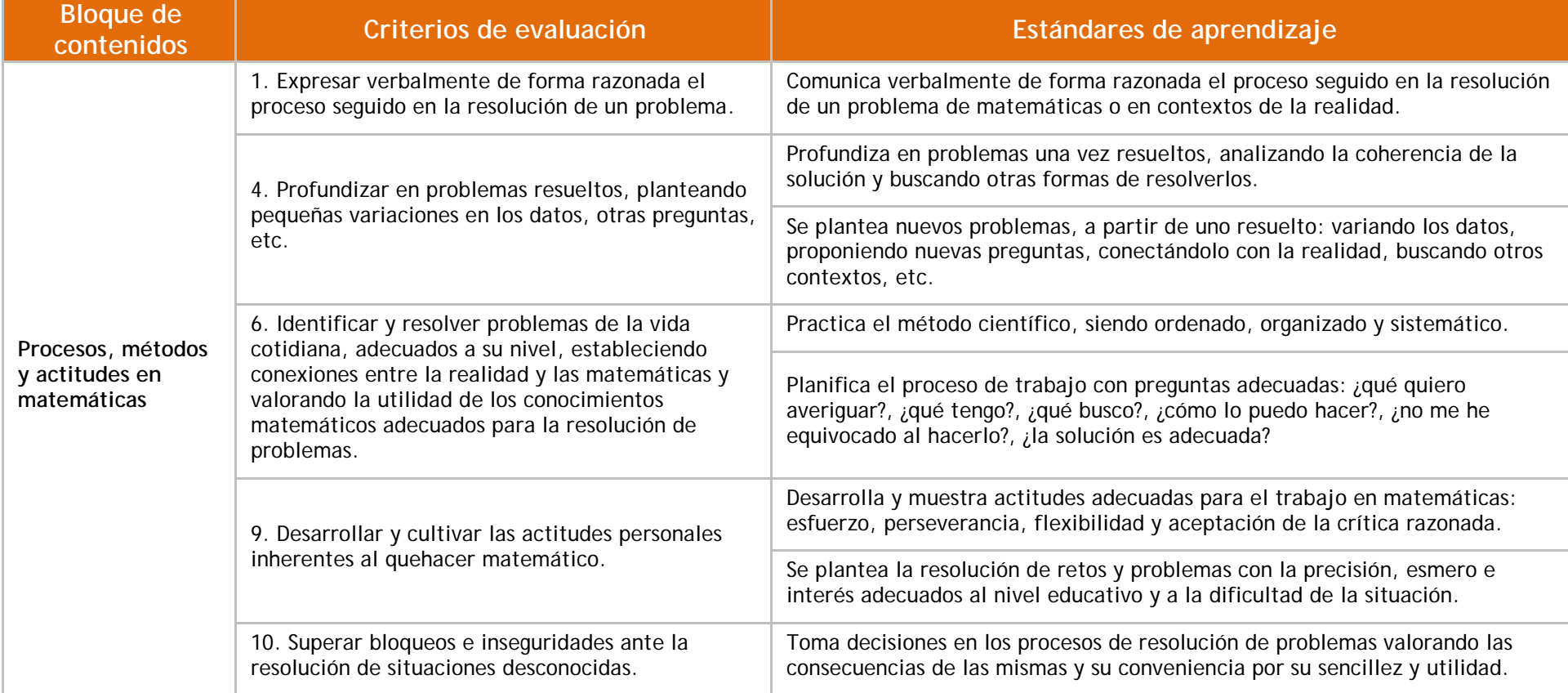

<sup>19</sup> Currículo disponible en [https://www.boe.es/diario\\_boe/txt.php?id=BOE-A-2014-2222](https://www.boe.es/diario_boe/txt.php?id=BOE-A-2014-2222)

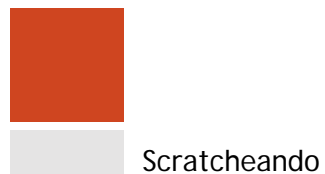

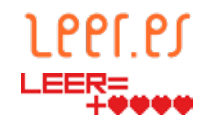

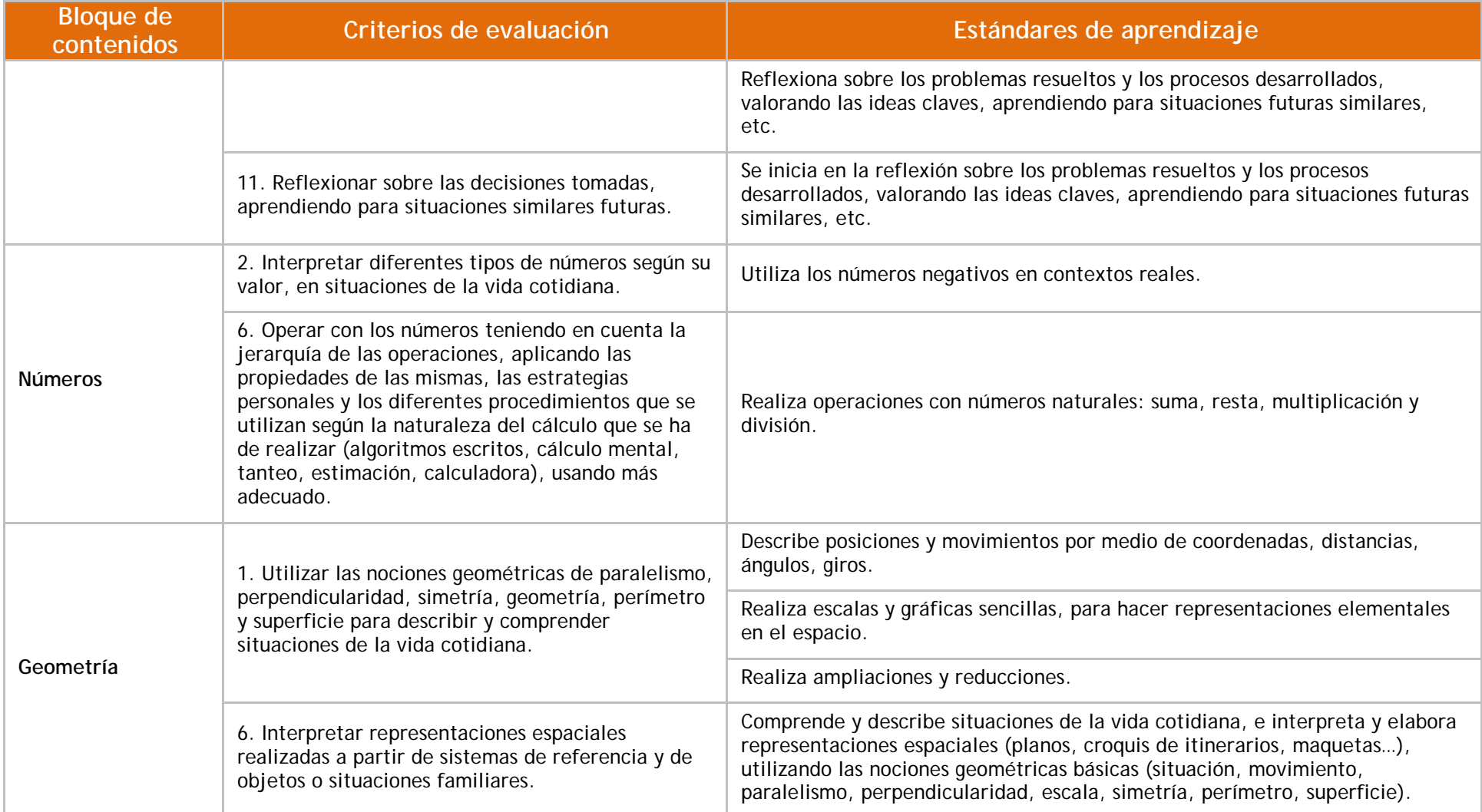

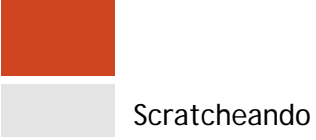

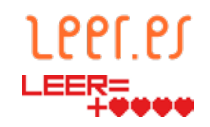

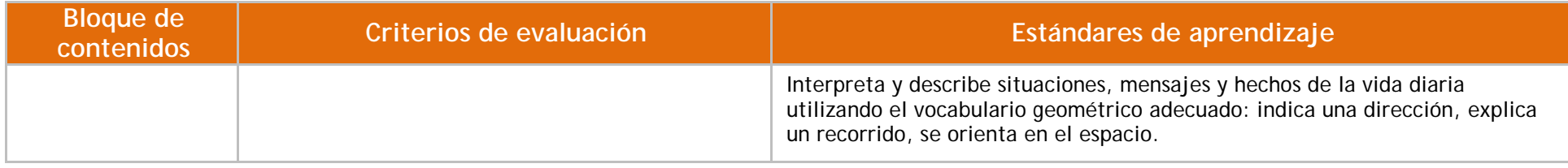

### Scratcheando

<span id="page-78-0"></span>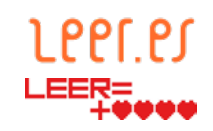

**Tabla 22. Estándares de aprendizaje para Primera Lengua Extranjera[20](#page-78-0)**

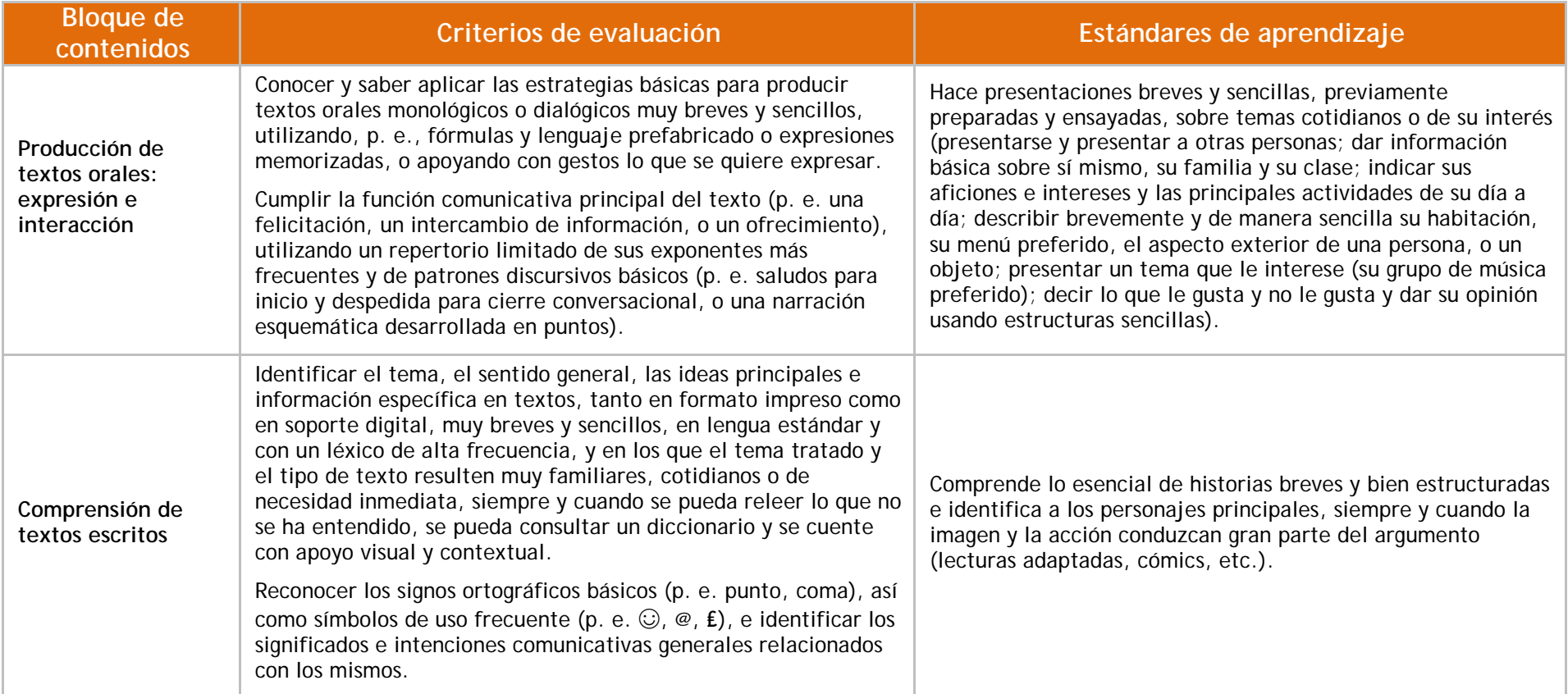

 $\overline{a}$ 

<sup>&</sup>lt;sup>20</sup> Currículo disponible en [https://www.boe.es/diario\\_boe/txt.php?id=BOE-A-2014-2222](https://www.boe.es/diario_boe/txt.php?id=BOE-A-2014-2222)

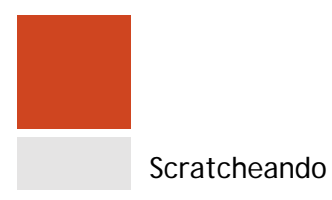

 $\overline{a}$ 

<span id="page-79-0"></span>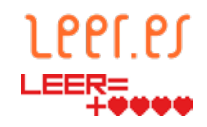

**Tabla 23. Estándares de aprendizaje para Educación Plástica[21](#page-79-0)**

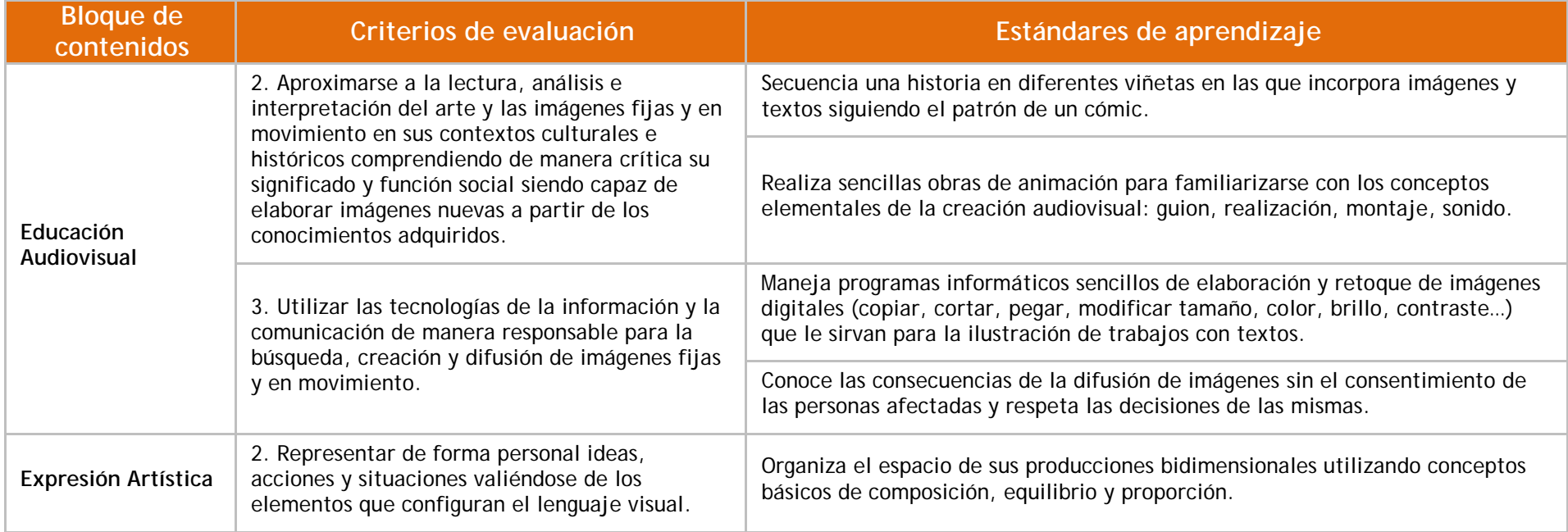

<sup>&</sup>lt;sup>21</sup> Currículo disponible en [https://www.boe.es/diario\\_boe/txt.php?id=BOE-A-2014-2222](https://www.boe.es/diario_boe/txt.php?id=BOE-A-2014-2222)

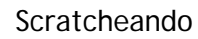

<span id="page-80-0"></span>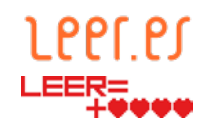

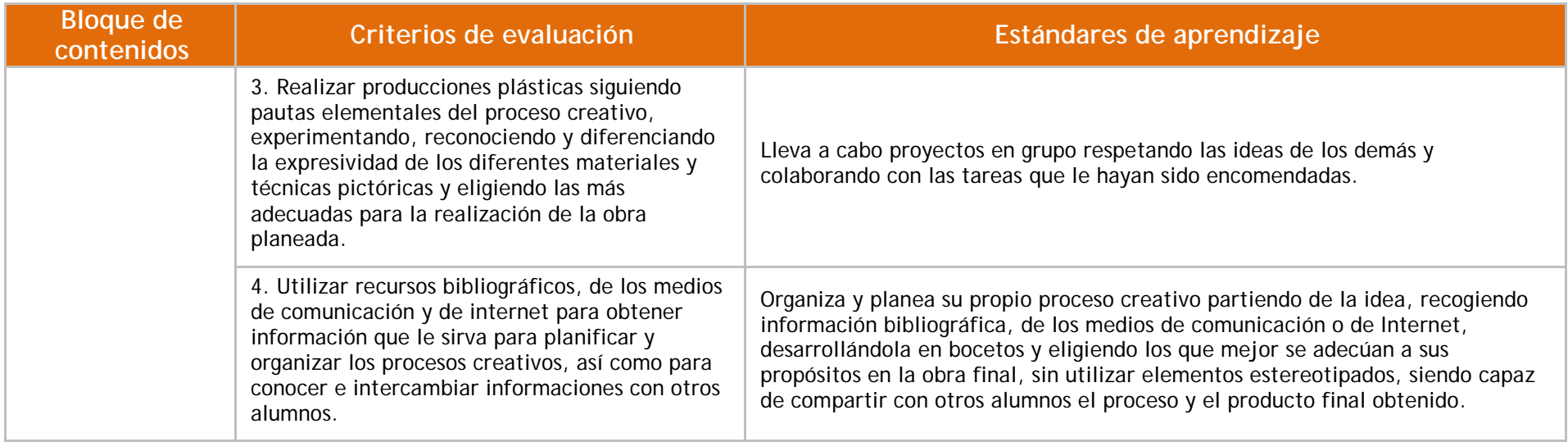

#### **Tabla 24. Estándares de aprendizaje para Educación Musical[22](#page-80-0)**

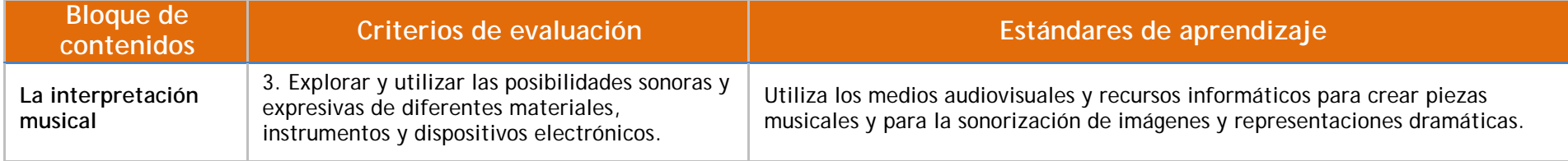

 $\overline{a}$ 

<sup>&</sup>lt;sup>22</sup> Currículo disponible en [https://www.boe.es/diario\\_boe/txt.php?id=BOE-A-2014-2222](https://www.boe.es/diario_boe/txt.php?id=BOE-A-2014-2222)

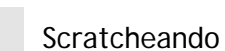

<span id="page-81-0"></span>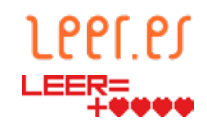

**Tabla 25. Estándares de aprendizaje para Segunda Lengua Extranjera[23](#page-81-0)**

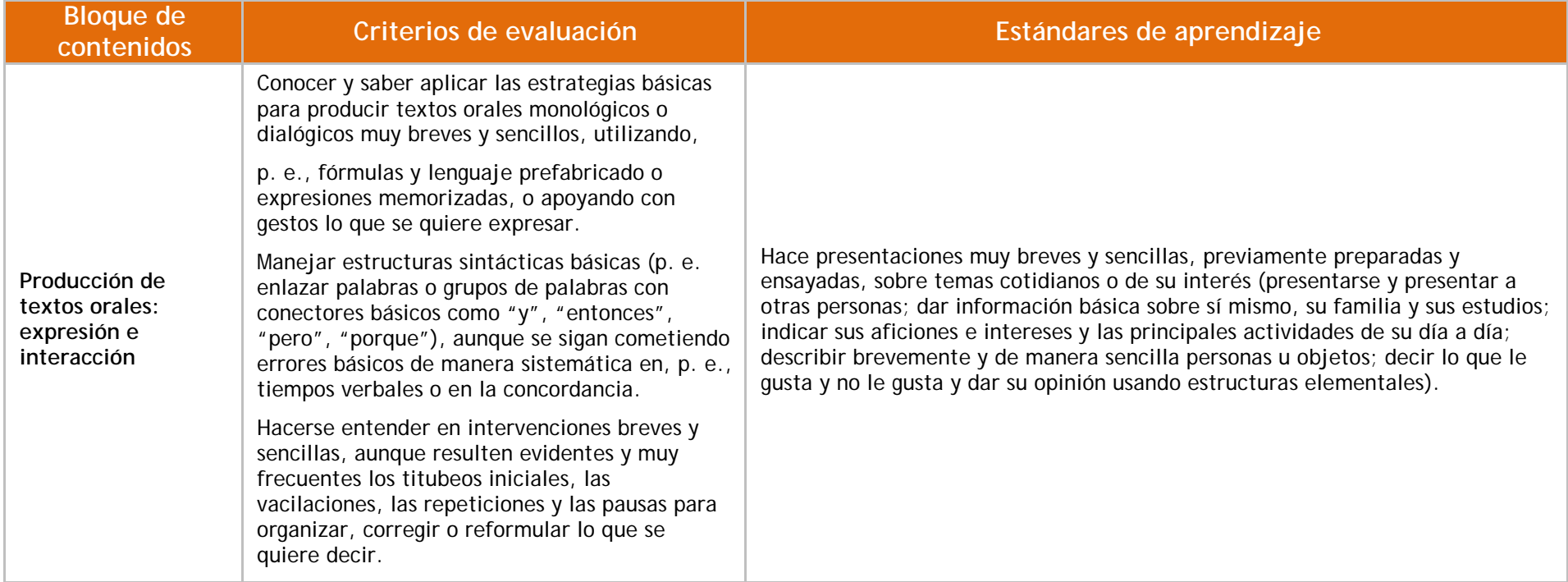

 $\overline{a}$ 

<sup>&</sup>lt;sup>23</sup> Currículo disponible en [https://www.boe.es/diario\\_boe/txt.php?id=BOE-A-2014-2222](https://www.boe.es/diario_boe/txt.php?id=BOE-A-2014-2222)

**Scratcheando** 

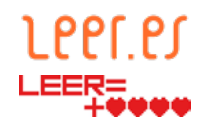

# **ANEXO III**

### **Sobre las licencias de uso**

A la hora de utilizar contenidos existentes en la web, se debe tener siempre en cuenta que tienen un autor y unos derechos de uso que es preciso consultar antes de utilizarlos en nuestras propias creaciones. En este sentido, podemos encontrar contenidos de cualquier formato (texto, imagen, audio, vídeo, etc.) bajo licencias *Copyright*, *Copyleft* o C*reative Commons* o pueden estar bajo dominio público.

Las licencias *Copyright* restringen el uso de los contenidos bajo términos legales hasta en 171 países. De esta manera, no se puede utilizar un material protegido por copyright sin autorización previa del autor quien puede denegar el uso de su material o imponer unas condiciones a su uso, tales como cobrar una tasa por utilización o referenciar al autor en unos términos que él determine. Se puede encontrar bajo esta licencia libros, diseños, fotos, aplicaciones para dispositivos móviles, modelos textiles, documentos, programas informáticos, vídeos, sitios web, etc. Para más información, se puede consultar el sitio web [http://www.copyright.es](http://www.copyright.es/)

Las licencias *Copyleft* tienen su origen en el desarrollo de *software*. Básicamente, se trata de dar permiso para redistribuir y modificar *software* o cualquier otro tipo de trabajo para ponerlos bajo dominio público, es decir, sin derechos de autor, de tal modo que nadie pueda restringir su uso. Esto garantiza total libertad para los usuarios del *software* u otro tipo de trabajos. Se puede consultar más información en la página [El sistema operativo GNU](https://www.gnu.org/licenses/copyleft.es.html)

Finalmente, en el caso de imágenes, vídeos y audio en el entorno de Internet, las licencias más utilizadas son *Creative Commons*. Estas licencias definen los términos en los cuales se pueden utilizar los materiales, tal y como indican en el sitio de Creative Commons:

Las Licencias de derechos de autor Creative Commons y sus herramientas, forman un equilibrio dentro de la premisa tradicional de "todos los derechos reservados" que las leyes de propiedad intelectual establecen. Nuestras herramientas proporcionan a todo el mundo, desde el creador individual a grandes compañías así como a las instituciones, una forma simple y estandarizada de otorgar permisos legales a sus obras creativas. La combinación de nuestras herramientas y nuestros usuarios conforma un [vasto y creciente patrimonio digital, u](https://creativecommons.org/videos/a-shared-culture)n conjunto de contenido que puede ser [copiado, distribuido, editado,remezclado y desarrollado ,](https://creativecommons.org/videos/wanna-work-together) todo ello dentro de los límites de la ley de propiedad intelectual.

Sitio web de Creative Commons

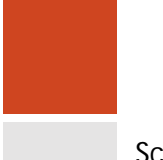

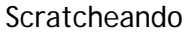

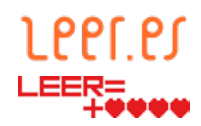

A la hora de utilizarlas y decidir bajo qué licencia publicar nuevos contenidos, se debe tener en cuenta que en la licencia se consideran los siguientes términos:

- Si la obra se puede copiar.
- Si se puede compartir, especificando si es con fines comerciales o sin ellos, o si no se puede compartir.
- Si se puede editar, modificar, remezclar y desarrollar con otras obras.
- Si está bajo dominio público o si tiene derechos de autor, en cuyo caso indica cómo citar al autor.

Para más información y creación de este tipo de licencias se puede consultar el sitio web de [Creative Commons.](https://creativecommons.org/licenses/?lang=es_ES)

Finalmente, los contenidos bajo dominio público son aquellos en los que los derechos de explotación se han extinguido, ya sea porque el autor ha renunciado a ellos o porque ha pasado el período de tiempo especificado por la legislación de cada país desde su fallecimiento. En el caso de España los derechos se extinguen a los setenta años de la declaración del fallecimiento del autor. Para más información, se puede consultar la información de la [Wikipedia.](https://es.wikipedia.org/wiki/Dominio_p%C3%BAblico)

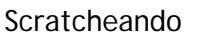

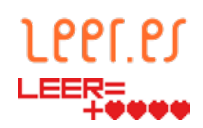

# **ANEXO IV**

# **Comprobación de la calidad del código de Scratch**

Existe la posibilidad de valorar la calidad de los programas generados en Scratch para comprobar cuáles son los puntos que hay que reforzar desde la perspectiva del pensamiento computacional. Para ello, se debe acudir al sitio web [Dr. Scratch,](http://www.drscratch.org/) donde se explica con sencillez la utilidad de esta herramienta y cómo utilizarla.

En el caso del proyecto propuesto, los resultados mostrarán valores bajos en el pensamiento lógico, en la interactividad con el usuario y en la representación de la información, ya que se ha centrado en realizar una narración sencilla con pocos recursos. Los resultados obtenidos en el análisis serán mejores en cuanto se aumente el nivel de complejidad, para lo cual, se pueden añadir preguntas y respuestas en la ejecución del programa así como crear un árbol narrativo con múltiples finales. Esto permitirá añadir interactividad y lógica, y por tanto, mejorar el resultado del análisis.

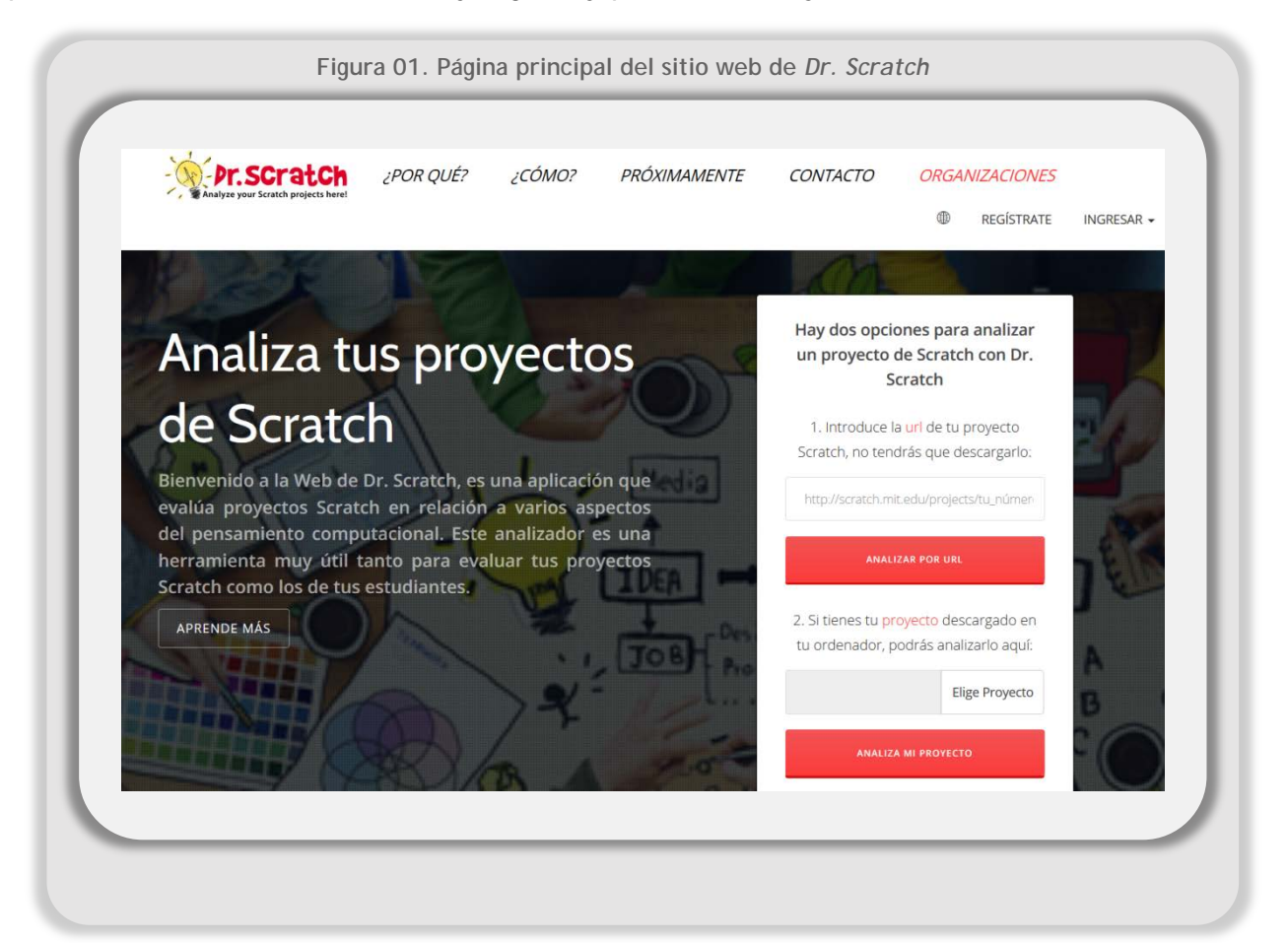